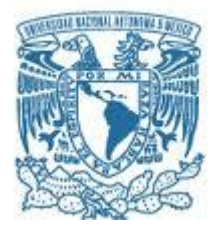

# **UNIVERSIDAD NACIONAL AUTÓNOMA DE MÉXICO**

PROGRAMA DE MAESTRÍA Y DOCTORADO EN INGENIERÍA ELECTRICA– INSTRUMENTACION

# **REHABILITACIÓN Y ADECUACIONES DE UNA BOYA OCEANOGRÁFICA**

MODALIDAD DE GRADUACIÓN: TESIS QUE PARA OPTAR POR EL GRADO DE: MAESTRO EN INGENIERÍA

PRESENTA: **GÓMEZ REALI MIGUEL ÁNGEL**

TUTOR PRINCIPAL:

DR. VELASCO HERRERA VÍCTOR MANUEL, Instituto de Geofísica

MÉXICO, D. F. OCTUBRE 2013

#### **JURADO ASIGNADO:**

- Presidente: **Dr. Kussul Ernst Mikhailovich**
- Secretario: **Dr. Qureshi Naser**
- Vocal: **Dr. Velasco Herrera Víctor Manuel**
- 1er. Suplente: **Dr. Silva Casarín Rodolfo**
- 2do. Suplente: **Dr. Mendoza Baldwin Edgar Gerardo**

Lugar donde se realizó la tesis:

CCADET, Centro de Ciencias Aplicadas y Desarrollo Tecnológico Instituto de Ingeniería, UNAM. Unidad Académica de Mazatlán, Instituto de Ciencias del Mar y Limnología

# **TUTOR DE TESIS:**

Dr. Velasco Herrera Víctor Manuel

\_\_\_\_\_\_\_\_\_\_\_\_\_\_\_\_\_\_\_\_\_\_\_\_\_\_\_\_\_\_

# **Agradecimientos**

La presente tesis es resultado del estudio y esfuerzo, que se hizo posible con el apoyo de compañeros y entidades de la de la Universidad Nacional Autónoma de México, por lo que doy ampliamente las gracias a los que menciono a continuación y a los que haya olvidado anotar.

Al Dr. Víctor Velazco Tutor Principal, por su apoyo y orientación a lo largo de todo el posgrado y especialmente durante este proyecto.

Al Dr. Rodolfo Silva Subdirector de la Coordinación de Hidráulica y Ambiental del Instituto de Ingeniería, por su confianza y haberme invitado a participar en este proyecto, así como por sus enseñanzas y apoyo en el desarrollo de mi carrera.

Al Dr. Carlos Arámburo Coordinador de la Investigación Científica, que brindo su apoyo y se mantuvo al tanto del desarrollo de este proyecto, que en conjunto con la Dra. Elva Escobar Directora del Instituto de Ciencias del Mar y Limnología, apoyaron para que la rehabilitación de la Boya Oceanográfica de Mazatlán se llevara a cabo, brindando confianza plena en el equipo de ingenieros conformado por el Ing. Rodolfo Peters , Johan Acosta, y un servidor. También agradezco a todo el personal del Instituto de Ciencias del Mar que directa o indirectamente se vieron involucrados, personalmente al M. en C. Edgar Escalante Técnico Académico de la Unidad Académica de Sistemas Arrecifales Puerto Morelos, que no solo ayudo en la instalación del equipo si no que brindo importantes aportaciones a la publicación de los datos, y al el Ing. Alfredo Landa Secretario Técnico del Instituto de Ciencias del Mar, que además de involucrarse directamente en el montaje de la boya, se encargo de coordinar y estar al pendiente de que el proyecto se pudiera llevar a cabo exitosamente.

Un Agradecimiento muy especial a la Coordinación de Instrumentación del Instituto de Ingeniería, por la colaboración para el desarrollo de este proyecto, y particularmente al Ing. Rodolfo Peters por todo su apoyo, así como a mis amigos y colaboradores Johann Acosta y Mauricio Martínez por el trabajo que realizamos juntos.

Al Centro de Ciencias Aplicadas y Desarrollo Tecnológico que como sede de la Maestría en Instrumentación y en conjunto con los investigadores y profesores de esta institución, me brindaron excelentes conocimientos a lo largo de este posgrado.

Por último y más importante a mi familia y amigos, mis padres María Piedad Reali y Miguel Ángel Gómez, así como mis hermanas Roció, Catalina, y a mi compañera Ana Hernández, que con su paciencia y comprensión me han apoyado incondicionalmente a lo largo de toda mi carrera, esperando que este logro más sean motivo de orgullo y demuestre mi agradecimiento para siempre con ellos.

# Índice

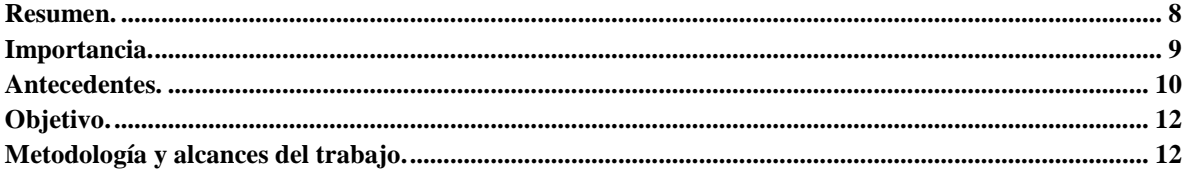

# $\overline{I}$

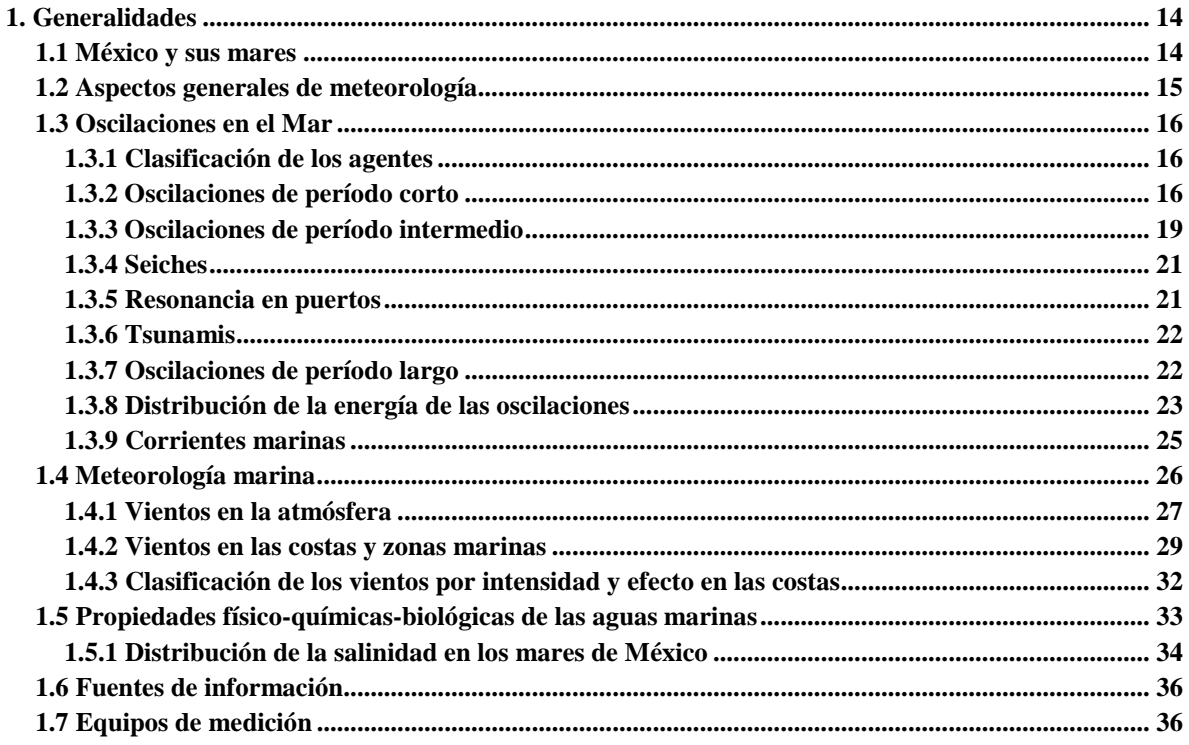

# $\overline{2}$

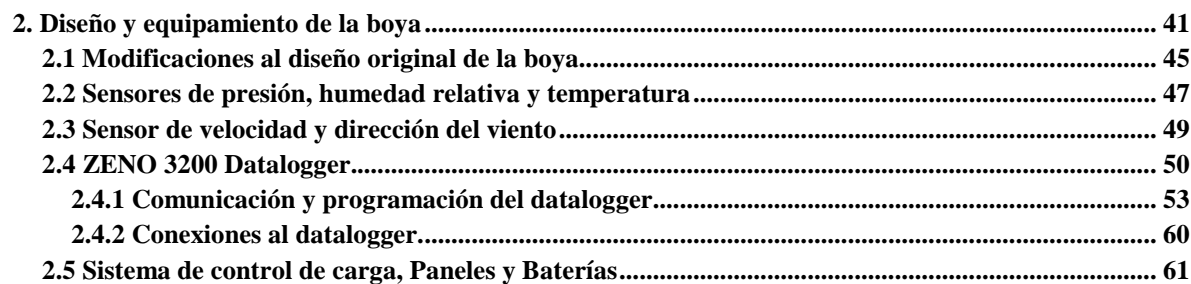

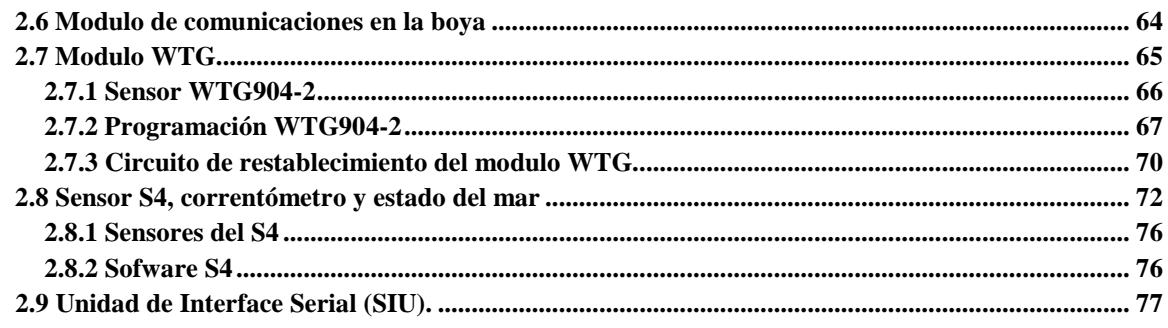

# $\overline{\overline{3}}$

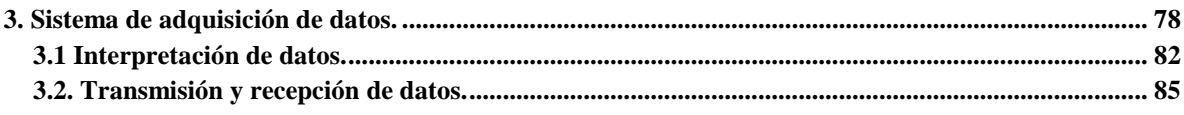

# $\overline{4}$

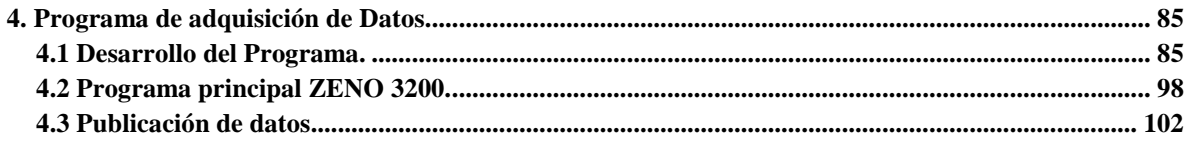

# $\overline{5}$

 $\overline{6}$  $\overline{7}$ 

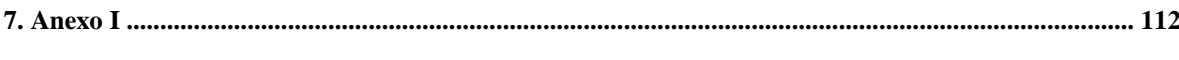

# Figuras

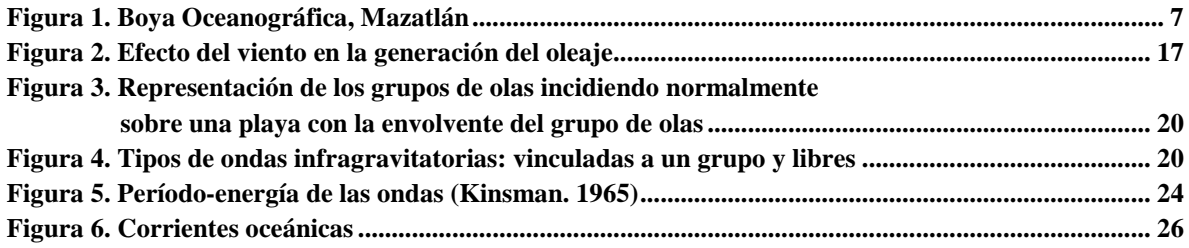

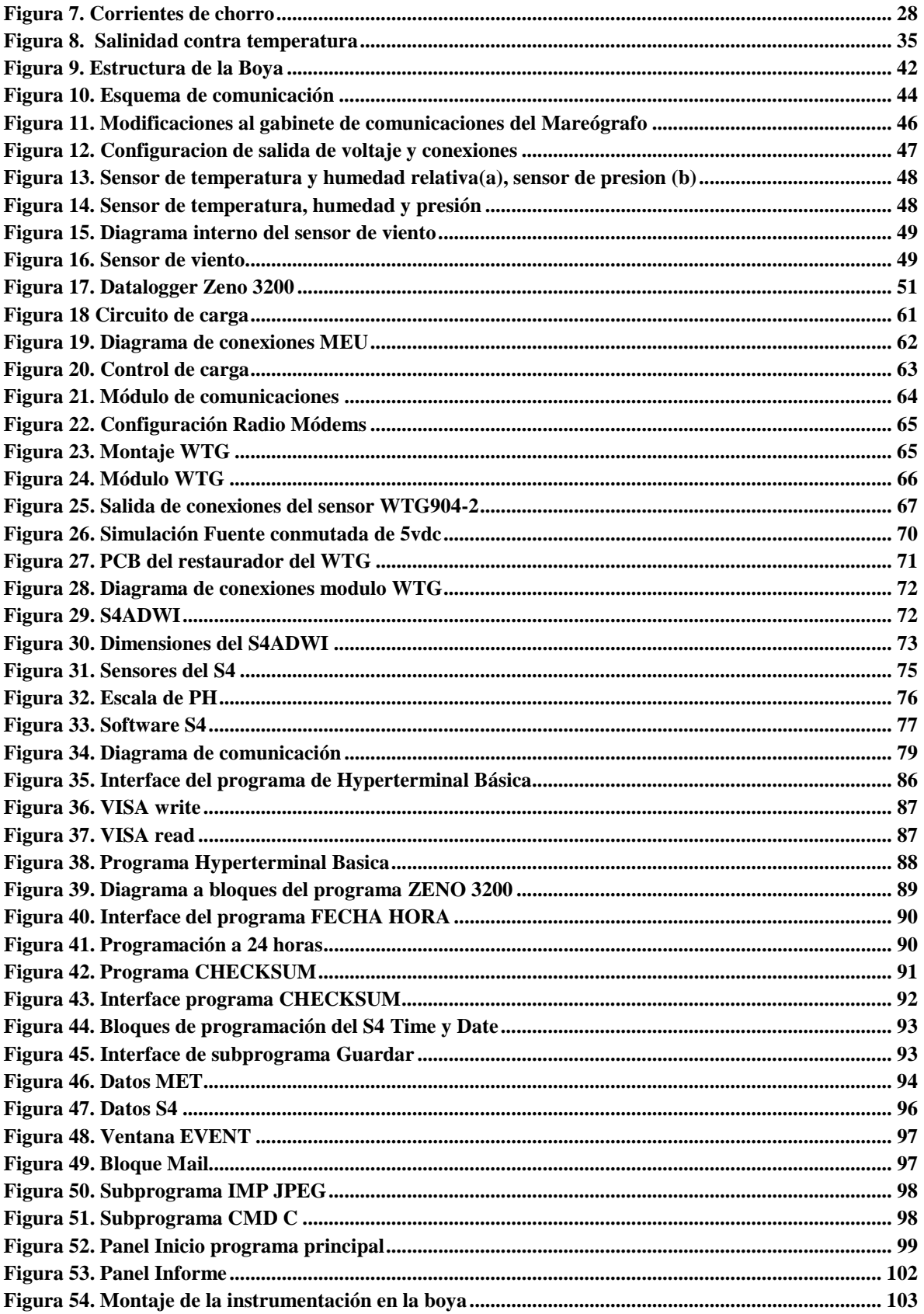

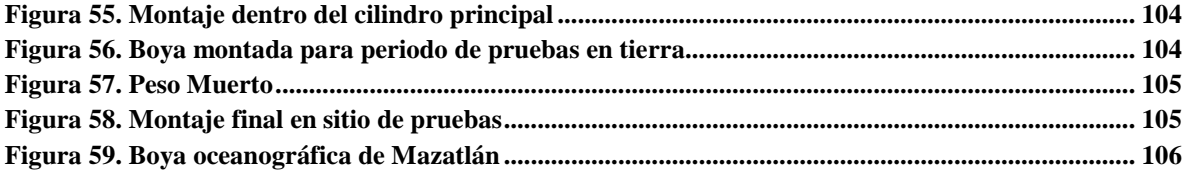

# **Tablas**

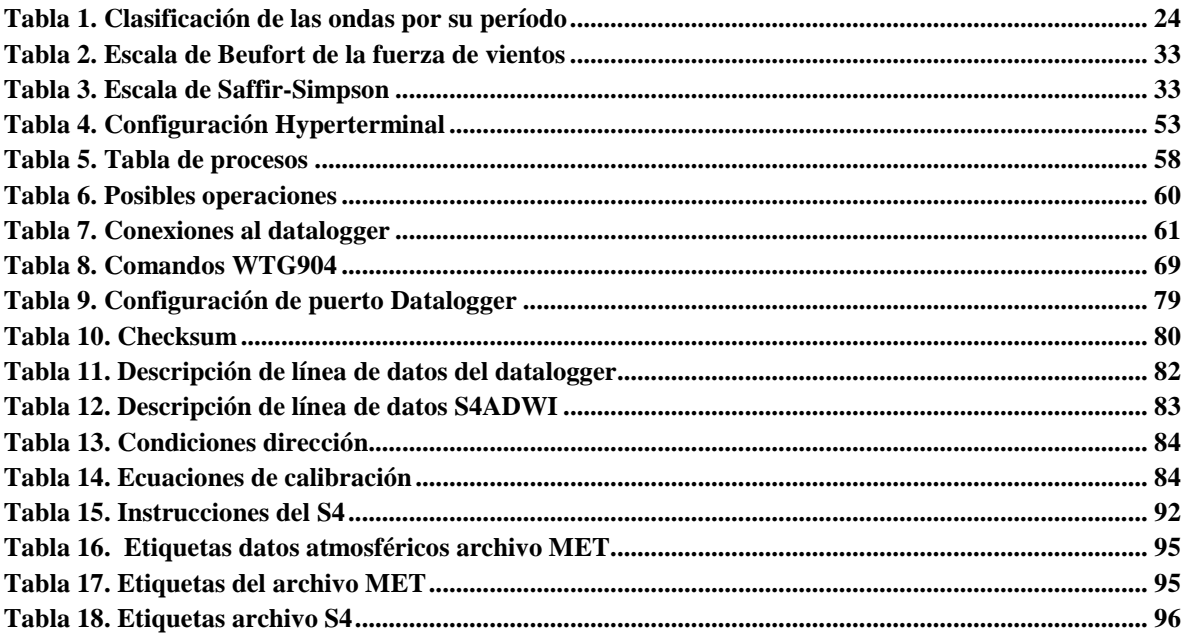

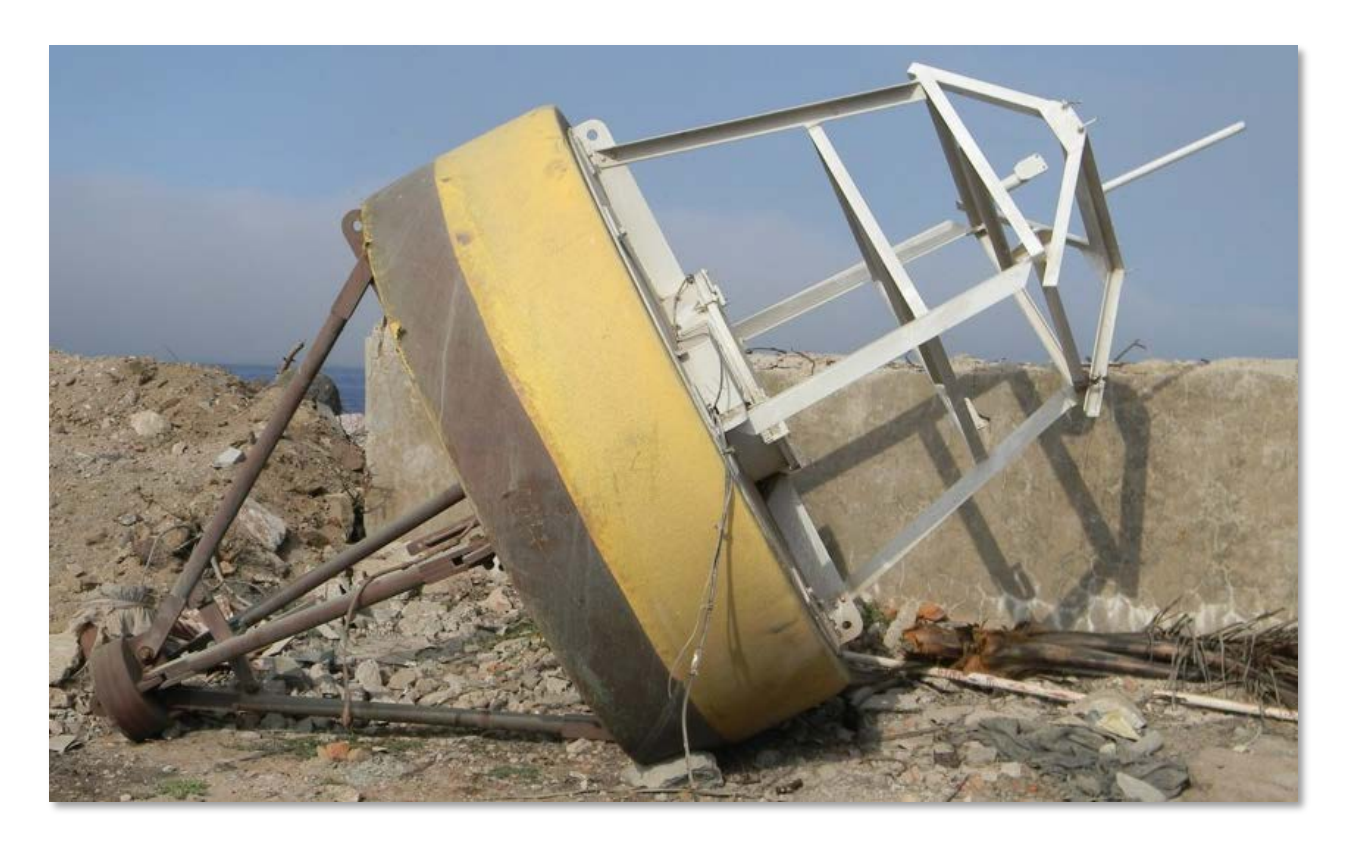

Figura 1. Boya Oceanográfica, Mazatlán.

#### **Resumen**

Los registros en campo de parámetros climáticos marinos permiten analizar y estudiar la dinámica marina y su interacción con el medio ambiente. En otros países que cuentan con equipamiento y procesamiento sistemático de este tipo de información han podido contribuir de forma sustancial a la construcción de infraestructura para el desarrollo económico y social, valorar y tomar decisiones fundamentadas sobre el cambio del clima de corto y largo plazo con menor costo económico, ecológico y social que aquellos que no lo tienen, por citar algunos ejemplos.

A lo largo de la historia los métodos tradicionales han suministrado mediciones marinas valiosas, sin embargo con los avances tecnológicos, la necesidad de contar con datos sobre el medio marino en tiempo real es cada vez mayor, entre otros, para la protección civil exige que se exploten plenamente todos los avances de la tecnología en materia de sensores, plataformas, redes de medición y telemetría de datos [1].

Las boyas oceanográficas son un instrumento que se instala normalmente en alta mar, ya sea a la deriva o ancladas a un lugar específico, con el objetivo de medir diferentes variables dependiendo de las capacidades de la boya, por ejemplo: la dirección y velocidad de las corrientes marítimas, la temperatura, humedad, presión, velocidad y dirección del viento, salinidad, oleaje, ph, clorofila, entre otra gran cantidad de información muy valiosa para la investigación.

En este trabajo de investigación se presenta el proceso de rehabilitación de una boya oceanográfica, que inicialmente se había localizado en la inmediaciones de la Isla Socorro, Colima. En términos generales, la boya está compuesta de un flotador de resinas termoplásticas, con una estructura de acero galvanizado montada al centro del flotador. En el interior de la estructura de acero se encuentra el compartimiento para albergar todos los componentes electrónicos. También cuenta con una luz de señalización color ámbar que es visible hasta un radio de 3.7 km. La energía para toda la boya es obtenida de dos paneles solares conectados mediante un control de carga a dos paquetes de baterías de 12 V cada una.

El sistema de adquisición de datos en "tiempo real" de las diferentes variables meteorológicas y oceánicas consiste fundamentalmente de seis partes: La boya superficial, Estación meteorológica, Estado del mar (Correntómetro y sensores conectados a él como clorofila, conductividad, etc.), Mareógrafo, Módulo de comunicaciones así como el Programa de adquisición de datos.

La rehabilitación de la boya, única en el litoral pacífico mexicano, es de gran importancia para la investigación marítima nacional, ya que además de reconstruirla se está desarrollando tecnología propia y mejorando substancialmente los sistemas de procesamiento y manejo de la información que se recaba a través de este instrumento.

# **Importancia**

Actualmente existen diferentes registros mundiales de boyas oceanográficas y estaciones terrenas que son reportados por el National Data Buoy Center (NDBC) [2], que es parte de la National Oceanic and Atmospheric Administration's (NOAA) y el National Weather Service (NWS), los cuales únicamente cuentan con cuatro sistemas de boya en aguas mexicanas y dos estaciones terrenas en las costas de Veracruz, de más de dos mil estaciones con las que esta organización cuenta. Por lo que con la instalación de esta boya, la UNAM iniciará el Monitoreo Oceanográfico del Pacífico por Telemetría, a través de sus institutos de investigación en Ciencias del Mar y Limnologia e Ingeniería.

En México propiamente no se cuenta con experiencia en materia de boyas oceanográficas, he aquí la importancia de contar con personal altamente calificado para su operación, monitoreo, mantenimiento, registro e interpretación de la información.

Durante la realización de este proyecto se ha visto que se tienen los elementos para construir este tipo de sistemas y con esto obtener información de diferentes variables en altamar, las cuales difícilmente se pueden obtener de otros sistemas, así también ir generando la posibilidad de hacer una red de boyas más extensa que permita tener un banco de datos para la investigación marítima nacional y contribuir a la accesibilidad de datos que actualmente carecemos para la investigación y el público en general.

La boya oceanográfica estará sometida a un periodo de pruebas frente a las costas de Mazatlán, en el Océano Pacífico, siendo así la primera boya de su tipo que se encuentre en las costas del Pacífico mexicano como parte de un programa permanente de monitoreo, lo cual hace que esta tesis, además de su relevancia técnica también sea fundamental para la operatividad de esta boya en nuestro país.

Actualmente las autoridades competentes determinarán el sitio final para el montaje exacto de la misma y que permitirá obtener datos meteorológicos y oceanográficos de interés, los resultados que se generen en el monitoreo sobre las condiciones oceanográficas en la costa del Pacífico serán de gran utilidad para la prevención de desastres, estudio de variabilidad climática, para la navegación, variación en las pesquerías y, desde luego, para la investigación científica de los mares de México.

Los resultados de la tesis permitirán obtener un sistema único de monitoreo, operatividad y adquisición de los datos climatológicos y oceanográficos de la costa del Pacifico mexicano.

Adicionalmente las personas involucradas en la operatividad de la boya oceanográfica obtendrán la experiencia para su mantenimiento, haciendo factible no tener dependencia con las empresas extranjeras. Este sería el primer paso para la creación de una red de boyas a nivel nacional.

### **Antecedentes**

Particularmente en diferentes centros de investigación internacional ubicados en países que cuentan con costas, mediante estos dispositivos se realizan estudios de muy diversa índole utilizando una combinación de datos obtenidos directamente en el lugar (mediante buques o boyas) y datos satelitales [3]. También son utilizados los datos de boyas oceanográficas para validar modelos e investigaciones, no solo en materia de temperatura si no que también en todos los parámetros que pueden manejar estos sistemas, por ejemplo existen investigaciones sobre la energía del oleaje a nivel mundial en el que se requieren varios parámetros para describir y cuantificar la variación temporal de los recursos energéticos del oleaje [4], otras investigaciones en las que han tenido importante uso las boyas oceanográficas son los análisis del vector de viento, los cuales son estudiados mediante métodos satelitales y a través de boyas con anemómetros, esto junto con otros métodos de estudio, incluso empíricos para ajustar el producto de la velocidad del viento, permitiendo hacer análisis como el de la diferencia entre la cantidad anual de calor y mediante la comparación entre datos se pueden hacer correcciones nada despreciables[5].

Es decir, la importancia de las boyas oceanográficas radica en el hecho que a través de la información que se recaba se puede procesar los datos y hacerlos útiles para la toma de decisiones de actuación que además pueden derivar en investigaciones para cada una de las variables que son capaces de manejar. Por lo que resulta de gran importancia tanto a nivel nacional como para la UNAM. Esta boya oceanográfica estaba montada originalmente en las costas de Isla Socorro y es la única de su tipo en las costas del Pacifico Mexicano. Las actuales condiciones de esta boya requieren de su rehabilitación y adecuación a nuevas condiciones de operación. Entre otros, se está trabajando en la mejora del sistema de adquisición de datos y el sistema que permite poner a la disposición de la comunidad científica, gobiernos y sociedad en general de los registros en tiempo casi-real, esto con apoyo de la UNAM. Una vez rehabilitado el sistema completamente la boya será instalada para pruebas en las costas de Mazatlán en una zona cercana a las instalaciones de la Unidad Académica de Mazatlán, aunque el lugar para el fondeo aun está por definirse.

El trabajo de investigación que se realizó para la rehabilitación de la boya es una continuación del trabajo desarrollado por el autor en su tesis de licenciatura titulada "Revisión Y Rehabilitación De Una Boya Marina" [6] en la cual participaron: (a) como tutor el Ing. Rodolfo Peters Lammel, entonces responsable de la Coordinación de Instrumentación del Instituto de Ingeniería, (b) como asesor el Dr. Rodolfo Silva Casarín, Investigador de la Coordinación de Hidráulica del Instituto de Ingeniería y quien es responsable del el Grupo de Ingeniería de Costas y Puertos y (c) personal de la Unidad Académica de Puerto Morelos, Quintana Roo, que en su conjunto contribuyeron a que la boya instalada en esta unidad académica se rehabilitara satisfactoriamente y hoy día esté en operación. Esta boya oceanográfica de Puerto Morelos se encuentra a cargo del M. en C. Edgar Escalante Mancera, quien fue otro elemento fundamental para la rehabilitación de esa boya.

De esta manera, el actual proyecto de tesis de posgrado tiene como objetivos el estudio del cambio de clima marítimo a corto y largo plazo, lo cual forma parte en la línea de investigación de la instrumentación del cambio climático.

Dado que la operación de una boya oceanográfica es muy compleja, se requiere la colaboración de un grupo multidisciplinario, es por eso que se han involucrado en este proyecto diferentes entidades, como el Centro de Ciencias Aplicadas y Desarrollo Tecnológico (CCADET), el Instituto de Ingeniería a través de las coordinaciones de Instrumentación e Hidráulica, Instituto de Ciencias del Mar y Limnologia, particularmente de sus Unidades Académicas en Mazatlán y Puerto Morelos, Instituto de Geofísica y la Coordinación de la Investigación Científica.

La boya oceanográfica es de alto interés de la Rectoría y de la Coordinación de la Investigación Científica por lo que se tiene todo el apoyo institucional de la UNAM para su operación lo antes posible.

La participación del autor de la presente tesis comenzó desde hace más de un año, por iniciativa del grupo que se formó para el trabajo de la boya de Puerto Morelos, y dado que esta nueva boya contaba con nuevos retos y mejoras al sistema fue factible que fuera parte de un proyecto de tesis de maestría, aplicando el conocimiento adquirido en varias de las asignaturas del posgrado, y a su vez el proyecto permitió desarrollar algunos temas específicos como parte de los proyectos de las mismas asignaturas.

El tema ya se ha presentado en la Unidad Académica de Mazatlán en la conferencia que fue programada para el día 23 de Agosto del 2012, con una duración de una hora, titulada "Sistema de Adquisición de Datos en Tiempo Real" [anexo I a)], resultando con una gran aceptación por parte de los investigadores de esta Unidad, ya que les interesaría contar con los datos que podría reportar este sistema. También se presentó un cartel en el Segundo

Congreso de Alumnos de Posgrado [anexo I b)], con el Tema Boyas Océanometeorológicas en el cual se presentan las virtudes de ambas boyas ya mencionadas en este documento.

# **Objetivo.**

Realizar la revisión del sistema para diagnosticar las condiciones actuales, rehabilitar y adaptar nuevos elementos para que se ajusten al funcionamiento deseado, así como elaborar un programa que permita la adquisición automática de los datos, y la publicación de los mismos para que con ello se realice un análisis estadístico de las variables medidas que permita el mejoramiento del conocimiento técnico y científico nacional.

# **Metodología y alcances del trabajo.**

El clima es el resultado de numerosos factores que actúan conjuntamente. Los accidentes geográficos, como montañas y mares, influyen decisivamente en sus características.

Para determinar estas características se pueden considerar como esenciales un reducido grupo de elementos: la temperatura, la humedad y la presión del aire. Sus combinaciones definen tanto el tiempo meteorológico de un momento concreto como el clima de una zona de la Tierra. Sin embargo el sistema contará con la adquisición de más variables, las cuales para definir el proyecto se abordarán de manera individual, así como su utilización en las estaciones oceanográficas, estableciendo con esto las necesidades a cubrir con la boya.

En primera instancia se esboza una introducción sobre los aspectos generales de meteorología y las oscilaciones en el mar para la realización de una clasificación de los agentes marino que permitan dar un referente de la parte fundamental de las mediciones de variables oceanográficas y meteorológicas. Algunos de los temas que se abordan son la resonancia en puertos, Tsunamis, corrientes marinas, meteorología marina, vientos en las costas y zonas marinas así como su clasificación por intensidad y efecto en las costas, etc.

De esta forma se justifican cuáles son las necesidades a cubrir con la implementación del sistema y así saber exactamente que se espera de cada elemento de medición, he incluso hacer referencia a algunos transductores de medición diferentes a los utilizados en el sistema.

La selección del transductor apropiado es, por consiguiente, el primero y tal vez el paso más importante en la obtención de resultados exactos. Se deben plantear un número de preguntas básicas antes de seleccionar un transductor, por ejemplo:

- a) ¿Cuál es la cantidad física por medir?
- b) ¿Cuál transductor es el mejor para medir esta cantidad?
- c) ¿Qué precisión se requiere en esta medición?

La primera se contesta determinando el tipo y rango de la medición. Para una respuesta apropiada a la segunda se requiere que las características de entrada y de salida del transductor sean compatibles con el sistema de medición y registro. En la mayoría de los casos, estas dos interrogantes se responden fácilmente definiendo el tipo de transductor en función de una tolerancia para cumplir con la precisión requerida. En la práctica esto rara vez es posible debido a la complejidad de los diversos parámetros del transductor que afectan la precisión. Los requerimientos de precisión total del sistema determinan el grado con el cual los factores individuales contribuyen a la precisión que debe ser considerada [7].

Dado que la implementación del proyecto cuenta ya con una base de elementos que se decidirá su utilización por su buen o mal funcionamiento, quedan pocas áreas al respecto como libres en las que el diseño puede ser modificado. Sin embargo, dada la naturaleza del proyecto y las bases previamente establecidas, y tomando como base la investigación previa al respecto de la utilización de las variables a manejar, se puede abordar de manera específica parte a parte el sistema de la boya.

En la realización del programa se contaba con una serie de rutinas base de uso de la boya, las cuales fueron proporcionadas por la empresa que fabricó la boya, sin embargo estos programas cuentan con diferentes limitaciones, en especial no permiten la publicación de los datos en tiempo real, por lo que fue necesario reprogramar todas la rutinas de cálculo para poder publicar en una página web la información recabada y procesada. Además de esto, el proveedor no proporcionó los códigos de programación.

# **1. Generalidades**

El océano, en general, es una capa delgada sobre la superficie terrestre cuyo espesor es muy pequeño comparado con el radio de la Tierra; es decir, alcanza una profundidad promedio de cuatro kilómetros contra 6371 km, lo que equivale a seis milésimas de dicho espesor. Sin embargo, es a través de esa pequeña capa donde se realiza el principal efecto termodinámico del planeta, que consiste en almacenar y redistribuir la energía de la radiación solar, energía que posteriormente es regresada al espacio exterior [8].

Por otra parte, dada la íntima interacción entre océano y atmósfera, existe un equilibrio gaseoso entre ambos medios, especialmente en aquellos gases como el oxígeno y el bióxido de carbono, que en el caso del primero, aunado a la temperatura y la salinidad, imprimen mayor idoneidad a las grandes masas de agua oceánicas. Esta situación está bien representada en las vertientes mexicanas, donde a través de perfiles verticales y distribuciones horizontales se definen las diferentes procedencias de agua.

Por lo que esta boya se enfoca en medir tanto variables atmosféricas como oceanográficas, sin embargo una de sus singularidades es la medición de marea en una estación terrena vinculada con la boya oceanográfica, y comparación con la presión medida directamente en la boya.

### **1.1 México y sus mares**

Se sabe que el océano mundial cubre un 71 % de la superficie terrestre (361.2 millones de km<sup>2</sup>) y que se distribuye en grandes cuencas como la del Pacifico, el Atlántico y el Índico (en los extremos de éstos el Ártico y el Antártico); existen, dentro de éstas, mares abiertos con denominaciones locales y cerrados o semicerrados con características físico-químicas y biológicas particulares que destacan desde el punto de vista oceanográfico.

México cuenta con dos mares semicerrados, el Golfo de México y el Golfo de California que representan el 0.5% del océano mundial (1768000 y 181000 km<sup>2,</sup> respectivamente), así como con dos mares abiertos colindantes con el Pacifico: El correspondiente a la costa occidental de la península de Baja California (1740 km de línea de costa) y el Pacífico tropical mexicano que se extiende de cabo corrientes al río Suchiate (2234 km de línea de costa).

Está además el Caribe mexicano, fundamentalmente representado por el litoral de Quintana Roo (735 km de línea de costa), que forma parte del Mar Caribe, el cual está confinado por países como Venezuela, Colombia, Panamá, Honduras, Belice y Cuba, así como por aquellos que constituyen el Arco Antillano.

### **1.2 Aspectos generales de meteorología**

La meteorología es la física clásica de Newton aplicada a la atmósfera. En ella se estudian todos los fenómenos (viento, nubes, huracanes, nieve, olas de calor…) derivados de la dinámica (movimiento de masas de aire), y de la termodinámica (cambios de temperatura y fase), de un fluido tan complejo como es la atmósfera y que tanto nos afecta en la vida diaria.

La meteorología trata de explicar, analizar y en último término predecir los fenómenos físicos que se desarrollan en la atmósfera y que se conocen como tiempo o clima. El tiempo se puede considerar como el estado que presenta la atmósfera en un lugar y momento dados, caracterizado por la presión, la temperatura, la humedad, la nubosidad, la precipitación, intensidad y dirección del viento [9].

Desde un punto de vista teórico, la meteorología puede ser dividida en las siguientes ramas: meteorología dinámica, meteorología física y meteorología sinóptica.

- La Meteorología dinámica estudia los movimientos y los procesos termodinámicos de la atmósfera, así como los mecanismos que generan los distintos fenómenos, tales como: el viento, la circulación, la vorticidad, el transporte, etc. En esta rama de la meteorología se incluye el estudio de la formación de los huracanes, las tormentas extratropicales y otros.
- La meteorología física estudia los procesos físicos tales como calor, radiación, evaporación, condensación, precipitación, fenómenos ópticos, eléctricos y acústicos. En esta rama de la meteorología se incluye el estudio de fenómenos, tales como el arcoíris, coronas, halos o nubes noctilucentes.
- La meteorología sinóptica estudia las variaciones día con día y los procesos atmosféricos con base en las observaciones de los parámetros atmosféricos en todo el mundo o sobre una región relativamente grande.

Los meteorólogos sinópticos estudian la formación y el movimiento de distintos fenómenos dinámicos, tales como los tornados, las tormentas tropicales, los huracanes, los frentes y las tormentas extratropicales. A partir de estas observaciones y de la aplicación de distintos métodos empíricos, estadísticos, dinámicos y computacionales, se elaboran los mapas del estado de tiempo actual y del pronóstico meteorológico [10].

#### **1.3 Oscilaciones en el Mar**

Quizá la forma más sencilla de poder entender un estado de mar es considerándolo como ideal, es decir, con el oleaje definido por ondas sinusoidales perfectas, con crestas y valles de idéntica forma, un periodo único y un movimiento orbital progresivo. Bajo este supuesto, sobre una escala espacial, la longitud de onda, *L*, se determina como la distancia horizontal entre dos crestas adyacentes, mientras que la distancia vertical desde el máximo de la cresta hasta el fondo del valle definen la altura de ola, *H*. En la escala temporal, el tiempo necesario para que dos crestas consecutivas pasen por el mismo punto define al periodo de la onda, *T*, y su inverso que es la frecuencia, *f*. Finalmente, la velocidad con la cual una cresta se mueve horizontalmente a través de la superficie del mar es definida como celeridad, *c*, o velocidad de fase. En general, la ecuación para la celeridad (*c* = *L*/*T*) es directamente proporcional a la longitud de onda o periodo y a la profundidad, *h*. [11]

#### **1.3.1 Clasificación de los agentes**

Un agente marino es un fenómeno que produce perturbaciones en la superficie del mar. La reacción física inmediata del agua ante la acción de dicho agente es un desplazamiento vertical rítmico de la superficie libre por arriba y abajo de algún nivel de referencia fijo; esta oscilación suele caracterizarse por su amplitud y periodo. En función de este último existe una primera clasificación de los agentes marinos:

- Período corto (entre 3 y 300 segundos)
- Período intermedio (entre 5 y 180 minutos)
- Período largo (mayor de tres horas)

Prácticamente cualquier registro real del desplazamiento vertical de la superficie libre del mar con respecto a un nivel de referencia fijo se puede descomponer en alguna de estas clases.

#### **1.3.2 Oscilaciones de período corto**

Se trata de oscilaciones muy irregulares, se clasifican en al menos tres escalas, según su longitud (Ondas capilares, el oleaje y grupos de olas):

- Ondas capilares que se caracterizan por tener períodos menores de tres segundos y que su peralte y celeridad se encuentran limitadas por la fuerza de gravedad y la tensión superficial.
- El oleaje, se define con períodos entre 3 y 30 segundos.
- Grupos de olas, cuyos períodos caen en el rango entre 60 y 300 segundos

Las dos últimas son las responsables de las variaciones rápidas del nivel del mar.

Cuando el viento empieza a soplar sobre el agua, por efectos de fricción con la superficie, se produce un cierto arrastre que da lugar a la formación de rizaduras en la superficie del agua. Estas formaciones se conocen como ondas u olas capilares y tienen amplitudes de solo unos milímetros de altura y hasta poco menos de 2 cm de longitud de onda; su principal característica es el choque entre partículas que ascienden y descienden. A medida que el viento sigue soplando y el efecto de fricción se intensifica, las ondas capilares inician una transformación hacia oscilaciones con amplitudes del orden de centímetros de altura y períodos menores de tres segundos, llamadas ondas de ultragravedad, las trayectorias de las partículas son casi circulares y, si el viento sigue actuando, las pequeñas rizaduras desaparecen para dar lugar a las ondas de gravedad. Las fuerzas que tienden a restaurar la forma lisa de la superficie del agua, y que al intentarlo provocan el avance de la deformación, son la tensión superficial y la gravedad. Las ondas capilares se mantienen esencialmente por la primera, mientras que la gravedad es la fuerza que tensa y mueve las olas más grandes.

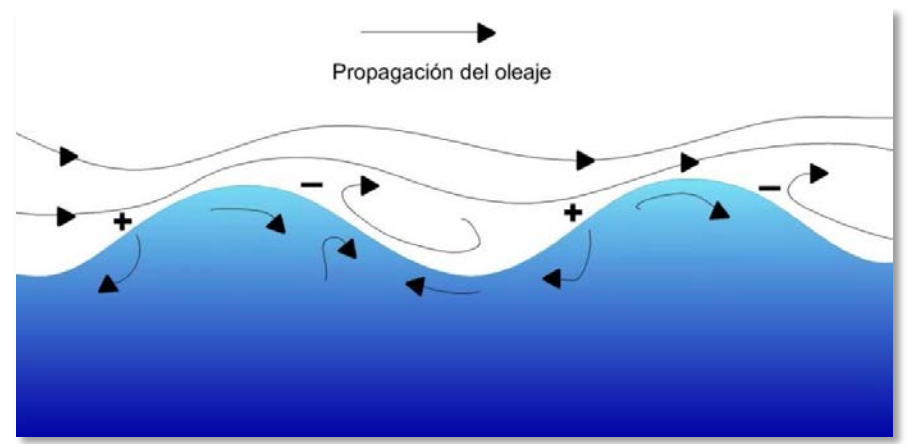

Figura 2. Efecto del viento en la generación del oleaje.

Cuanto mayor es la altura de las olas, mayor es la cantidad de energía que pueden recibir del viento; de esta manera se produce una realimentación positiva. La altura de las olas depende de tres parámetros del viento: velocidad, persistencia y estabilidad de su dirección. Así, un oleaje altamente energético se genera en circunstancias meteorológicas con valores altos de estos parámetros. Una vez que el oleaje se generó, se desplaza sobre aguas profundas disipando su energía muy lentamente; en ocasiones alcanza regiones muy distantes de su lugar de generación (Figura 2 Efecto del viento en la generación del oleaje). Así, pueden observarse oleajes de gran altura en aparente ausencia de viento.

De acuerdo con su génesis, se suelen distinguir dos tipos extremos de oleaje, entre los cuales existen un sinnúmero de estados intermedios. Dichos extremos se denominan por las palabras inglesas, *sea* y *swell* u oleaje local (mar de viento) y oleaje distante (mar de fondo), respectivamente.

### **Oleaje local o** *sea*

Este tipo de oleaje se produce en la zona de generación en alta mar, donde raramente se aprecian crestas de cierta longitud y es difícil observar un periodo bien definido.

Las características que definen este tipo de oleaje son:

- Gran irregularidad, ya que la altura de la superficie líquida es impredecible, carece de periodicidad
- Asimetría o gran desigualdad entre la forma del valle y la cresta de las olas
- Gran peralte de las olas. Las olas presentan una altura relativamente grande para su longitud de onda.

#### **Oleaje distante o** *swell*

Cuando el oleaje se propaga y abandona el área de generación ocurren tres fenómenos [12]:

- Pierden energía, las olas viajan a expensas de su propia energía (decaimiento)
- El oleaje sufre una doble dispersión. Una angular, en la que las olas se dispersan en todas direcciones, y otra radial, debida a que la velocidad es función directa del periodo, por lo que las olas más largas viajan más rápido que las más cortas. Se produce un filtrado de olas.
- Fenómeno de soldadura, según el cual las ondas de periodos cercanos se fusionan en largas crestas de onda, lo cual origina que la superficie caótica se simplifique. Al envejecer el oleaje y especialmente cuando abandona el área de generación va tendiendo a un oleaje de tipo *swell*.

Este tipo de oleaje se puede observar sobre la plataforma costera, especialmente en profundidades reducidas, donde a los fenómenos descritos anteriormente se añade la refracción, que hace que las olas tiendan a progresar en forma paralela a las líneas batimétricas. Así, el oleaje que se acerca a la costa es más regular, forma frentes de cresta muy largos y las diferencias entre períodos y longitudes de ondas consecutivas son mínimas, es decir, surge una periodicidad y presenta una dirección predominante. Todo esto proporciona un cierto orden al fenómeno.

#### **1.3.3 Oscilaciones de período intermedio**

Los períodos de estas oscilaciones van de los 5 minutos a las 3 horas; también se les suele llamar infragravitatorias ya que su frecuencia es menor que la de las ondas de gravedad. Este grupo incluye ondas como maremotos, meteomaremotos y pulsaciones barométricas. En el caso de instalaciones portuarias, las oscilaciones dentro de las zonas confinadas son variaciones de período intermedio.

Las ondas infragravitatorias tienen su origen en forzamientos directos o indirectos del oleaje incidente; en consecuencia, la cantidad de energía de las primeras depende de la que tengan las segundas[13]. Por lo general, la altura de ola infragravitatoria en la zona de resaca (*surf*) es un 20-60% de la altura de ola incidente. Las ondas infragravitatorias pueden clasificarse de la siguiente forma:

- Ondas largas vinculadas (*bound long waves*). Son resultado de la variación gradual de la altura de ola en un grupo, que origina una variación del nivel medio con un período del orden de minutos. Estas ondas viajan a la celeridad del grupo que no coincide con la celeridad de las ondas individuales que componen dicho grupo.

- Ondas libres y forzadas. Como su nombre lo indica, las ondas libres, una vez generadas, pueden mantenerse por sí solas, mientras que las forzadas están asociadas a un mecanismo de generación del que dependen para existir. Debido a factores como la rotura del oleaje, la difracción o cambios bruscos en la batimetría, se puede producir la liberación de una onda ligada a un grupo, originando ondas libres (*free waves*). Estas ondas liberadas de los grupos constituyen parte de las oscilaciones de período intermedio en playas (*surf beat*) y son importantes en los puertos ya que constituyen la principal causa de resonancia en zonas abrigadas. Un ejemplo de este tipo de ondas se puede presentar en la zona de transformación, principalmente, debido a la reducción del flujo de momento que tiene lugar durante el proceso de rotura. La respuesta del fluido es tratar de equilibrar el gradiente de presión hidrostática y, por tanto, la superficie del agua. Este mecanismo produce una oscilación que viaja como onda libre (Figura 3). Así, las ondas vinculadas a los grupos son ondas forzadas y las que se generan detrás de la rotura, libres.

- Ondas infragravitatorias salientes (*leaky waves*). Son producto de la reflexión en la costa de las ondas vinculadas, por lo que su dirección de propagación es hacia el mar. No obstante que este tipo de ondas estrictamente corresponde a las ondas largas reflejadas, la denominación se usa también para referirse a la onda estacionaria bidimensional que se produce en la zona de resaca (*surf*) como consecuencia de la superposición de dos ondas infragravitatorias, una entrante y otra saliente (Figura 4). A diferencia de las ondas de borde, que es un fenómeno tridimensional, el patrón de oscilaciones estacionarias asociado a las ondas infragravitatorias salientes no muestra variaciones en la dirección longitudinal a la costa, por lo que también se conocen como ondas infragravitatorias bidimensionales.

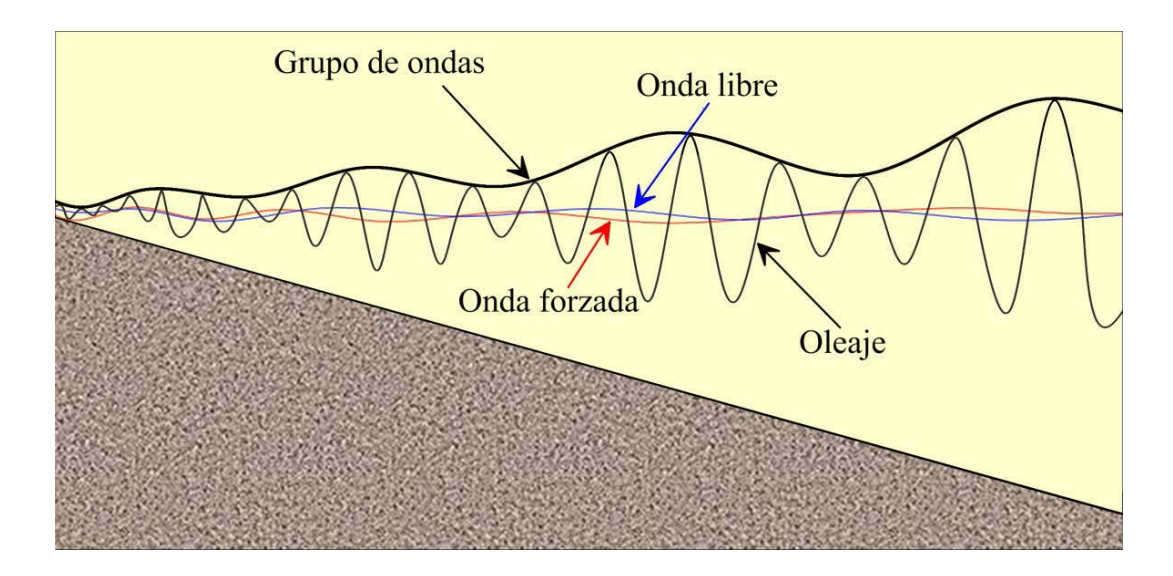

Figura 3. Representación de los grupos de olas incidiendo normalmente sobre una playa con la envolvente del grupo de olas.

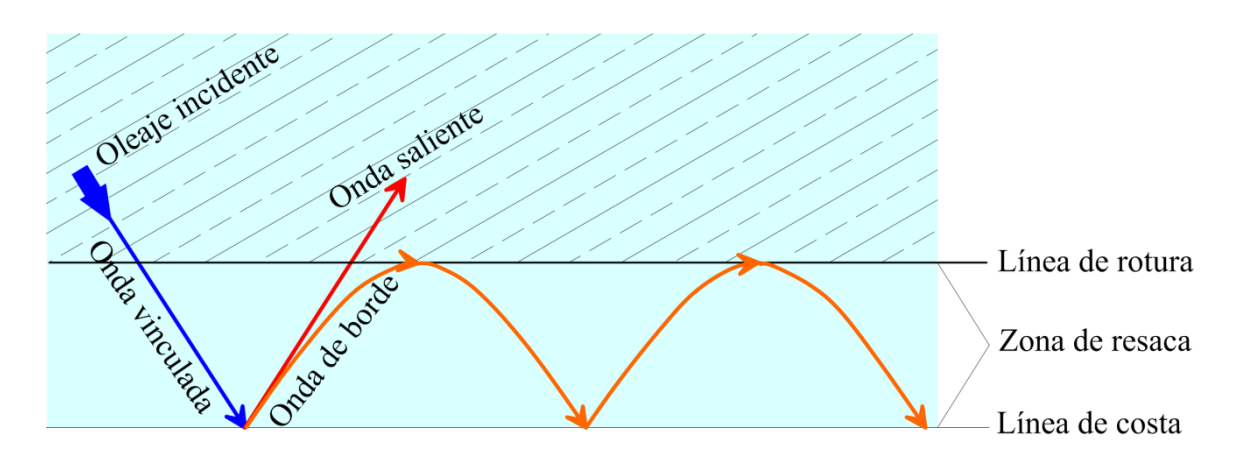

Figura 4. Tipos de ondas infragravitatorias: vinculadas a un grupo y libres. (salientes y de borde).

Oscilaciones de período intermedio en playas (s*urf beat*). Son oscilaciones de largo período que se producen en las playas debido al asomeramiento y amplificación de las ondas infragravitatorias. La variación espacial y temporal del punto de rotura así como de la magnitud de las olas y la estructura residual de las olas rotas en el interior de la zona de rompientes, son los factores que controlan el régimen oscilatorio del *surf beat*.

- Ondas de borde (*edge waves*). Al igual que las ondas infragravitatorias salientes (*leaky waves*) provienen de la reflexión en la playa de las ondas vinculadas y, por refracción, quedan atrapadas en la costa (figura 4). Estas ondas tienen una estructura tridimensional ya que su propagación es en sentido longitudinal a la playa y son comunes cuando existen cambios bruscos en la línea de costa. Formalmente, las ondas de borde se definen como ondas libres que permanecen estacionarias en dirección transversal al litoral y que tienen crestas normales a la línea de costa. En la dirección longitudinal a la playa pueden ser progresivas o estacionarias por efecto de la superposición de ondas progresivas de sentido contrario.

Otro tipo de ondas infragravitatorias, de naturaleza distinta a las anteriores, son las ondas de cizalla (*shear waves*), también conocidas como ondas infragravitatorias lejanas. Tienen períodos más largos y son producto de las inestabilidades de las corrientes longitudinales debidas a la ocurrencia de discontinuidades en las mismas.

#### **1.3.4 Seiches**

Son generados como resultado de la resonancia en cuerpos semicerrados (por ejemplo, puertos, bahías y lagunas costeras). El origen de la resonancia puede ser muy diverso; los más frecuentes generadores de resonancia son: efectos meteorológicos, fluctuaciones del campo de vientos y pulsaciones barométricas, sismicidad o tsunamis. Es decir, en general, un movimiento vertical armónico produce un impulso que viaja a lo largo del área semicerrada; este impulso se refleja de vuelta al final del cuerpo que al ser semicerrado refleja de nuevo el impulso; el resultado es una onda que viaja de un lado a otro del cuerpo. Estas reflexiones repetidas pueden generar ondas estacionarias con uno o más nodos y su frecuencia de oscilación está determinada por el tamaño, su profundidad y las formas del cuerpo semicerrado. Los seiches son frecuentemente imperceptibles a simple vista debido a que las longitudes de onda son extremadamente largas. En este tipo de ondas, la gravedad siempre trata de restaurar la superficie horizontal de un cuerpo de agua.

#### **1.3.5 Resonancia en puertos**

Normalmente este fenómeno se asocia a grupos de olas y se origina por la interacción entre las oscilaciones y los contornos del medio donde se propagan, de forma tal que pueden provocar situaciones de resonancia en las que las acumulaciones de energía determinan el comportamiento de las áreas de abrigo. Los modos libres viajan con la celeridad de las oscilaciones de los cuerpos de agua semicerrados; si ambas celeridades coinciden, el cuerpo de agua oscila en condiciones de resonancia. En este caso la amplitud de su oscilación puede crecer ilimitadamente. Si el forzamiento no es resonante, la fluctuación está acotada y una vez que cesa la causa la oscilación también cesa. De forma análoga estos modos libres pueden forzar la oscilación de barcos amarrados y estructuras flotantes. Este mecanismo es el mismo por el que se pueden generar ondas infragravitatorias y ondas de borde en la zona de rompientes.

#### **1.3.6 Tsunamis**

Los tsunamis (tsunami es una palabra japonesa que significa onda de puerto), también llamados ondas sísmicas o maremotos, son ondas oceánicas gravitacionales generadas por movimientos súbitos del fondo marino, atribuidos principalmente a sismos, deslizamientos de tierra, actividad volcánica y procesos geológicos en general. También pueden considerarse tsunamis las ondas generadas por impacto de meteoritos en el agua. La mayoría de los tsunamis son provocados por sismos someros, que naturalmente se distribuyen alineados con las franjas de choque tectónico. Estas oscilaciones suelen ser imperceptibles en aguas profundas, pero los efectos de someramiento provocan que, al incidir sobre la playa, alcancen grandes alturas y puedan causar inundaciones y daños a la infraestructura. El período de los tsunamis (de minutos a pocas horas) es muy diferente al del oleaje que generalmente se observa en el océano, que es generado por viento y tiene períodos de segundos a minutos; y aunque más cercano, es menor que el de mareas astronómicas o meteorológicas (varias horas). La magnitud de un maremoto, en particular la masa de agua inicial, depende de muchos factores, principalmente de la localización, velocidad, aceleración y profundidad del movimiento forzador, las características del mecanismo de generación (ubicación de la zona de liberación de energía, inclinación del plano de subducción, propagación de la brecha y orientación de la falla) y la eficiencia y acoplamiento entre estos movimientos y los desplazamientos del agua, es decir, la eficiencia de los mecanismos transmisores de la energía al cuerpo de agua.

#### **1.3.7 Oscilaciones de período largo**

Comprenden las ondas con períodos mayores a tres horas, es decir, las mareas meteorológicas y astronómicas. Estas oscilaciones son las responsables de la variación horaria de la profundidad; esto es, determinan el nivel medio del mar. En este grupo están incluidas otras ondas con períodos del orden de días y semanas que por su poca amplitud no contribuyen significativamente en la variación del nivel del mar.

La marea de tormenta es una elevación del mar asociada a un sistema de bajas presiones, típicamente un ciclón tropical. La marea de tormenta está causada generalmente por vientos fuertes soplando sobre la superficie del mar en sentido hacia la costa, lo que provoca su apilamiento. El viento produce una elevación del mar superior a sus valores ordinarios. Es una componente de lo que se denomina marea meteorológica. Las bajas presiones causan también una elevación del nivel del mar, que puede cifrarse, *grosso modo*, en 1 cm por cada milibar (mb) que descienda la presión por debajo de los 1013 mb.

La marea astronómica son las oscilaciones oceánicas de mayor longitud de onda y se caracterizan por una elevación y caída rítmicas del nivel del mar durante un período de varias horas. Se define por marea astronómica a las oscilaciones regulares de la superficie del mar debidas a las variaciones de las fuerzas de atracción gravitatoria originadas por los movimientos relativos de los cuerpos celestes, principalmente, los de la Luna alrededor de la Tierra y de la Tierra alrededor del Sol. En las costas, las mareas controlan la posición y amplitud de la zona de acción del oleaje, generan corrientes y controlan la circulación de algunos cuerpos de agua. La marea astronómica se genera en el océano, donde la amplitud es pequeña pero la reflexión en la plataforma y las condiciones casi resonantes de las cuencas oceánicas son factores importantes en su proceso de amplificación.

### **1.3.8 Distribución de la energía de las oscilaciones**

La figura 5 ilustra cómo se distribuye la energía del mar en función de la frecuencia de las oscilaciones y de las fuerzas que las generan; es evidente que el mayor contenido de energía corresponde al oleaje.

Las ondas en el océano pueden ser clasificadas de varias formas; una clasificación usa las fuerzas que generan al oleaje, las cuales a su vez están asociadas con una longitud de onda característica. Así, por ejemplo:

• Las fuerzas meteorológicas (viento, presión atmosférica) generan el oleaje local y distante.

• Los maremotos o terremotos generan grandes ondas conocidas como tsunamis, los cuales normalmente son clasificados como ondas en aguas poco profundas, ya que su longitud de onda es mucho mayor que la profundidad donde se propagan.

• Las mareas (fuerzas astronómicas) siempre se propagan de acuerdo con su longitud de onda en aguas poco profundas, por lo que son consideradas como ondas largas.

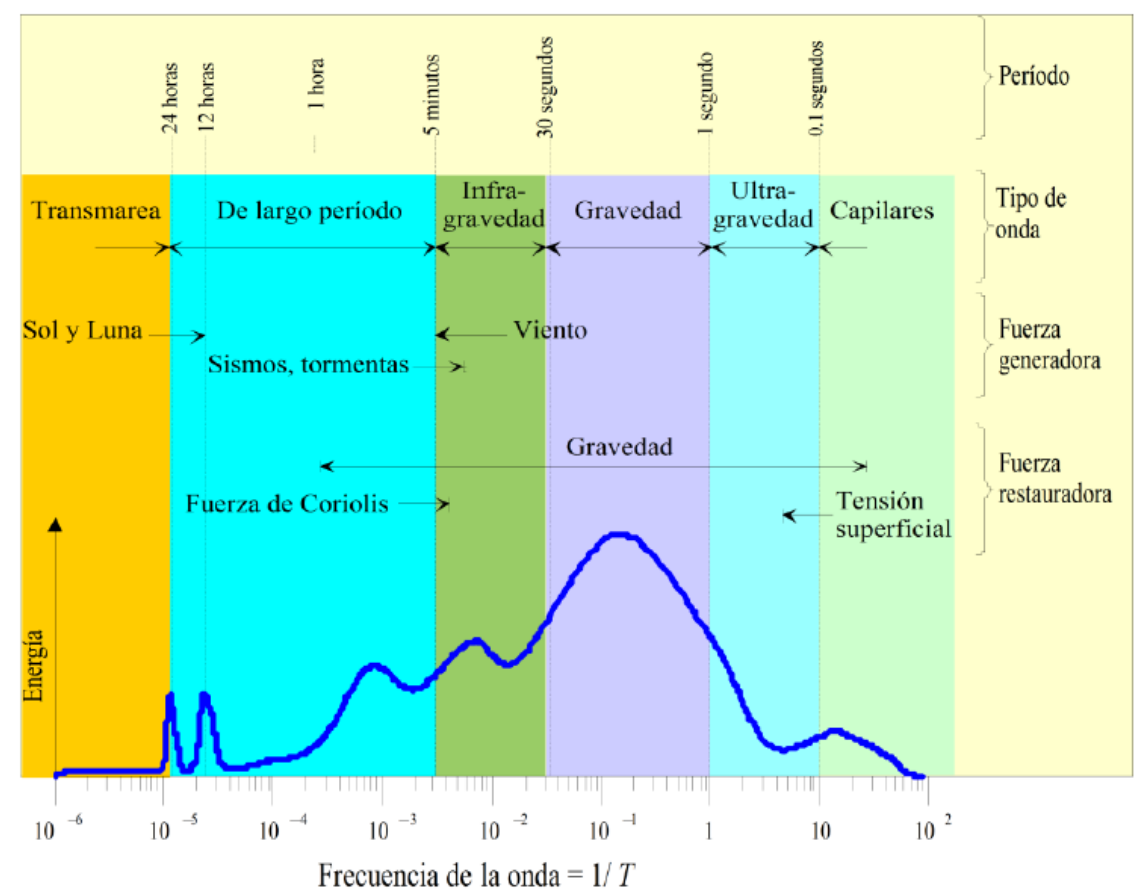

Figura 5. Período-energía de las ondas (Kinsman. 1965).

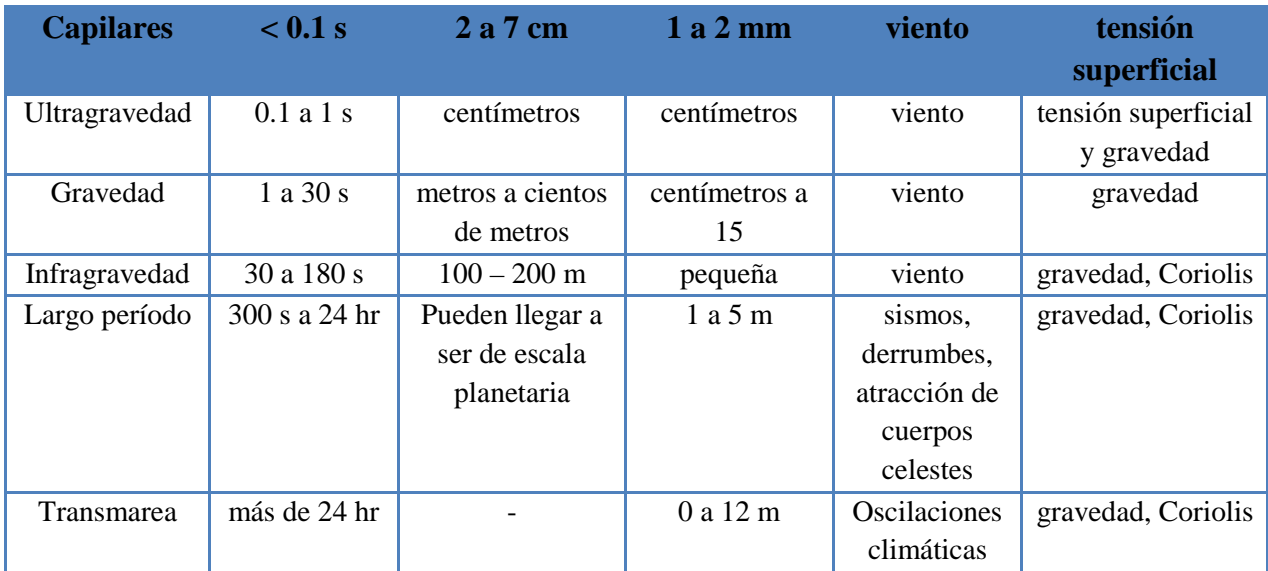

Tabla 1. Clasificación de las ondas por su período, (Johnson*.* 1978), modificado por (Silva. 2005).

#### **1.3.9 Corrientes marinas**

Las corrientes marinas son masas de agua en constante movimiento, se les ha clasificado como corrientes de superficie y corrientes de aguas profundas; eventualmente se puede considerar una clasificación más, las corrientes intermedias. Las corrientes de superficie mueven el 10 % del agua del océano y llegan hasta una profundidad de 400 m, mientras que las corrientes de aguas profundas mueven el restante 90 %. Las principales fuerzas que generan este tipo de corrientes se deben a la densidad, temperatura y salinidad del agua. En latitudes altas las corrientes profundas circulan más cercanas al fondo oceánico debido al incremento de la densidad.

Las corrientes marinas son afectadas por dos tipos de fuerzas: primarias y secundarias. Las fuerzas primarias inician el movimiento del agua y se clasifican en: fuerzas por calentamiento solar, viento, gravedad y efecto de Coriolis. La circulación de las corrientes de superficie, presenta una gran influencia de las fuerzas primarias, por ejemplo, el calentamiento solar provoca que el agua se dilate en las zonas cercanas al Ecuador y por tanto, el nivel del mar es mayor al de latitudes medias; este fenómeno hace que el agua fluya desde el Ecuador hacia las latitudes medias. El viento que se desplaza sobre la superficie del océano empuja al agua en el sentido dominante del viento, por consiguiente el movimiento de las corrientes superficiales también se debe al viento. La fuerza de gravedad empuja a todas aquellas sobreelevaciones de agua hacia el fondo marino y la fuerza de Coriolis provoca que la circulación del agua en el hemisferio norte sea hacia el lado derecho.

Las corrientes superficiales en el océano no tienen la misma forma, por ejemplo, la circulación de las corrientes en la parte sur del océano Índico es muy similar a la del Atlántico sur y Pacífico sur; sin embargo, el norte del océano Índico está dominado por la influencia de los monzones. La circulación de las corrientes cercanas a la costa es modificada, adicionalmente, por la batimetría, las descargas de ríos y algunas veces por la marea. Las características más relevantes de las corrientes oceánicas que directa o indirectamente afectan las costas mexicanas se pueden ver en la figura 6.

En el Atlántico norte las corrientes superficiales son: corriente del Atlántico norte, corriente del golfo y, corriente de las Canarias. La corriente del golfo es una de las corrientes superficiales más grandes del océano, fluye por el canal de Yucatán entre México y Cuba y en ocasiones genera corrientes circulares dentro del Golfo de México antes de seguir su flujo hacia Florida y salir hacia el Atlántico norte. El ancho de esta corriente se encuentra entre 100 y 150 km. La corriente de las Canarias, comienza dirigiéndose hacia el sur, desde el cabo San Vicente hasta el cabo Blanco en el Sahara; es una corriente fría ya que procede de latitudes septentrionales. Cuando esta corriente se aproxima a la costa, se produce el

afloramiento de aguas profundas que son más frías en comparación con las superficiales. La corriente del Atlántico norte es una corriente fría que transita por Groenlandia y es una de las corrientes que regula la temperatura del planeta.

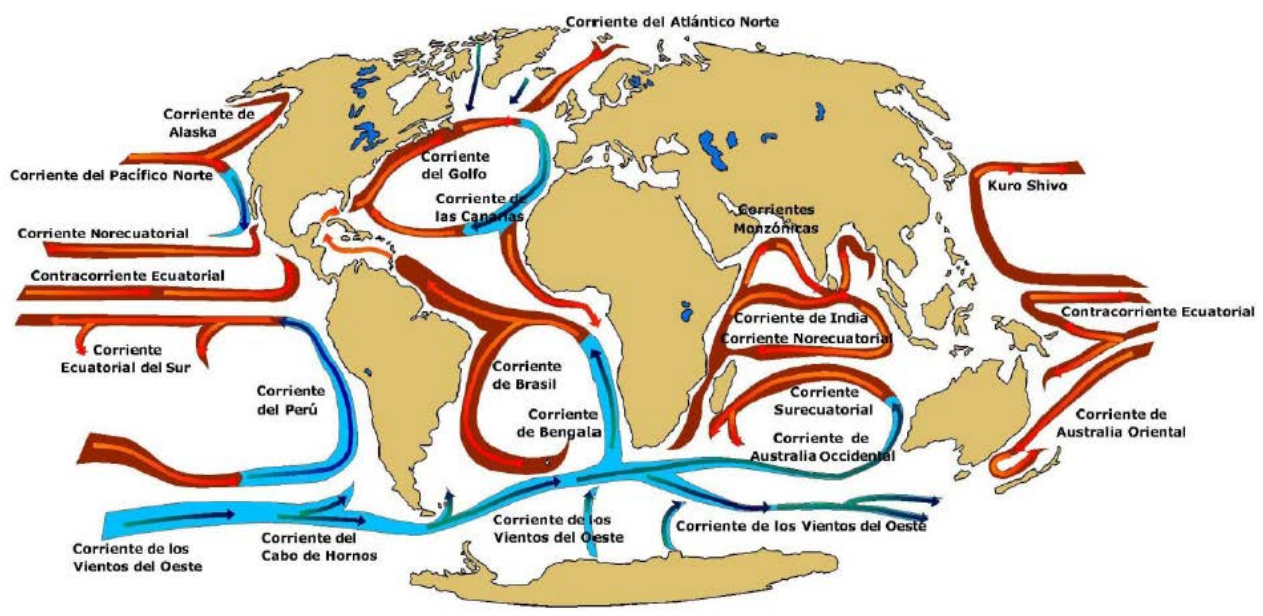

Figura 6. Corrientes oceánicas.

El sistema de corrientes del Pacífico, es tal vez en el que se presente la mayor circulación de agua, pero también son las más complejas de describir en su funcionamiento. La corriente del Pacífico norte fluye por las islas Hawai y América; de esta corriente se desprenden otras corrientes, entre ellas, la de Alaska; las aguas que circulan por esta corriente son cálidas. La corriente de Perú es una corriente fría, su dirección se debe a los vientos que soplan del sur. En esta corriente también existe el fenómeno de surgencia, en el que las aguas del fondo emergen. Las corrientes ecuatoriales son corrientes cálidas; se distinguen tres corrientes: la contracorriente del Ecuador, la corriente ecuatorial del norte y la corriente ecuatorial del sur. La contracorriente ecuatorial fluye de oeste a este y en los años que se produce el fenómeno de El Niño se intensifica.

#### **1.4 Meteorología marina**

El Sol y la atmósfera inducen, directa o indirectamente, casi todos los procesos dinámicos en el océano [18]. La atmósfera es una capa de gases mezclada con una proporción muy baja de partículas sólidas y pequeñas gotas de agua que rodea la Tierra. Los gases se mueven en ella con gran facilidad y se desplazan a grandes distancias. Debido a esto los cambios en la atmósfera se transmiten con gran rapidez de una parte a otra del planeta. La atmósfera se presenta en capas y zonas de separación en las que la temperatura se mantiene

relativamente constante. Su principal función es regular la temperatura de la Tierra y proporcionar protección contra las radiaciones del Sol y, a la vez, controlar la radiación que sale de la superficie hacia el espacio exterior. Atendiendo a diferentes características la atmósfera se divide en:

- La troposfera, que abarca desde la superficie terrestre hasta un límite superior llamado tropopausa que se encuentra a 9 km en los polos y 18 km en el Ecuador. En ella se producen importantes movimientos verticales y horizontales de las masas de aire (vientos) y hay relativa abundancia de agua por su cercanía a la hidrosfera. Por todo esto es la zona de las nubes y los fenómenos climáticos: lluvias, vientos, cambios de temperatura.

- La estratosfera comienza a partir de la tropopausa y llega hasta un límite superior llamado estratopausa que se sitúa a 50 km de altitud. En esta capa la temperatura cambia su tendencia y va aumentando desde la tropopausa hasta llegar a ser de alrededor de 0 °C en la estratopausa. Casi no hay movimiento en dirección vertical del aire, pero los vientos horizontales llegan a alcanzar frecuentemente los 200 km/h.

- La ionosfera y la magnetosfera se encuentran a partir de la estratopausa. En ellas el aire está tan enrarecido que la densidad es muy baja.

### **1.4.1 Vientos en la atmósfera**

La existencia de grandes sistemas de vientos a escala mundial que, en mayor o menor medida, permanecen a lo largo del año es una consecuencia de lo que se conoce como "circulación general atmosférica". Aún cuando un lugar se encuentre bajo la influencia de una perturbación atmosférica, las corrientes fundamentales se pueden reconocer con claridad. Dadas sus grandes dimensiones, las corrientes fundamentales son aproximadamente geostróficas, de manera que se puede considerar que el aire fluye como por canales isobáricos. Sin embargo, en las proximidades de la superficie terrestre se tiene, por causa del rozamiento, una desviación del viento hacia las bajas presiones (Donn. 1975).

El flujo a escala global está determinado principalmente por:

- Gradiente horizontal de presiones. El gradiente de presiones horizontales proporciona la fuerza horizontal, determinando así la velocidad y dirección inicial del movimiento del aire. La tendencia del viento es desplazarse de la más alta a la más baja presión y perpendicular a las isobaras (líneas de igual presión).

- Fuerzas friccionantes. Son generadas por el comportamiento del movimiento del aire, como cualquier movimiento de fluidos, con respecto a una superficie como frontera. En general, este efecto es menor por encima de los océanos cuyas superficies en promedio son mucho más suaves que las áreas sobre la superficie terrestre. El efecto de la baja rugosidad de los océanos afecta la velocidad del viento en apenas un 20%, mientras que en la superficie de la tierra el porcentaje es mucho mayor.

- Fuerza de Coriolis. La aparente fuerza resultante de la rotación, causante de la deflexión en el movimiento del aire, es conocida como fuerza de Coriolis. Al considerar, en el desplazamiento de una masa de aire, los efectos de gradiente de presiones y efecto de Coriolis, se le conoce como viento geostrófico.

A partir de las regiones idealizadas sobre el planeta del comportamiento de los patrones de flujo, se pueden explicar los sistemas de viento globales más importantes. En el modelo atmosférico existen cuatro cinturones principales de presión.

- Bajas presiones ecuatoriales. Debido al constante calentamiento solar presenta una región de alta convección y por lo mismo una zona de baja presión constante.

- Altas presiones subtropicales. Este cinturón de altas presiones está asociado con el descenso del aire sobre las latitudes de caballo (ubicadas aproximadamente a los modo, transporta energía calorífica a las regiones polares. A medida que el aire húmedo y cálido, característico de los vientos del oeste, ejerce una presión sobre los vientos del este, fríos y más secos, se desarrolla un clima tempestuoso. Por consiguiente, el frente polar generalmente está acompañado por nubes y precipitaciones.

- Los vientos de chorro. Son un tipo de flujo de aire que ocurre entre las fronteras de las células convectivas, se les conoce en inglés como *jet stream*. Los vientos de chorro son masas de aire de altura que tienen una gran movilidad y velocidad, con lo cual toman carácter de corriente. Estas bandas muy estrechas de vientos de alta velocidad, se desarrollan cuando existen grandes diferencias horizontales de temperatura. Si bien la corriente de chorro varía en tamaño y fuerza, generalmente tiene entre 7.6 y 12.2 km sobre la tierra y sus velocidades oscilan entre 129 y 193 km/h según la latitud y la estación. Estos

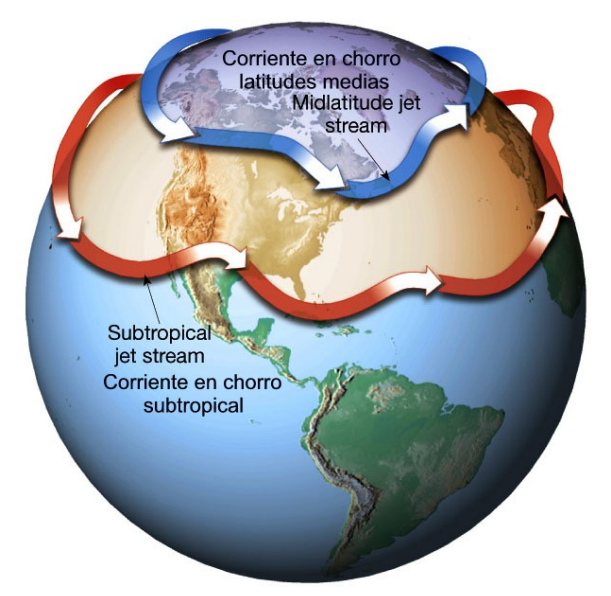

Figura 7. Corrientes de chorro.

vientos de gran altitud afectan a los superficiales al mismo tiempo que ayudan a dirigir los sistemas superficiales del clima. Si bien la dirección de la corriente de chorro generalmente es de este a oeste alrededor del globo, muchas veces desciende de norte a sur al tiempo que sigue el límite entre el aire cálido y frío, (figura 7).

#### **1.4.2 Vientos en las costas y zonas marinas**

La atmósfera y el océano están en contacto en un porcentaje muy alto de la superficie terrestre, con mutuas influencias. La atmósfera gobierna la circulación general oceánica e influye sobre las propiedades del agua del mar, mientras toma del océano parte de su energía y constitución. La influencia de la atmósfera sobre el océano se ve reflejada, al menos, en los siguientes aspectos:

- Formación de olas y corrientes. La circulación general atmosférica es la causa de las corrientes oceánicas de superficie en pequeña escala, sin despreciar la influencia de otras fuerzas.

- Modificación del porcentaje de sales (densidad). A través de las precipitaciones y la evaporación.

- Calentamiento del mar. Las condiciones atmosféricas, por la posición y cantidad de nubes, determinan cuánto y dónde se calienta el océano.

- Presión. Las altas y bajas presiones atmosféricas implican un aumento o descenso de la presión en las aguas.

Por otro lado, la influencia del océano sobre la atmósfera es importante en cuanto a:

- Transferencia de humedad. El océano transfiere la humedad a través de la evaporación y de esta forma se condiciona parcialmente la circulación atmosférica, además de constituir el primer eslabón del ciclo hidrológico.

- Transferencia de calor. El aire tiene mucha menor capacidad térmica que el agua y cuando sopla sobre el mar tiende a alcanzar su temperatura. De este modo, las denominadas masas de aire marítimas (aire tropical marítimo y aire polar marítimo), toman el calificativo por adquirir las características propias de las aguas sobre las que se localizan.

Transferencia de sales. El océano contribuye en la aportación de núcleos de condensación debido a las sales en suspensión en las masas de aire, lo cual confiere mayores posibilidades de precipitación. Finalmente, debido a la interacción aire-mar-tierra y como consecuencia de la distribución de las masas continentales, las masas atmosféricas y las masas oceánicas cambian su configuración y movilidad; en este sentido deben tenerse en cuenta los siguientes aspectos:

- Insolación. Tierra y océano controlan el calentamiento de la atmósfera, dando lugar a los distintos centros de acción.

- Influencia de las brisas mar-tierra. La menor variabilidad de la temperatura de las aguas marinas ejerce un papel de regulador térmico; en verano las regiones costeras están más frescas y en invierno se atemperan.

- Desviación de las corrientes marinas superficiales debido al efecto de los continentes. Los vientos llevan las aguas contra el continente y éstas tienden a cambiar su trayectoria inicial en sentido norte y sur, al tiempo que la presión del agua ejerce un empuje hacia abajo.

Para fines prácticos, los vientos que afectan las costas se clasifican en: globales, estacionales, locales, ciclónicos y anticiclónicos.

- Vientos globales. Son aquellos que determinan las características del tiempo en el planeta y se originan por las diferencias de presión y temperatura existentes en todo el mundo. El viento, en zonas cercanas al Ecuador, sube hacia capas altas de la atmósfera debido a las bajas presiones existentes en el lugar. Al subir el viento, se desplaza también en dirección norte y sur. Cercano a los 30° de latitud en ambos hemisferios del Ecuador existe una zona de altas presiones, que produce el descenso de este aire. El viento ya existente en esta zona, que está a nivel del suelo, se desplaza hacia las bajas presiones de la zona cercana al Ecuador desde el hemisferio norte y sur. Estos vientos son conocidos como vientos alisios, que dependiendo de la dirección desde la que vengan cambiarán de nombre. En la zona de los polos existe una banda de alta presión debido a las bajas temperaturas del lugar, por lo que el viento se va desplazando en dirección hacia el Ecuador.

- Vientos estacionales. Se producen debido a que el aire sobre la tierra es más caliente en verano y más frío en invierno, en comparación con el aire presente en el océano más cercano, en la misma estación. Es por esto que, en el verano, los continentes presentan vientos más fríos que provienen del mar y en invierno se producen vientos más calientes que van hacia los océanos desde los continentes.

- Vientos locales. Ocurren por las variaciones diarias de temperatura entre la tierra y el agua, que se dan principalmente en verano. La tierra, debido a la presencia del Sol, se calienta más rápidamente que el mar durante el día. El aire caliente que proviene de la tierra se eleva, dirigiéndose hacia el mar, y es reemplazado a nivel del suelo por el aire frío del mar. Esto produce vientos, en dirección de tierra, llamados brisas marinas. Durante la noche se produce lo contrario, la tierra está más fría que el mar, lo que origina que el aire frío descienda. El aire marino que ahora está más caliente, se eleva y es reemplazado por el

aire frío de la tierra. Estos vientos son conocidos con el nombre de brisas terrestres. Las brisas terrestres son de menor velocidad que las marinas, debido a que en la noche existen menores diferencias de temperatura entre la tierra y el mar. Estas brisas generadas por las diferencias de temperatura pueden llegar hasta unos 50 km tierra y mar adentro.

- Ciclónicos y anticiclónicos. En las áreas anticiclónicas la presión es superior a la normal, a diferencia de las ciclónicas donde la presión es inferior a la normal. Al formarse un área ciclónica el viento se desvía a la derecha en el hemisferio norte y a la izquierda en el hemisferio sur. Lo contrario sucede en las zonas anticiclónicas donde el viento corre hacia la izquierda en el hemisferio boreal y hacia la derecha en el austral.

Dependiendo de la dirección que adquieran los vientos se dividen en constantes, que soplan todo el año en la misma dirección aunque la intensidad varía y en periódicos, que no tienen regularidad en su dirección.

De acuerdo con (CENAPRED. 2010) las invasiones de aire frío que llegan a México durante el invierno tienen su origen en los ciclones extratropicales que se intensifican en la costa de Norteamérica del océano Pacífico. Durante el invierno, los frentes fríos son más importantes debido a su influencia en la variabilidad de la temperatura. Estos frentes se originan en latitudes medias con trayectorias de avance de noroeste a sureste, que cruzan frecuentemente sobre el país, provenientes de Norteamérica. Los frentes fríos corresponden a la porción delantera de una masa de aire polar, es decir, aire frío que en su avance hacia el sur interactúa con aire caliente. Los frentes fríos se caracterizan por fuertes vientos, nublados y precipitaciones si la humedad es suficiente. La frecuencia de los frentes es muy variable y depende de su origen; la mayoría viene del océano Pacífico (origen marítimo polar), algunos vienen del norte (polar continental) y otros tienen origen ártico continental.

En el período de noviembre a marzo, los frentes cruzan el territorio mexicano por el istmo y reciben el nombre de Tehuantepecos. Se trata de vientos fuertes que ocasionan anomalías térmicas en el golfo del mismo nombre. Cuando las masas polares atraviesan el Golfo de México dan origen a los fenómenos conocidos como nortes; éstos son frentes fríos acompañados de fuertes vientos del norte que producen tormentas con aguaceros intensos, generalmente de origen orográfico en los estados de Veracruz, Tabasco y Campeche. Durante el verano y hasta mediados del otoño se presenta la influencia de los ciclones en territorio nacional.

#### **1.4.3 Clasificación de los vientos por intensidad y efecto en las costas**

La intensidad, persistencia y dirección son los principales parámetros de clasificación de los vientos. No obstante la importancia de las tres características, lo más común es clasificarlos en función de su intensidad y para ello se utilizan principalmente las dos siguientes escalas.

- La Escala de Beaufort (Tabla 2); es una medida empírica para la intensidad del viento, basada principalmente en el estado del mar y la fuerza del viento. Su nombre completo es Escala de Beaufort de la fuerza de los vientos. Esta escala tiene una orientación naval y va desde el 0 (calma absoluta) hasta el 12 (huracán).

- La escala de Saffir-Simpson (Tabla 3), está basada en la intensidad del viento asociado a depresiones y tormentas ciclónicas y cinco niveles de huracanes. Los vientos que clasifica son sostenidos durante un minuto a una altura estándar de observación meteorológica de 10m sobre la exposición sin obstáculos. A partir de 2010, la NOAA (*National Oceanic and Atmospheric Administration*, www.nhc.noaa.gov) de Estados Unidos estableció cambios importantes en esta escala y ahora ya no se relaciona la marea de tormenta ni la capacidad de producir inundaciones con la categoría de huracán, en virtud que se han observado bastantes discrepancias al establecer una relación entre estos dos efectos con la intensidad del viento.

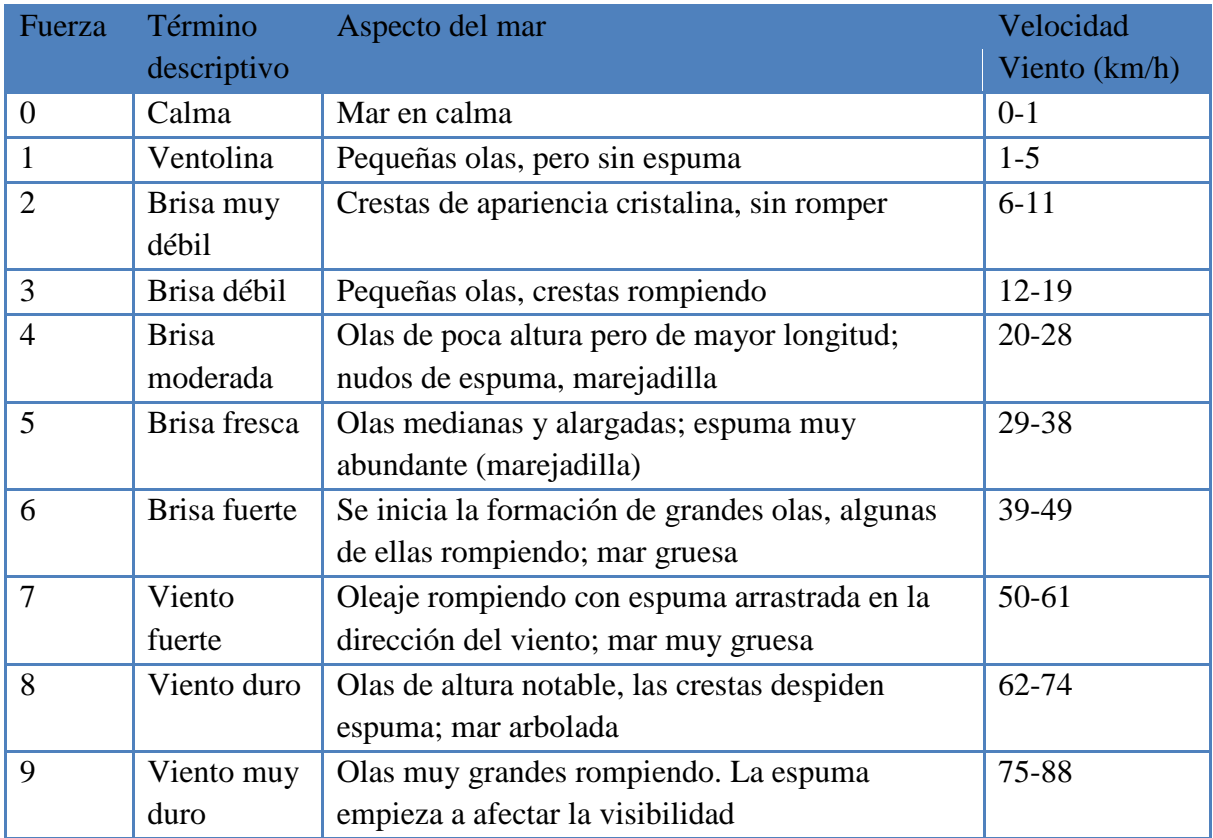

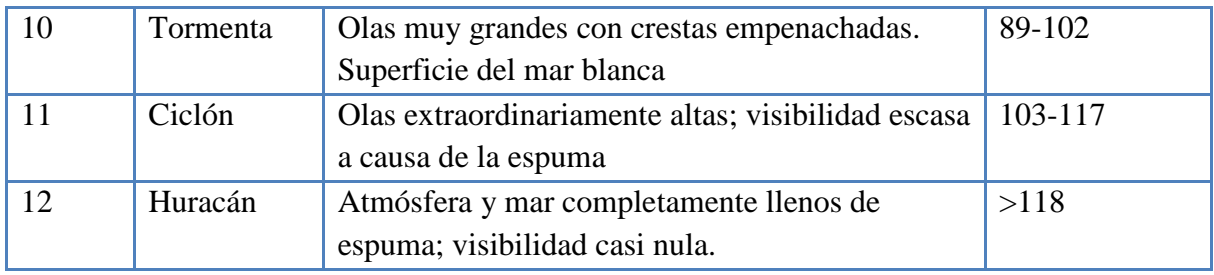

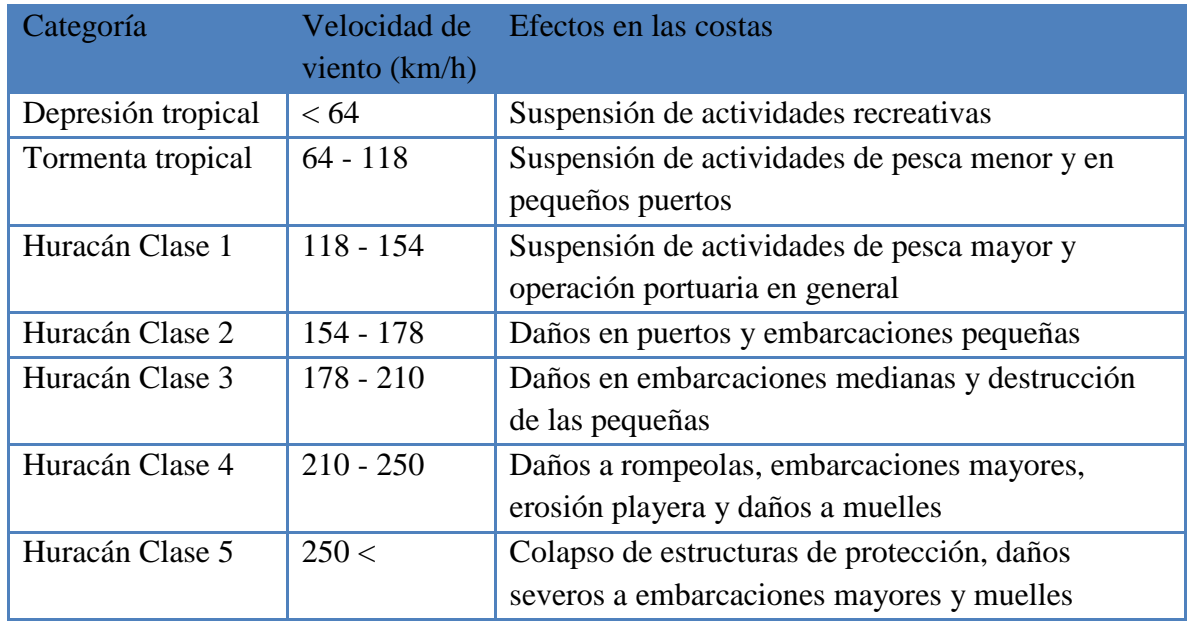

Tabla 2. Escala de Beufort de la fuerza de vientos.

Tabla 3. Escala de Saffir-Simpson.

#### **1.5 Propiedades físico-químicas-biológicas de las aguas marinas**

En México existe una gran urgencia por explotar e intentar dar el uso adecuado al océano, advirtiendo desde luego nuestro conocimiento parcial sobre los mecanismos que regulan los fenómenos físico- químicos, biológicos y atmosféricos responsables de la circulación oceánica y la riqueza de sus recursos vivos. De no atenderse oportunamente esta necesidad de investigación se puede ocasionar el deterioro progresivo del océano, con la consecuente declinación de la disponibilidad y calidad de las distintas formas de vida marina.

Hoy en día se tiene una nueva conciencia sobre este importante tema y nuestra sociedad parece reconocer el desafío que representa el estudio, el uso sustentable y la protección de los mares mexicanos.

El conocimiento de los mares y océanos, desde los puntos de vista físico, químico, climático y biológico, permite comprender ciertos fenómenos que tienen injerencia sobre los recursos, y su variación en el espacio y el tiempo. México, ubicado en una latitud tropical en poco más de 90% del territorio y con cuatro vertientes de diferentes características oceánicas, presenta un marco ambiental biótico y abiótico fértil, no sólo para el conocimiento mismo, sino también para la generación de nuevas investigaciones y para el manejo de ciertos recursos, por ejemplo los de la zona costera.

### **1.5.1 Distribución de la salinidad en los mares de México**

Existen diversas hipótesis sobre el origen del agua de mar, la mayoría relacionadas con el origen de la atmósfera, todas ellas especulativas, puesto que la escala de tiempo explicativa va más allá de 5000 millones de años.

La cuantificación de la salinidad se ha realizado en diversas formas y se tiende a incrementar su precisión. Esta se inició mediante la evaporación, pasó a la titulación, tomando como base la proporcionalidad constante y, actualmente, se realiza a través de la conductividad eléctrica, aprovechando la alta disociación de los iones y la propiedad de orientarse en un campo eléctrico, con una precisión de 0.001 0/00. Las unidades experimentaron también cambios de g/l a 0/00 y actualmente en ups (unidades prácticas de salinidad, 35 ups equivalen a 35 gramos por litro de agua).

Golfo de México. Las áreas oceánicas de las cuatro vertientes existentes en México presentan una salinidad superficial típica, distinta tanto espacial como temporalmente. En el Golfo de México los contenidos más bajos se registran en el norte, donde alcanzan hasta 32.16 ups en invierno, y en el banco de Campeche donde varían de 36.4 a 36.6 uso, son los más altos de todo el golfo, más aún que los del Caribe. En el perfil vertical destaca un máximo de hasta 36.6 y 37.0 ups que identifica a la masa de agua Subtropical Subsuperficial comprendida entre los 50 y 250 m de profundidad, penetra al golfo de México a través del Camal de Yucatán. Debajo de esta última disminuye la salinidad, asociada también a masas como el Agua Central del Atlántico noroccidental con 35.0 y 36.7 ups entre los 250 y 750 m; Agua Intermedia del Antártico, donde oscila de 33.8 a 34.8 ups entre los 750 y 950m; y el Agua Profunda del Atlántico Norte, cuya salinidad va de 34.8 a 35.0 ups entre los 950 m y fondo (Gallegos y Czitrom, 1997). Estas masas de agua y sus características salinas fueron registradas por Nowlin (1971) en una localidad central del Golfo de México.

Golfo de California. La distribución de la salinidad a 10 m de profundidad, que según Roden (1964), elimina efectos diurnos, se caracteriza en el norte por presentar un intervalo entre 35 y 35.8 ups, es decir de 1 a 2 ups más alta que aquellas en la misma latitud, pero

fuera del golfo. Salinidades mayores a 36 ups son sólo locales, se encuentran en áreas someras y semicerradas de la costa este, como en bahías Concepción, Aldair y San Jorge.

Costa occidental de la península de Baja California. La distribución de la salinidad, tanto horizontal como verticalmente, es resultado de las masas de agua y su circulación. En la costa occidental de la península de Baja California, Gómez y Vélez (1982) refieren dos ambientes: una Zona de transición, que se entiende de Punta Eugenia hacia el norte con salinidad de 33.40 a 33.56 ups y, de ese sitio hacia el sur, la Zona de dominio ecuatorial de 33.90 a 63.54 ups. La distribución de la salinidad representada en el perfil vertical señala, en áreas con influencia de surgencias, ascensos de las masas de agua cerca de la costa, con salinidades más altas procedentes de aguas de mayores profundidades, por ejemplo, frente a Ensenada, una distribución Vertical típica de salinidad es el aumento de ésta en la superficie procedente de agua de 500m de profundidad de 33.55 a 34.20 ups respectivamente, experimentando un ascenso la última isolínea de 500 a 200 m de profundidad cerca de la costa; dicho comportamiento tiene una marcada variante estacional (Gómez, 1984).

La Corriente Californiana se caracteriza por una salinidad entre 33.4 y 34.6 ups y la contracorriente (bordeando la costa) de 34.0 a 34.8 ups.

Pacifico Mexicano. Es el de mayor diversidad, ya que presenta mayor superficie, climas distintos y masas de agua de diverso origen. En localidades costeras de esta vertiente distribuidas en forma representativa se tienen las siguientes salinidades: Manzanillo de 32 a 35.2 ups, Acapulco de 32.4 a 34.7 ups y Salina Cruz de 33 a 34.9 ups. A gran escala, la masa de Agua Tropical Superficial de 34.0 ups, que es el principal constituyente de la Corriente costera de Costa Rica (Badan, 1997), Se registra en toda la vertiente pacífica mexicana de los

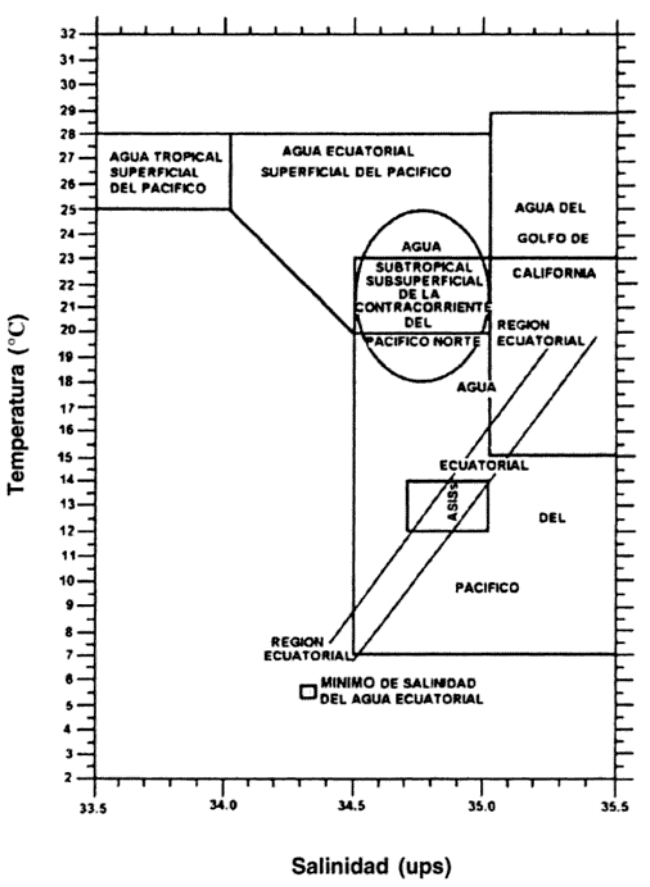

Figura 8. Salinidad contra temperatura.

20 a 50m de profundidad y excepcionalmente a los 10m Por debajo de esta masa se registra
e Agua Subtropical subsuperficial de 34.55 ups que es una derivación del agua intermedia del Pacífico Badan(1997) clasifican gráficamente las masas de agua en función de la temperatura y salinidad, como se muestra en la figura 8.

## **1.6 Fuentes de información**

La obtención de la información de todas estas variables oceanográficas y meteorológicas no es una tarea trivial; su complejidad va desde la obtención de información en sitio, la consulta de registros de instituciones especializadas o revisión de la literatura disponible. Es claro que el caso ideal es llevar a cabo un programa de monitoreo en campo; sin embargo, ello implica altos costos de tiempo y dinero. En todo caso, los datos que se logren obtener pueden servir, además, para calibrar y validar los modelos de eventos, por lo que contar con la mayor cantidad posible de información precisa y confiable es muy importante.

Sin lugar a dudas, el mejor escenario para la realización de trabajos de ingeniería es aquel en el que se cuenta con registros continuos de mediciones en campo recabados por un largo período, lo que permite no sólo alimentar y validar modelos, sino también lograr un mejor entendimiento de la zona analizada, mediante estudios históricos y estadísticos. Desafortunadamente este no es el caso de México, donde comúnmente se tiene que trabajar con información escasa, la cual frecuentemente es insuficiente y poco confiable, lo que deriva en resultados y conclusiones basados en buena cantidad de idealizaciones y suposiciones con mucha incertidumbre.

## **1.7 Equipos de medición.**

La boya oceanográfica de Mazatlán tiene las capacidades para medir diferentes variables como son velocidad y dirección de viento, humedad, presión, temperatura, conductividad, pH, turbiedad, redox, clorofila, dirección y velocidad de la corriente, temperatura del agua. Esto mediante algunos instrumentos y sensores utilizados inicialmente para su construcción por la marca InterOcean, sin embargo dada la gran gamma y evolución continua de las tecnologías de instrumentación, en este apartado se presenta, de manera global, equipos disponibles en el mercado y se recomienda al lector revisar la información generada por los fabricantes.

Una lista preliminar de fabricantes de equipos oceanográficos es*: ASL Environmental Sciences*; *Axys Environmental Systems*; *Bruttour International*; *DHI Model Testing Technology*; *Edinburgh Designs*; *Falmouth Scientific, Inc.*; *General Acoustics; HR Wallingford*; *InterOcean Systems*; *NIWA Instrument Systems*; *Nortek AS; Ocean Innovations*; *Ohmex Instrumentation*; *RD Instruments*; *Richard Brancker Research LTD*; *SeaTek*; *Valeport Ltd*., y *Woods Hole Group*.

Dada la gran gama de equipos y técnicas existentes en la actualidad, en este trabajo se omite la selección de técnicas para obtener información; sin embargo y dada su trascendencia, se profundiza más sobre el tratamiento de señales digitales, y su publicación.

Los parámetros de interés en la medición del oleaje superficial son la altura de la ola, el período y su dirección. Dentro de los instrumentos *in situ* para medir datos de oleaje existen muchos tipos; el más utilizado en la actualidad son los acelerómetros que se sitúan en boyas flotando en la superficie; las boyas están lastradas al fondo para que sus movimientos horizontales sean pequeños y se pueda considerar que el oleaje que miden es el de una posición fija. El oleaje que estima el acelerómetro es escalar, pero con la ayuda de otros instrumentos que llevan las boyas se puede medir el oleaje direccional.

Otros instrumentos *in situ* son los sensores electrónicos dipolares, que sitúan dipolos (alambres o membranas) suspendidos verticalmente desde estructuras fijas en el mar midiendo la longitud de dipolo seco por encima de la superficie. Esto se puede hacer midiendo la resistencia eléctrica de la parte seca (sensores resistivos) o midiendo su capacitancia (sensores capacitivos). Solamente con un sensor se puede medir el oleaje escalar, siendo necesario instalar al menos tres para determinar la dirección.

Existen instrumentos que se instalan bajo la superficie del mar (generalmente en el fondo para profundidades someras o hasta unos 200 m) como son los sonares (sensores acústicos sumergidos), los correntímetros de efecto Doppler o los sensores de presión. Los sonares calculan la posición de la superficie del agua mandando un haz de ondas de frecuencia ultrasónica hacia la superficie y miden el tiempo que tarda en volver el haz reflejado. Los sensores de presión miden la presión dinámica producida por el oleaje. A partir de ella y mediante la teoría lineal de ondas se puede determinar el oleaje escalar en ese punto. Para obtener el oleaje direccional se necesitan al menos tres haces de ondas de sonar o tres sensores de presión.

Los correntímetros que mandan ondas de frecuencia ultrasónica, por efecto Doppler, miden el movimiento del agua, con magnitud y dirección, con lo que se puede deducir directamente el oleaje direccional con un solo instrumento. A veces se usa una combinación de estos aparatos, como por ejemplo los ADCP (*Acoustic Doppler Current Profilers*) que integran tres correntímetros radiando a diferentes ángulos y un sensor de presión; una variación de este instrumento es el AWAC que detecta acústicamente la superficie mediante un transductor vertical.

Actualmente se han desarrollado diversos tipos de instrumentos remotos. El principio básico de todos ellos es recibir las reflexiones de la superficie del mar de la luz visible, infrarroja o la energía de radar. Las técnicas *in situ* miden la evolución de la superficie del mar en un punto; en cambio muchos de los instrumentos remotos registran grandes áreas instantáneamente o en un corto período. Los instrumentos remotos más utilizados actualmente son los radares que mandan pulsos de ondas hacia el mar y en función del pulso reflejado se puede determinar el oleaje existente. Existen multitud de clases de radares que pueden ser usados para medir el oleaje.

Hay también otros instrumentos remotos que básicamente miden la distancia vertical desde el instrumento a la superficie del mar (distanciómetros) y suelen estar situados en plataformas fijas por encima del mar (como los mareógrafos de radar), son los láseres y los sensores acústicos. Los láseres utilizan la luz (visible o infrarroja) y los sensores acústicos ondas de sonido para medir la distancia instantánea al mar (midiendo el tiempo que tarda en ir y volver el pulso emitido). Ambos instrumentos exclusivamente dan el oleaje escalar en un punto, aunque existe una técnica láser que es capaz de dar una imagen tridimensional del oleaje (ATM, *Airborne Topographic Mapper*) que consiste en instalar un láser con un movimiento circular en un avión, de manera que se obtenga información del oleaje similar a la generada con estereofotografía.

La única fuente de información instrumental que permite dar información global de oleaje es la procedente de los satélites, de forma remota (con órbitas del orden de los 1000 km por encima de la superficie terrestre). Los satélites pueden llevar distintos instrumentos, pero básicamente son tres los que miden parámetros oceanográficos: los altímetros de radar (RA, *Radar Altimeter*) que miden el nivel del mar y la altura de ola significante; los radares de apertura sintética (SAR, *Synthetic Aperture Radar*) que aunque aún se sigue investigando en esta tecnología se consiguen espectros direccionales de oleaje.

Las fuentes de datos más comunes para la medición de oleaje y marea pueden ser de los siguientes tipos:

Instrumental directo:

- Medidores de resistencia (sensores de nivel)
- Equipos acústicos (bajo el principio *doppler*)
- Sensores de presión.

Instrumental indirecto:

- Equipos ópticos (cámaras de video y satélites)
- Datos visuales (medidos por barcos en ruta)
- Retroanálisis basado en información de datos meteorológicos (modelos paramétricos y de tercera generación como el WAM, *wave action model*).

En lo general, para que las mediciones sean representativas de algún sitio, el registro continuo de los datos debe durar, al menos, doce meses sin interrupciones, ya que, a corto plazo, las pérdidas de datos, no son fáciles de manejar. La elección de los sensores y la instalación de los sistemas de medición, son fundamentales para obtener medidas precisas, ya que los errores tienen como consecuencia que la totalidad de los datos no puedan evaluarse apropiadamente.

Para el registro de la velocidad del viento, los sensores más utilizados son los anemómetros de copas. Éstos tienen algunas desventajas a la hora de captar corrientes de viento, por ejemplo, el problema de inercia en las copas, aunque dichos inconvenientes han sido ampliamente estudiados, y dependen, fundamentalmente del tipo de sensor elegido. Lo más importante es la existencia de linealidad en la señal electrónica y que el anemómetro presente insensibilidad a las turbulencias y a los sesgos de viento causados por la torre y los travesaños.

Los sensores optoelectrónicos son considerados como los mejores transductores. Una de las razones de ello, es que son los más robustos, pero la mayoría de los sensores optoelectrónicos proporcionan una relación de pulso más alto, necesario para la grabación de medidas en cortos intervalos o para la evaluación de turbulencias.

Para determinar la dirección del viento se usan, cada vez más, los sensores potenciométricos, dado que la resolución de 1° es muy adecuada y requieren un consumo pequeño de energía. Las veletas son instrumentos muy económicos, las cuales en ocasiones tienen poca resolución direccional, pero quizás su principal limitación está asociada a su vida útil, porque el material electromecánico del que se componen no resiste la tensión de un uso prolongado. Existen diferentes tipos de veletas en función de su peso y tamaño, así como de precio. La estabilidad aumenta correlativamente con el peso, y las veletas de mayor tamaño reaccionan, incluso, con velocidades de viento muy pequeñas.

La medición de la temperatura y humedad también resulta un factor importante y estos sensores de temperatura muy frecuentemente se usan en combinación con sensores de humedad aérea.

Entre los instrumentos más utilizados para las mediciones meteorológicas están:

- Para medir la velocidad del viento, se tienen:

• Anemómetro de tipo molinete, formado por tres aletas en forma de copa montadas en un eje vertical, en los que el registro lo realiza un contador.

• Anemómetro con veleta con vástago hueco en el que se introduce el viento para ejercer la presión sobre un manómetro diferencial graduado en metros, de manera tal que las variaciones de velocidad del viento producen variaciones en un generador de tensión traducidas en km/h por un voltímetro especial.

• Los anemómetros de hilo electrocalentado, los cuales detectan la velocidad del viento mediante pequeñas diferencias de temperatura entre los cables situados en el viento y en la sombra del viento (cara a sotavento).

• Anemómetro de contactos en el cual la frecuencia de contactos eléctricos es proporcional a la velocidad del viento. Estos contactos pueden ser transformados en señales sonoras, luminosas, etc.

• Anemómetro diferencial de presión, el cual es un instrumento en el que el incremento de la presión y la succión asociados a la acción del viento sobre los orificios del tubo se combinan para accionar el flotador de un manómetro

• Anemómetro de placa, es un instrumento en que el viento actúa sobre una placa suspendida en un eje horizontal cuya inclinación con respecto a la vertical, es función de la velocidad del viento

• Anemómetro de presión, el cual utiliza un tubo de Pitot.

• Anemómetro de termistor mismo que mide la velocidad (o fuerza) del viento por medio de un termistor, entre los más comunes.

- Los evaporímetros que se utilizan para medir la capacidad de evaporación de la atmósfera.

- Los indicadores de insolación (de esfera de vidrio, de papel sensibilizado, etc.).

- Los nefoscopios, que sirven para establecer la velocidad y la dirección de desplazamiento de las nubes.

- Los aparatos llamados "telémetros de techo", que se emplean para determinar la altura de las nubes en relación con la tierra que, al indicar la elevación angular del punto luminoso que se forma donde un potente haz de luz toca la nube, permiten calcular automáticamente la altura por triangulación

- Los indicadores de visibilidad que miden la visibilidad meteorológica, es decir, la capacidad del aire para transmitir la luz.

- Los pluviómetros y pluviógrafos, que miden la cantidad de agua caída en un lugar determinado. La presentación más sencilla consiste en una especie de embudo de diámetro conocido sujeto a un recipiente que recoge el agua. Ésta se mide en 1/10 de mm de altura, o bien, en centímetros cúbicos en una probeta graduada.

- Los actinómetros, solarímetros y pirheliómetros, que sirven para medir la intensidad de las radiaciones solares y de la radiación global procedente de cualquier parte de la bóveda celeste.

- Los termómetros especiales simples o combinados.

- Los aparatos para sondeo aerológico, llamados radiosondas, que se fijan en los globos, constituidos por un grupo de instrumentos (termómetros, barómetros e higrómetros) para trabajos de investigación a grandes alturas, combinados con un aparato radioemisor de señales que permiten el registro automático, en tierra, de las indicaciones dadas por los instrumentos de medida. Después de estallar el globo, los instrumentos descienden con un paracaídas.

- Los teodolitos especiales para seguir y determinar los movimientos de los globos sonda aerológicos.

Entre otros muchos sensores he instrumentos que se dedican a la medición de parámetros atmosféricos, meteorológicos y de calidad de agua que permitirán en un futuro hacer posibles cambios o modificaciones de acuerdo a las necesidades y al sitio que finalmente se decida para la boya oceanográfica.

# **2. Diseño y equipamiento de la boya.**

La boya a rehabilitar está compuesta de un flotador de resinas termoplásticas, con una estructura de aluminio montada al centro del flotador. En el interior de la estructura se encuentra el compartimiento para albergar todos los componentes electrónicos [figura 1]. El sistema cuenta con un GPS que está disponible para funcionar con previo contrato con la empresa satelital. También tiene una luz de señalización color ámbar que es visible hasta un radio de 3.7 km. La energía para toda la boya es obtenida de dos paneles solares conectados mediante un control de carga a dos paquetes de baterías de 12 vdc cada una.

El sistema de adquisición de datos en "tiempo real" de las diferentes variables meteorológicas y oceánicas consiste fundamentalmente de seis partes:

- La boya superficial
- Estación meteorológica,
- Estado del mar (Correntómetro y sensores conectados a él)
- Mareógrafo
- Modulo de comunicaciones
- Programa de adquisición de datos.

#### **La boya superficial**

El sistema de montaje de la boya esta mostrado en el siguiente diagrama, el sistema de montaje de la boya contiene diversas partes [figura 9], entre ellas está el anemómetro que para este caso es del tipo marino de veleta (dirección y velocidad de viento), los sensores de temperatura, presión y humedad , un par de antenas del tipo omnidireccional, una luz de navegación, el par de celdas solares que alimentan a todo el

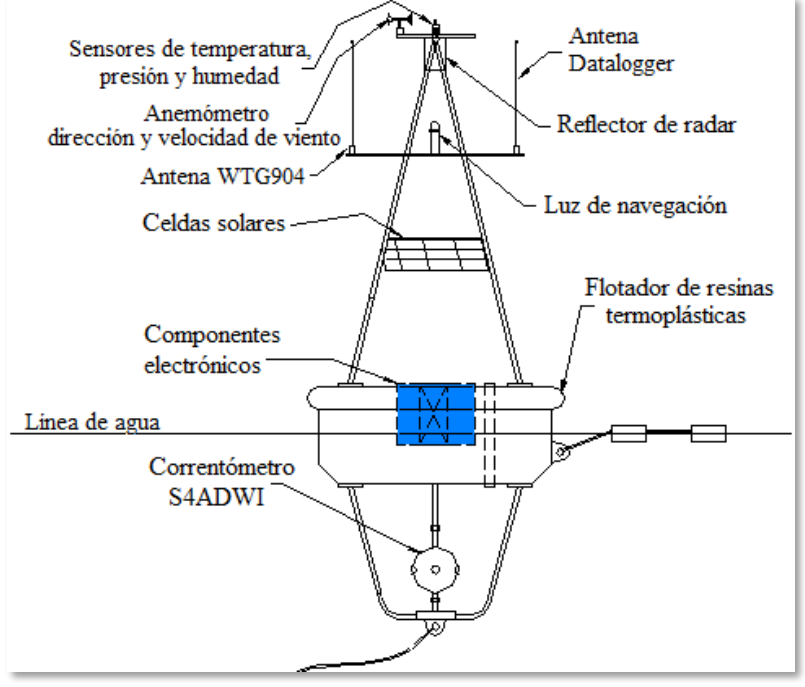

Figura 9. Estructura de la Boya.

equipo, un GPS, reflector de radar, caja de comunicaciones, unidad principal de electrónica, el correntómetro con sus conexiones a los sensores de ph, conductividad, clorofila, coeficiente oxido reducción, así como la estructura para su flotación y fijación de todos los elementos incluyendo el anclaje de la misma.

Donde el área mostrada con azul en la Figura 9 contiene la electrónica del datalogger así como las baterías y conexión a todos los sensores y al equipo de comunicación.

#### **Estación meteorológica**

La estación meteorológica consiste de tres diferentes sensores conectados a un sistema de adquisición de datos controlado por un *ZENO 3200*, el cual obtiene las diferentes

mediciones de los sensores a un intervalo de muestreo específico y guarda un registro de los datos.

A continuación se enlistan cada uno de ellos:

- YOUNG modelo 41375VC, sensor de humedad relativa y temperatura. La principal función de los sensores es la de medir la humedad relativa, el sensor de temperatura está asociado con el sensor de humedad para su medición correcta. El intervalo de medición para el sensor de humedad es de 0 a 100% de humedad relativa y para la temperatura es de -50 a +50°C, con una precisión de  $\pm 0.3$ °C.
- YOUNG modelo 61202V, sensor de presión barométrica. Este sensor reporta la presión atmosférica a partir de la capacidad absoluta del sensor de presión*.* Su intervalo de medición va de los 600 a los 1100 hPa, con una salida analógica de 0 a 5000mV.
- YOUNG modelo marino 5106, sensor de velocidad y dirección de viento. Es posible medir velocidad de viento de 0 a 100 m/s con una precisión de  $\pm 0.3$ m/s y para la dirección el intervalo eléctrico es de 0 a 355º con una precisión de  $\pm 3^\circ$ .
- *ZENO 3200*, Datalogger [14]. Todos los sensores de la estación meteorológica y los de calidad del agua reportan al datalogger. El *ZENO-3200* es programado para registrar, procesar y almacenar la información de los distintos sensores. Los datos sólo pueden ser extraídos vía un módem o conexión directa al datalogger.

## **Estado del mar**

El dispositivo a cargo de esta parte es directamente el sensor reconocido con el nombre de S4ADWI proporcionando la velocidad y dirección de la corriente del mar, mide un rango de 0-350 cm/s a una resolución de 0.2 cm/s, esto mediante una técnica electromagnética, con el uso de dos pares de electrodos en la superficie del equipo, teniendo una corrección de dirección de 0-360° y resolución de 0.5°, mediante un compás. Mediante este instrumento se comunican los sensores de temperatura, Redox, PH, etc., permitiendo concentrarlos para ser enviados mediante el modem, esto a través de su puerto auxiliar del datalogger.

Por su parte se cuenta con una estación terrena, la cual tiene un sensor reconocido con el nombre de WTG904 serie 2 [15], el cual hace la función de mareógrafo, ya que es un sensor de presión que registra el nivel de la columna de agua sobre de él, este sensor reporta sus datos directamente hasta la boya para que sean procesados y enviados en conjunto con los demás datos de el resto de las variables, esto mediante una comunicación de radio modems.

## **Módulo de comunicaciones** (*Radio Modems*)

El sistema de radio comunicación llamado radio módem de espectro disperso, opera entre las frecuencias de 902 a 928 MHz con un alcance de 32 km en línea de vista a través de los protocolos RS232. De manera independiente, en la boya se reciben los datos de carácter meteorológico así como los proporcionados por el S4 que son del estado del agua, y a la vez en la estación terrena también se está obteniendo información al respecto mediante el WTG904 es decir los datos de marea, los cuales posteriormente son enviados y recibidos directamente en la boya mediante otro radio modem. Después de recibida la información por parte del WTG, así como del S4, el datalogger está disponible para que sean llamados los datos desde la estación y sea desplegada la información desde el programa destinado a esto [Figura 10].

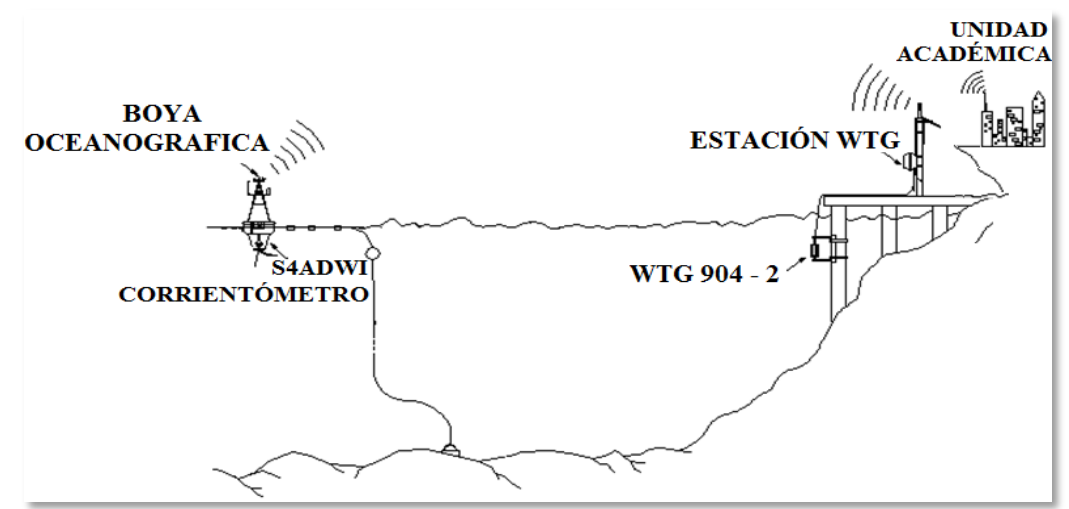

Figura 10. Esquema de comunicación.

## **Programa de adquisición de datos**

Este programa se desarrolló mediante el software de National Instruments (LabVIEW). Que por sus características permite hacer el desarrollo completo de la programación tanto de la configuración del propio datalogger hasta la publicación de los datos en la red.

El programa cuenta con dos tipos de usuarios, uno que estará disponible únicamente para el servidor de adquisición y que permite hacer la programación del datalogger para ser configurado a adquirir datos en diferentes intervalos de tiempo (cada minuto, quince minutos o cada hora), una vez definido el intervalo de muestreo se procede de manera automática a hacer la configuración del pedido, así como la adquisición automática y periódica de todas las variables, que son presentadas en la pantalla para el usuario final, la cual es la misma que se publicara en internet en la página de la boya, misma que se puede consultar en la dirección electrónica http://www.icmyl.unam.mx/?q=node/179.

Esta publicación se realiza únicamente como una actualización constante de la imagen del programa que está realizando la adquisición de los datos por lo que los datos no son seleccionables, sin embargo, cuenta con una actualización continua de el archivo diario tanto de los datos meteorológicos como del estado de agua, los cuales sí son descargables directamente desde su página. Otra de las características del programa es que está condicionado al envío de una alerta por correo electrónico por bajas alturas de marea, las cuales también son configurables, también se maneja la posibilidad de hacer el pedido por correo electrónico de los datos de interés para el usuario final.

## **2.1 Modificaciones al diseño original de la boya**

El diseño original de la boya fue modificado de acuerdo con las nuevas necesidades del equipo, es decir, al cambiar de lugar la instalación del equipo se requieren nuevas capacidades.

Dado que el equipo se colocó, en un principio, cerca de la Unidad Académica de Mazatlán, se optó por hacer el cambio de la comunicación satelital a comunicación mediante radio modems, para la comunicación entre la boya y la computadora de adquisición, así dejando independiente mediante otro radio modem la comunicación del Mareógrafo, como era el diseño original. Esto permite que la comunicación mediante los radio modems pueda ser substituible fácilmente por la comunicación satelital en caso de necesitarse. Este cambio también permite la comunicación de manera bidireccional, es decir que tanto el datalogger contenido en la boya puede enviar y recibir los datos, como la PC con la que se está comunicando, de tal forma que es totalmente configurable el sistema desde la estación mediante su programa de adquisición.

Otra de las modificaciones fue, por tanto, el adaptar un gabinete en la parte exterior de la boya que pudiera contener a la vez ambos radios montados sobre la propia boya, así como las adaptaciones necesarias para instalar ambas antenas omnidireccionales.

En lo que se refiere al mareógrafo, se conservó prácticamente el diseño original en cuanto a funcionamiento y adquisición de datos, pero dado que el sistema no estaría en una estación aislada de suministro eléctrico, se decidió substituir al panel solar por una fuente de voltaje manteniendo el sistema de carga mediante batería, lo cual permite tener un respaldo de carga si el suministro eléctrico faltara. En la revisión del equipo se detectó que el control de carga original no se encontraba en optimas condiciones, de tal modo que se substituyó.

Así también al realizar las pruebas pertinentes del equipo se detectó que ocasionalmente el sistema requiere de un reinicio ya que por las condiciones extremas a las que está sometido, en ocasiones interrumpe su adquisición, de tal manera que también se diseñó y adaptó una tarjeta que permitiera, a partir de la comunicación serial que se tiene con el equipo, realizar un reinicio remoto del sistema haciendo la desconexión y reconexión del WTG.

De tal forma que esto modificó la estructura interna del gabinete de comunicación del WTG, que se muestra en la figura 11, donde del lado izquierdo se observa el gabinete original y del lado derecho el gabinete modificado. Contando finalmente con una batería de 12vdc, una fuente conmutada de 12 vdc, un sistema de control de carga para obtener el máximo rendimiento de la batería, un diodo de conexión y un fusible para proteger el equipo a la entrada de voltaje, una tira de conexiones, la tarjeta de conversión RS485 a RS232 (SIU), el nuevo radio módem, y la tarjeta de reinicio remoto.

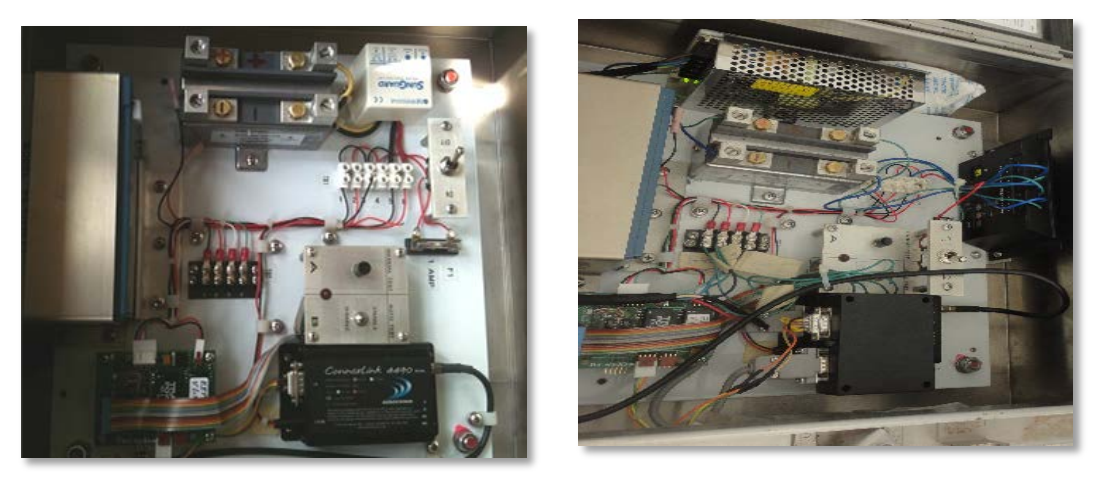

Figura 11. Modificaciones al gabinete de comunicaciones del Mareógrafo.

En general, el resto del diseño fue respetado totalmente, sin embargo, dado que el equipo se rescató sin manuales de conexiones se realizó un análisis exhaustivo de conexión por conexión, así como la propia programación del datalogger, para determinar de forma confiable qué conexiones realizar. Una vez conocidos todos los elementos y su funcionamiento se pudo desarrollar un esquema de conexiones en el cual fueron reducidos la mayor cantidad de elementos que entraran y salieran del cilindro de conexiones. Las revisiones y modificaciones realizadas se presentan en un apartado más adelante en este documento.

Aunque se contaba con un programa diseñado por el fabricante original de la boya (Inter Ocean), una de las modificaciones más importantes fue el desarrollo del programa de adquisición, dado que la manipulación de los datos no era posible, en específico lo concerniente a la publicación de la información en una página web, correcciones de dirección de viento, presentación de resultados de manera gráfica y la posibilidad de realizar adecuaciones futuras. De esta manera, el software original solo se tomó como base y se desarrolló un software de uso especifico para la boya de Mazatlán, codificado con LabView.

### **2.2 Sensores de presión, humedad relativa y temperatura**

El sensor de humedad relativa y temperatura es de la marca **YOUNG modelo 41375VC** [figura 13 (a)], la principal función de estos sensores es medir la humedad relativa, el sensor de temperatura está asociado con el sensor de humedad para su medición correcta. Funcionando para una alimentación de 8 a 24 vdc.

El sensor de humedad relativa cuanta con un intervalo de medición de 0 a 100%RH a una temperatura posible de operacio de los -10 a los 60 ºC, teniendo la posibilidad de una señal de salida de voltaje de 0 a 1 vdc en relación lineal.

El sensor de temperatura tiene la capacidad de medir de -50 a +50ºC, con una precisión a 0°C de  $\pm$ 0.3°C, es un sensor del tipo resistivo de 1000 $\Omega$  con una salida lineal de 0 a 1vdc.

El sensor de presión barométrica es de la marca **YOUNG modelo 61202V** [figura 13 (b)], este sensor reporta la presión atmosférica a partir de la capacidad absoluta del sensor de presión*.* Requiriendo para su operación una alimentación de 10 a 30vdc con un consumo de 10mA.

El

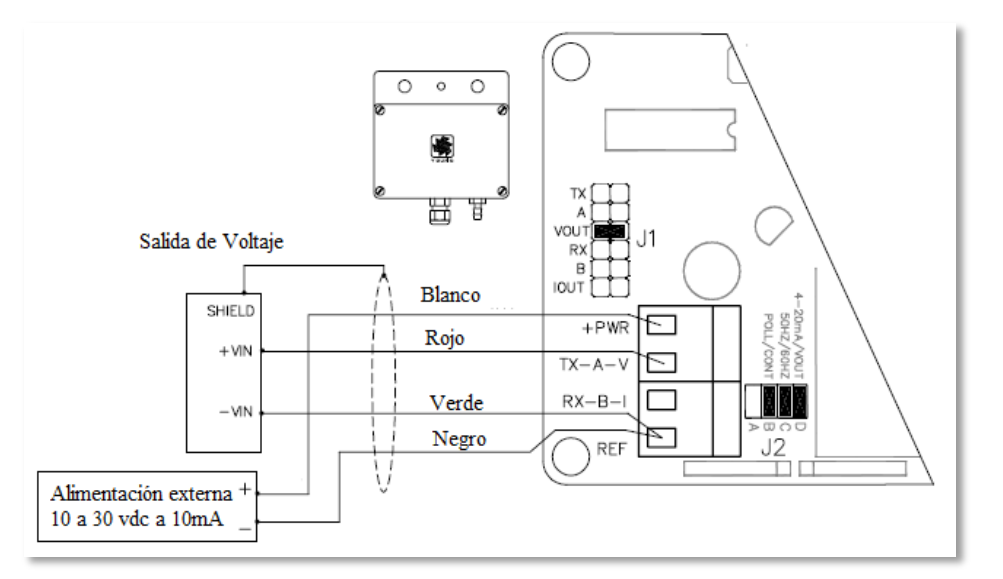

Figura 12. Configuracion de salida de voltaje y conexiones.

sensor tiene la posibilidad de salida serial RS232, sin embargo para uso con el dataloger

solo se utilizó una salida del tipo analógico, que resulta ser, para este sensor, de 0 a 5 v en equivalencia lineal de 600 a los 1100 hPa, con una resolicion de 0.1 hPa para un rango de operracion de -50 a los 60ºC.

Para configurar el sensor de presión en su modalidad de salida analógica de voltaje se require habilitar la opción mediante un puente de conexión en el interior del instrumento [figura 12].

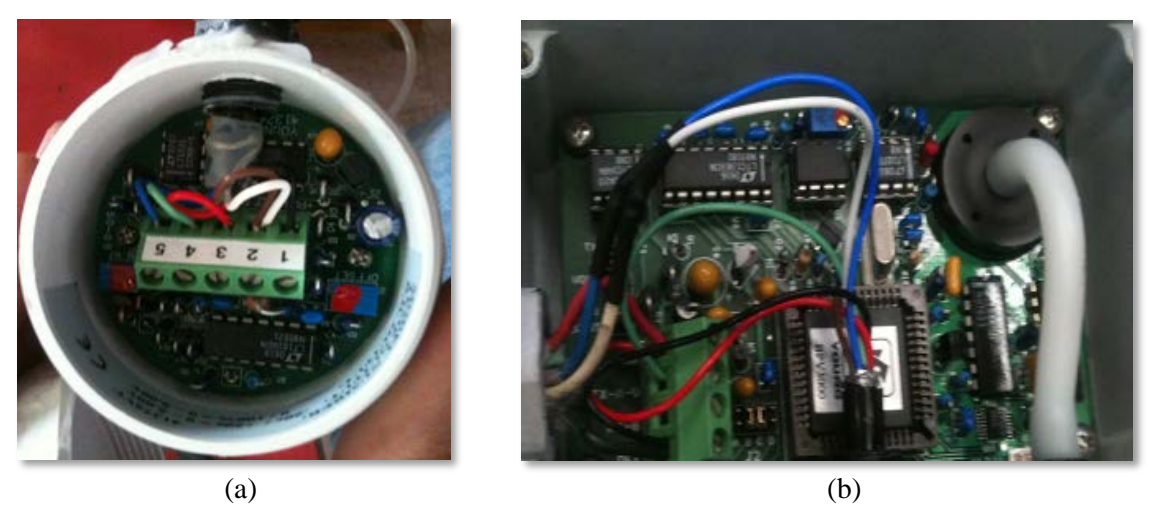

Figura 13. Sensor de temperatura y humedad relativa(a), sensor de presion (b).

Dado que se buscó hacer uso de la menor cantidad de cableado posible que saliera de la caja de conexiones, se realizó la conexión del sensor de temperatura y humedad a través del de presion, esto gracias a que ambos elementos comparten un mismo espacio físico en el montaje de la boya y pueden compartir el mismo voltaje de alimentación [figura 14].

Ambos sensores fueron probados de forma independiente, utilizando otro sensor confiable en cuanto a sus valores, de manera que se determinó como excelente el estado de ambos sensores, haciendo factible su uso.

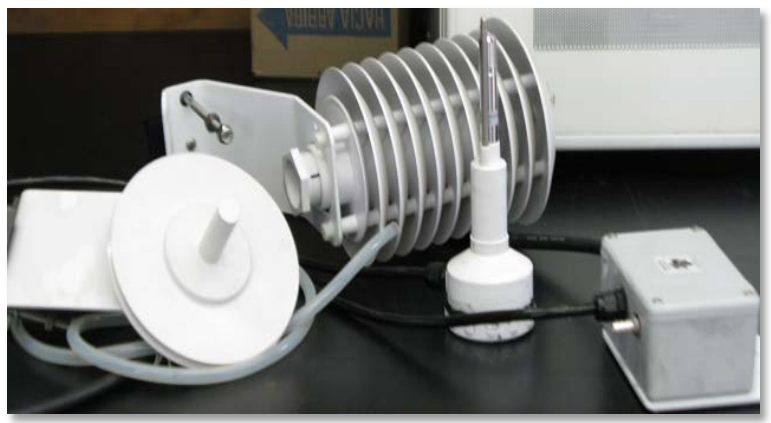

Figura 14. Sensor de temperatura, humedad y presión.

Este sensor es de la marca **YOUNG modelo marino 5106** [figura 16], es posible medir velocidad de viento de 0 a 100 m/s con una precisión de  $\pm 0.3$  m/s y para la dirección el intervalo eléctrico es de 0 a 355 $^{\circ}$  con una precisión de  $\pm 3^{\circ}$ , y mecánicamente tiene movimiento de 360º, el instrumento puede operar en temperaturas de -50 a 50ºC.

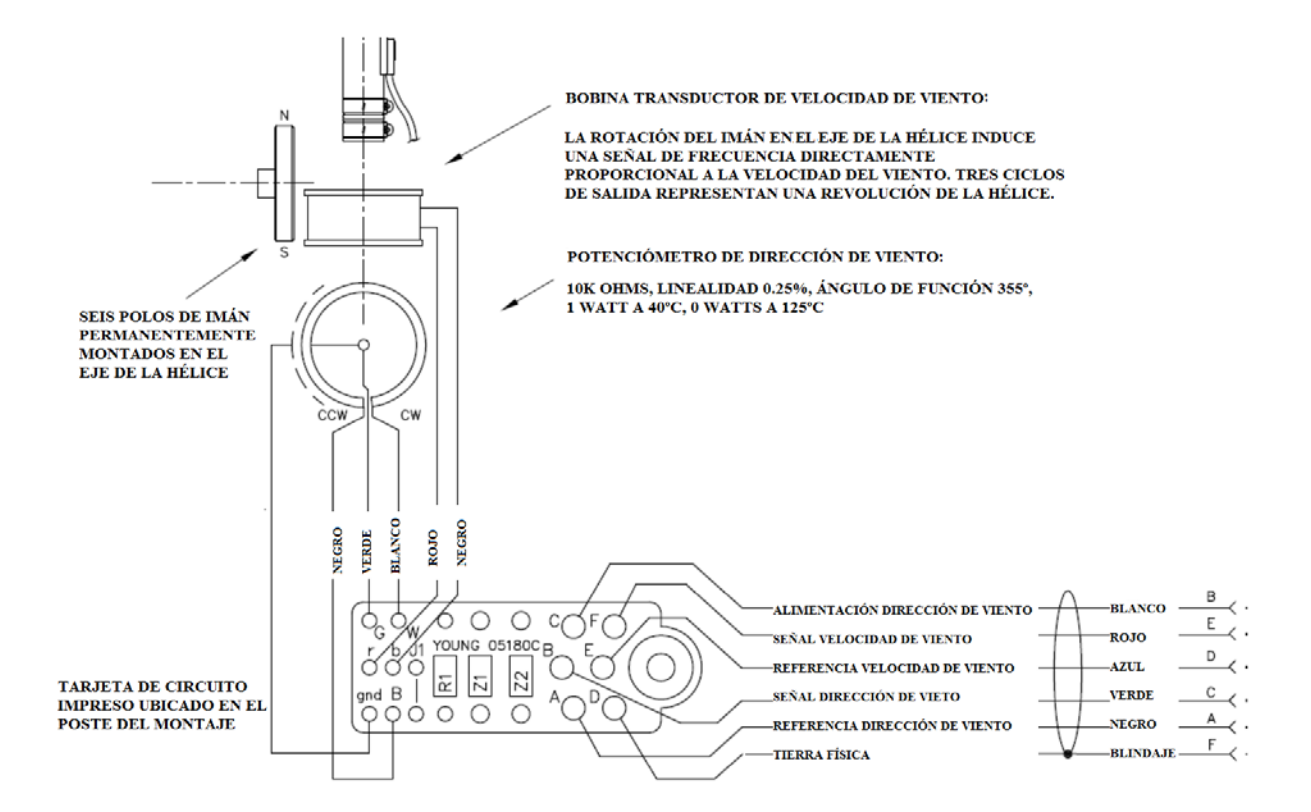

Figura 15. Diagrama interno del sensor de viento.

El sensor cuenta con dos partes:

- El transductor de velocidad de viento es un magneto que induce corriente a una bobina de acuerdo con la velocidad con la que éste gira, gracias al arreglo mecánico con las aspas del mismo.
- El transductor de dirección es del tipo potenciométrico, de manera que conforme el sistema cambia de dirección se modifica la impedancia del potenciómetro

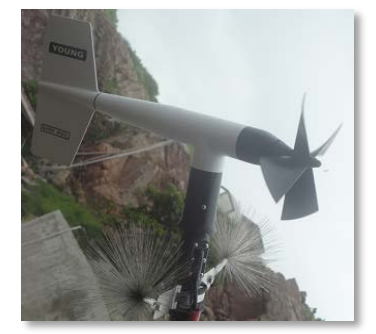

Figura 16. Sensor de viento.

ajustado a la veleta, el potenciómetro es de 10 kΩ se encuentra en un arreglo de divisor de tensión con una resistencia conocida, para que con el voltaje obtenido se pueda determinar la dirección.

#### **2.4 ZENO 3200 Datalogger.**

El datalogger Zeno 3200 [figura 17], es un sistema inteligente y versátil, de baja potencia, y un sistema de adquisición de datos de 32 bits. Diseñado para colectar, procesar, almacenar y transmitir datos de múltiples sensores, y dados sus requerimientos de baja potencia es un sistema mecánicamente versátil para operaciones remotas y condiciones extremas como lo son las boyas oceanográficas. Por lo que contiene precargada una extensa librería de diferentes tipos de sensores, procesos de datos y opciones de salida de datos.

El datalogger cuenta con tres principales funciones que son configurables de acuerdo a las necesidades de telemetría que se requieran.

- 1. Colectar los datos de los diferentes sensores
- 2. Procesar los datos colectados
- 3. Conectarse a algún sistema, transmitir sus procesos y/o almacenar los datos.

La configuración del ZENO 3200 define las funciones de los datos mediante las siguientes asignaciones.

- ¿De cuántos sensores se recolectarán datos?
- ¿Cuál es el tipo de sensor?
- ¿Qué proceso se realizará con los datos?
- ¿Qué tipo de valores se definen para simplemente guardar dentro de memoria?
- ¿Cuándo guardar los datos y/o transmitirlos?
- ¿Cuándo generar uno o más mensajes de alerta?
- ¿Qué tipo de conexión se está utilizando para el envío de datos, un radio módem, módem telefónico o celular?

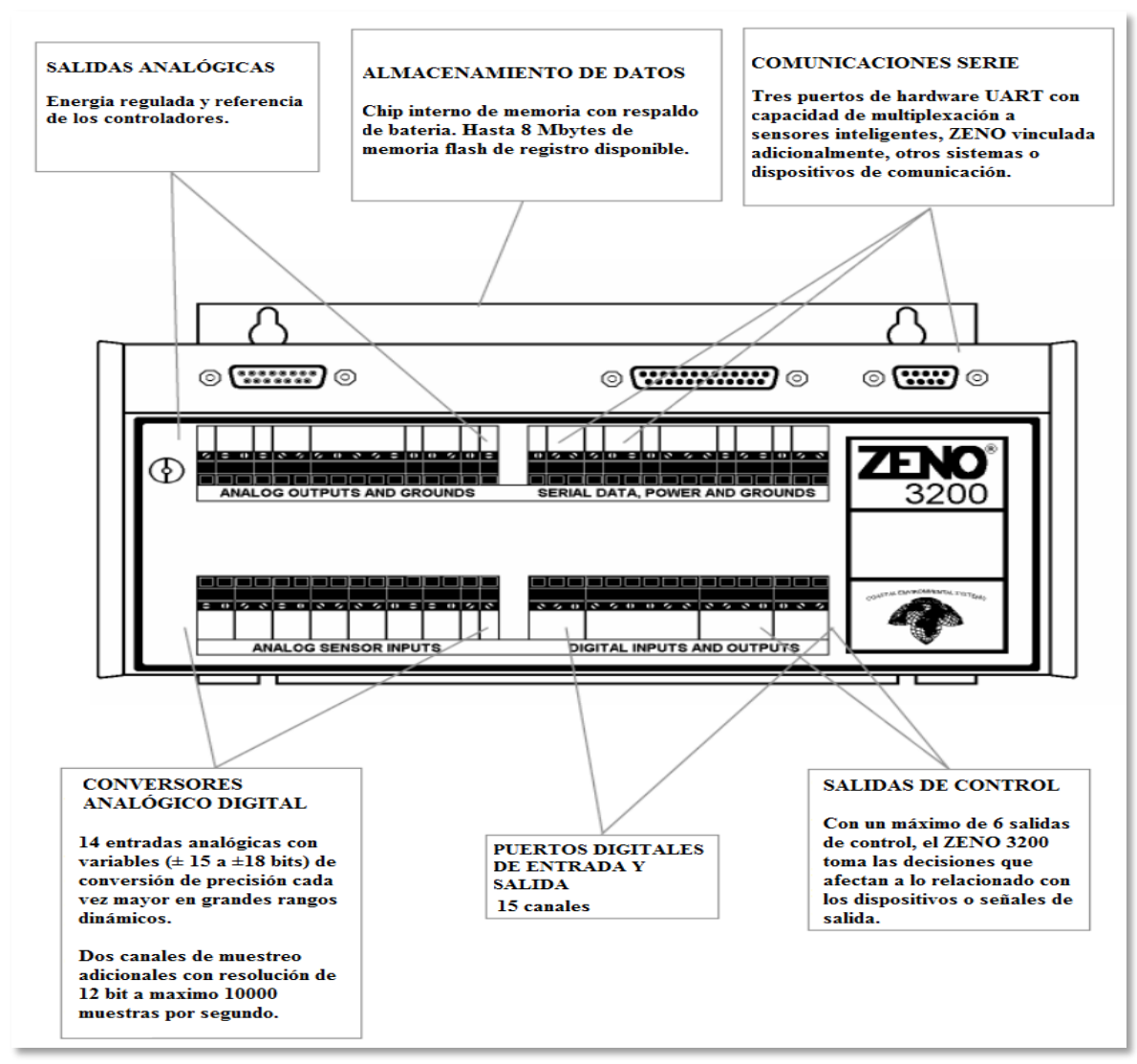

Figura 17. Datalogger Zeno 3200.

El datalogger puede utilizar diferentes tipos de comunicación, puede ser conectado mediante un radio de una vía, radio de dos vías, módem telefónico, módem celular, transmisor GOES o ARGOS. Todo esto es configurable o adaptable desde el menú de funciones del propio datalogger que permite hacer las modificaciones necesarias.

#### **Entradas analógicas.**

Cuenta con 7 entradas diferenciales o 14 de una sola entrada para efectos de muestreo.

• Súper Alta resolución: dos canales de  $\pm 18$ -bit por segundo con rechazo al ruido de 50 y 60 Hz.

- Alta resolución: 10 canales de ±15-bit por Segundo con rechazo al ruido de 50 y 60 Hz.
- Baja resolución. dos canales de  $\pm 12$ -bit en conversión analógica digital de 10000 conversiones por segundo.

Contando con una exactitud y linealidad de  $\pm 0.001\%$  para su funcionamiento en las temperaturas desde los -40°C hasta los +60°C, operando en un rango dinámico de entrada de  $\pm 5$  mV a  $\pm 5$  V.

#### **Puertos digitales de entrada y salida***.*

- Seis entradas acondicionadas Schmitt trigger.
- Dos entradas con comparador.
- Seis entradas de propósito general o canales de salida del tipo TTL con resistencia de pull up, y 5 salidas de VDC de alta impedancia.
- Un interruptor de eventos.

Las entradas digitales pueden ser configuradas en frecuencia, periodo o conteo de eventos y las salidas digitales pueden proveer control o señales de alarma. Las frecuencias de entrada aceptadas son hasta 100 kHz con una precisión de 0.005%.

## **Puertos seriales de comunicación.**

Cuenta con tres puertos seriales de comunicación identificados como COM1, COM2 o COM3. Con una taza de muestre soportada de 300, 600, 1200, 2400, 4800, 9600 y 19200 bits por segundo.

- COM1 soporta por protocolos RS232, RS232H 3, en comunicación con radio comunicación de forma unidireccional y bidireccional.
- COM2 soporta por protocolos RS232, RS232H , RS485, y los transmisores satelitales GOES y Argos.
- COM3 soporta por protocolos RS232, RS232H, RS485 y RS422.

### **2.4.1 Comunicación y programación del datalogger.**

Para establecer comunicación con una PC, se enlistan los siguientes pasos a seguir:

1. La comunicación del ZENO 3200 vía PC. Esto puede realizarse con una computadora estándar que tenga acceso a la hyperterminal.

2. Usando el cable de interfaz, conectando a la computadora a través del puerto RS232 puerto serial, esto con un conector del tipo DB9, hacia el ZENO en el COM 3.

3. Iniciar la emulación con la terminal utilizando de inicio los siguientes datos.

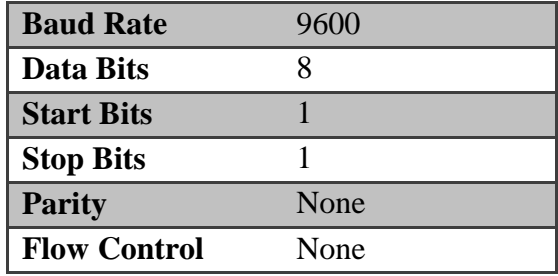

Tabla 4. Configuración Hyperterminal.

4. El ZENO 3200 requiere una alimentación entre 10 y 16 VDC. En este caso es aplicada una alimentación de 12 VDC, igual que a todo el sistema.

Al encendido del datalogger ya conectada la hyperterminal podremos ver un mensaje del tipo:

Watchdog Reset Please wait.../ ZENO-3200 using ZENOSOFT V1.964 Jun 28 2001 15:41:01 CS 96CC (C)opyright 1995-2001, Coastal Environmental Systems, Seattle, WA, USA. System Time = 01/07/11 13:47:31 Initializing Zeno 3200 .../

Zeno 3200 is Data Sampling. Type 'U'**{ENTER}** to access the User Interface

Donde muestra las características del modelo, así como la hora y fecha con que está configurado el sistema, al presionar la tecla "U" seguida de "Enter". Podremos ver el siguiente menú:

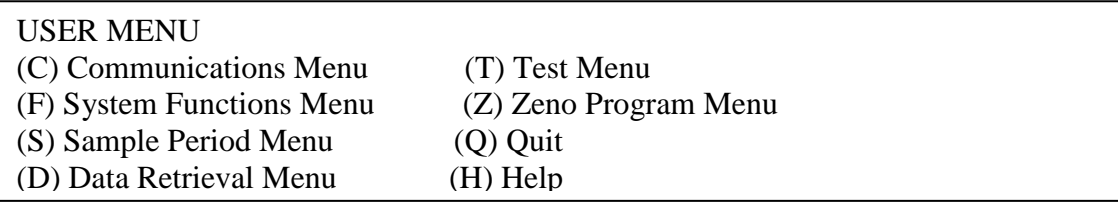

El en cual podremos acceder a cada una de las opciones desplegadas mediante la letra inicial que acompaña a cada una de las opciones, seguida de "Enter". Por ejemplo en la opción Sample Period Menu, se presiona la tecla "S" seguida de "Enter", lo cual permite acceder al siguiente menú:

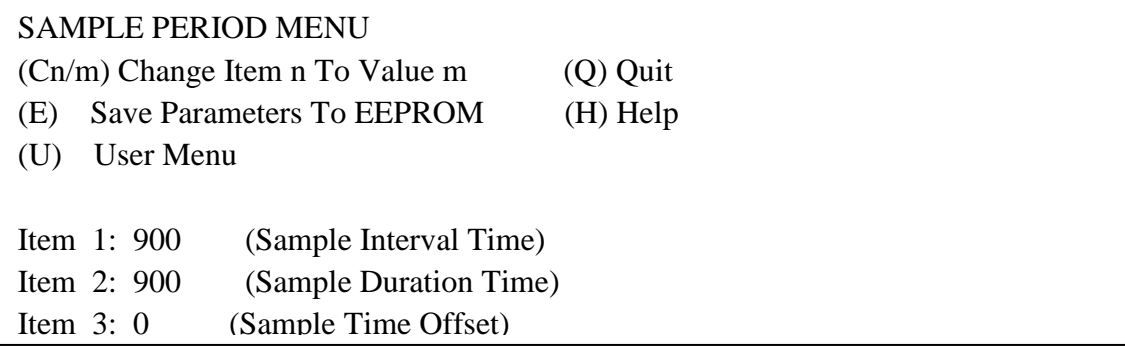

A través del ZENO se pueden ver las opciones que permiten modificar el intervalo de tiempo ente muestras o agregarle un tiempo de offset, cuyos parámetros pueden ser modificados uno a uno mediante la opción Change Item n To Value m, que para el caso en que se quisiera modificar el intervalo de tiempo se haría mediante la orden "C1/numero por que se desea cambiar", estos tiempos están en unidades de segundos, una vez modificados los parámetros, podrán ser guardados mediante la opción "E" que almacenara los datos modificados en la memoria EEPROM del datalogger, posteriormente podemos continuar en el menú con la opción "U" , salir de el menú con la opción "Q", o pedir ayuda con la opción "H".

Otra de las opciones que se pueden explorar es la de Zeno Program Menu desde el menú principal, que al presionar la tecla "Z", nos despliega la siguiente leyenda:

Enter Administrator Password: \*\*\*\*

En la cual se tendrá que introducir una contraseña de seguridad para poder acceder a la programación del datalogger, de fábrica la contraseña es ZENO, después de ello podremos ver el siguiente mensaje así como el despliegue del menú de programación:

Waiting for all data acquisition tasks to finish . . . ZENO PROGRAM MENU (S) Sensor Menu (M) Memory Management Menu (P) Process Menu (W) Password Menu (D) Data Output Menu (R) Reset System (T) Sensor Timing Loop Menu (E) Save Parameters To EEPROM (O) Output Message Timing Menu (U) User Menu (L) System Load Menu (Q) Quit (G) General Serial Script Menu (H) Help

En éste se pueden configurar todos los sensores, procesos, datos de salida, tiempos, mensajes, memoria, etc. El primer paso será acceder al menú Sensor Menu con la tecla "S", en donde veremos el submenú:

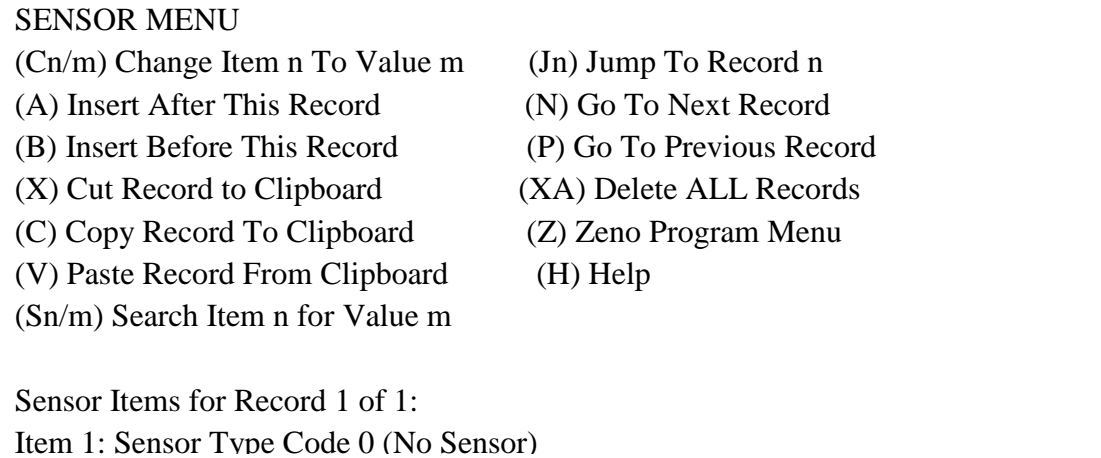

Donde permite observar, agregar, cortar, copiar, así como movernos entre los sensores programados. Para el caso que se muestra, es la configuración inicial donde no se tiene sensores configurados, pero se pueden desplegar las diferentes opciones de sensores a configurar mediante el comando "H1", las cuales se enlistan a continuación:

```
Select Sensor Type Code, valid codes
```
- 0 (No Sensor)
- 1 (12-bit Analog to Digital)
- 2 (18-bit Single-Ended A to D)
- 3 (18-bit Differential A to D)
- $-4$  (Digital Period,  $f > 10$  KHz)
- 5 (Digital Frequency, f > 10 KHz)
- 6 (Digital Period, f < 10 KHz)
- 7 (Digital Frequency, f < 10 KHz)
- 8 (Digital State)
- 9 (Digital Edge)
- 10 (Tipping Bucket)
- 11 (Serial Compass)
- 12 (CCSAIL)
- 13 (SDI-12 Serial)
- 14 (Differential Encoder)
- 15 (GPS Receiver)
- 16 (General Serial)
- 17 (Continuous SDI-12 Serial)
- 18 (Concurrent SDI-12 Serial)
- 19 (Asynchronous CCSAIL)

Por ejemplo, para un caso ya configurado en el datalogger para las funciones de la boya se tienen los siguientes datos del sensor número 1, destinado a la velocidad de viento:

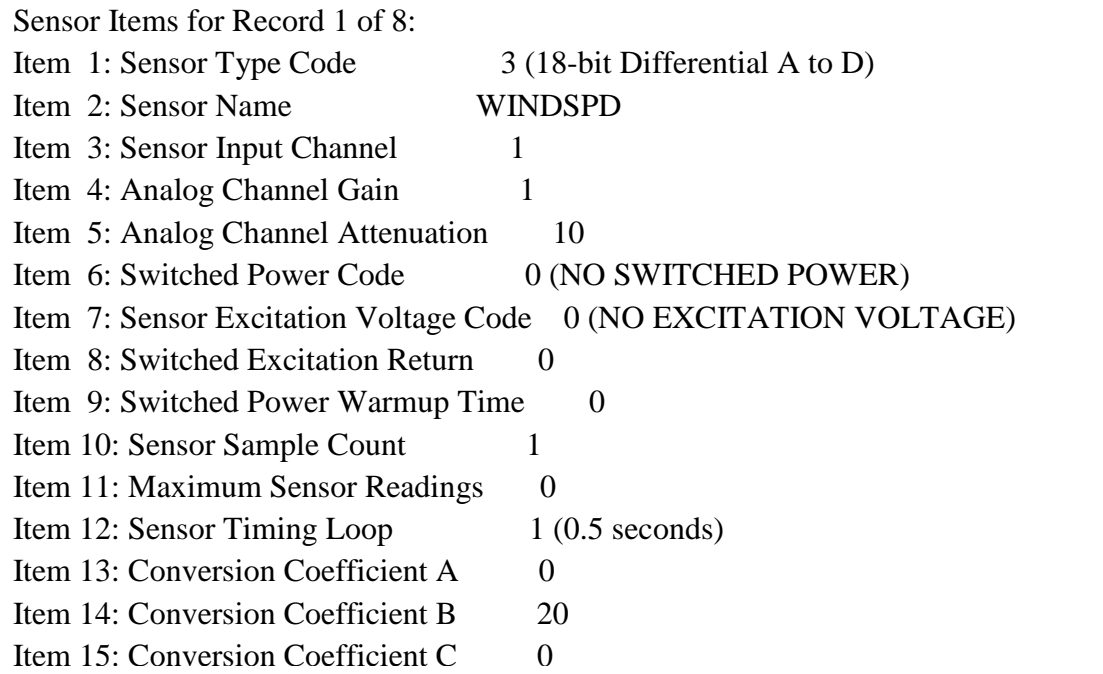

El sensor número uno está habilitado para un puerto de 18-bits diferencial A a D (opción 3), que es nombrado WINDSPD (por su abreviación en ingles de velocidad de viento) y está habilitado como un sensor de entrada en el canal uno en un puerto analógico con ganancia 1 y atenuación de 10, con un temporizador de 0.5 segundos y un factor de conversión del coeficiente B de 20.

El factor de conversión se refiere a los coeficientes A, B y C que se utilizan para una calibración del valor leído por el convertidor analógico digital a través de la siguiente ecuación:

$$
x = Av^2 + Bv + C
$$

En donde v es la salida del sensor sin procesar (en volts) representada por la salida del convertidor analógico digital y x es el valor en las unidades deseadas. De tal manera que con esta ecuación de segundo orden se puede hacer el ajuste que se requiera para la calibración de los sensores programados en el datalogger.

Otra virtud del datalogger es que es factible configurar el sensor interno tanto para el voltaje alimentación como de temperatura interna, esto sin necesidad de ninguna conexión externa, para el caso en particular se utilizó el sensor de voltaje configurado de la siguiente manera:

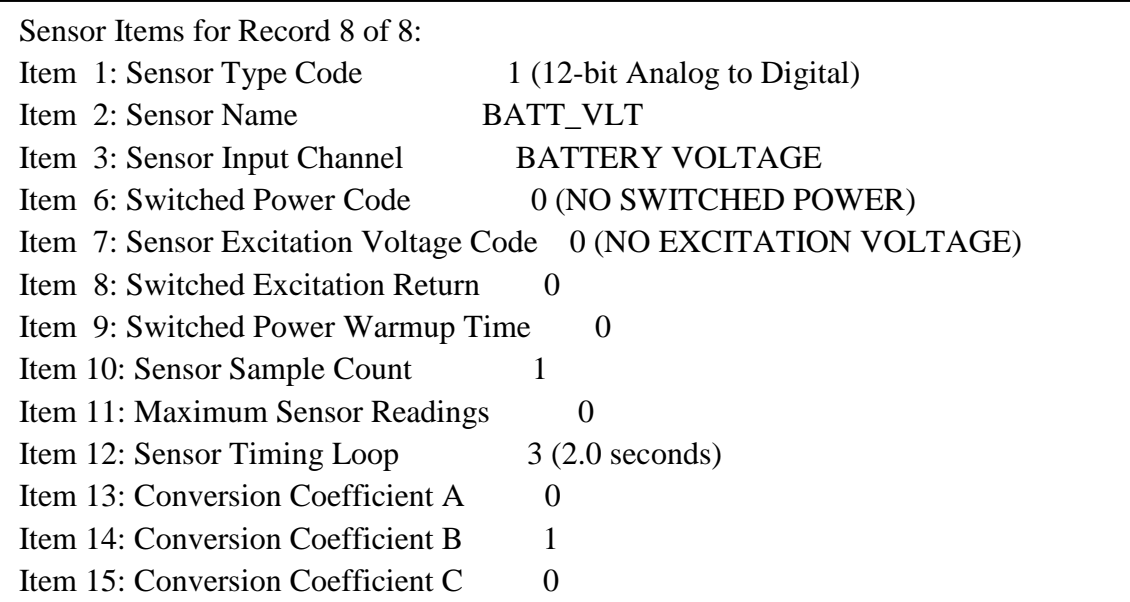

Siendo esto en la entrada número 8, este sensor tiene que ser configurado como un sensor en una entra de 12-bit analógico a digital, con un identificador BATT\_VLT, se buscara como entrada de canal al sensor BATTERY VOLTAGE. Para que el dato sea leído sin ningún escalamiento por el sensor se utiliza un coeficiente de conversión B=1.

De tal manera que posteriormente se puede hacer uso de estos sensores para configurarlos en los procesos a realizar por el datalogger, y con estos poder desplegar la información deseada.

#### **Menú de Procesos.**

El menú de procesos se localiza en el menú ZENO PROGRAM MENU con la opción "P" que despliega el siguiente menú:

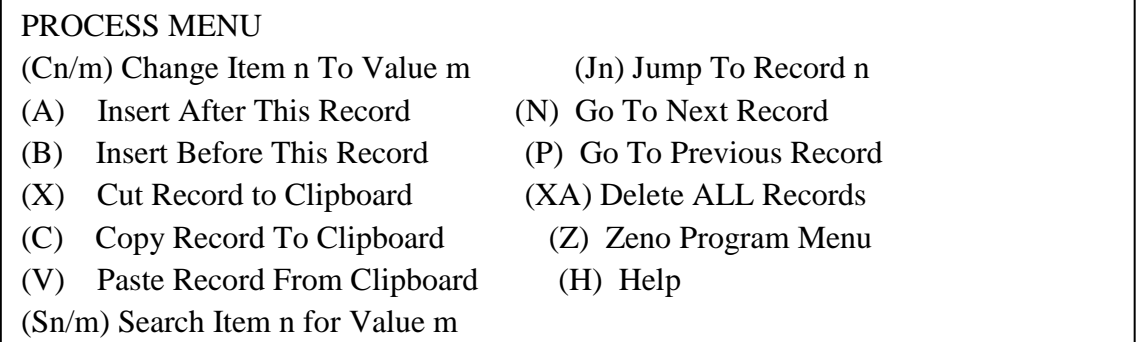

El menú de procesos es bastante similar al menú de sensores, de tal forma que de manera similar se pueden agregar nuevos procesos para ser configurados. Es necesario identificar el

Numero de categoría Nombre Descripción **1** General Processes Category Proceso de muestras del promedio, promedio que corre, tasa o cambio, etc. Para cualquier tipo de dato **2** Enviromental Processes Category Proceso para cálculo de todo tipo de datos, promedio de velocidad de viento, vector promedio de dirección de viento, etc. **3** Alarm Processes Category Proceso condicionado al análisis o calculo, chequeo de errores, banderas, encender o apagar las salidas digitales en condiciones específicas. **4** Special Sensor Processes Category Proceso de cálculo de datos para sensores como termistores, termocouples, presión barométrica etc. **5** Aritmetic Processes Category Proceso para operaciones de suma, resta, multiplicación, división, conversiones de polares a cartesianas, operaciones booleanas, etc. **6** Control and Output Processes Category Proceso de control especial de salidas en los conversores digitales analógicos.

tipo de proceso a realizar, a continuación se enlistan las 6 categorías de los procesos así como el número con el que se identifican:

Tabla 5. Tabla de procesos.

Por ejemplo para los procesos a realizar para la boya oceanográfica tenemos el primero de los procesos que es:

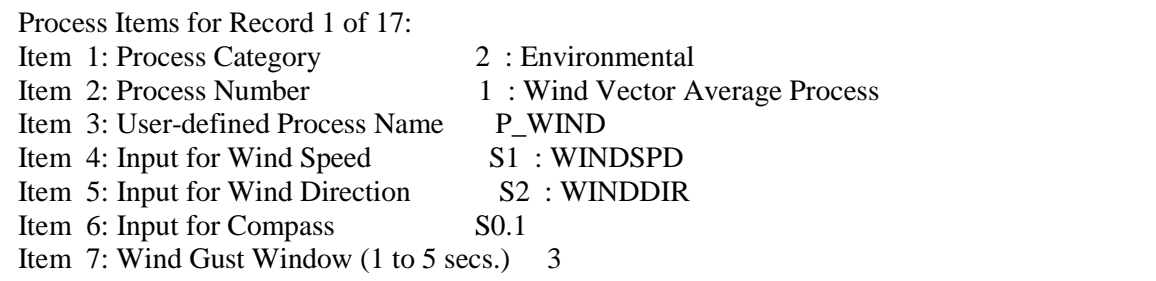

Donde se define el proceso número uno, con la categoría Enviromental, para obtener el promedio del vector de viento (opción 1): se identifica con el nombre P\_WIND al proceso y se le dan las entradas necesarias para del sensor 1 y 2, correspondientes a el sensor de velocidad de viento y dirección de viento respectivamente. Para la entrada del compás se maneja la opción S0.1 lo cual se refiere a que no está especificada. Por último se selecciona la duración entre 1 y 5 segundos para la ventana de ráfaga de viento, en este caso se utilizó 3 s.

#### **Menú de salida de datos.**

El menú de procesos lo podremos encontrar en el menú ZENO PROGRAM MENU con la opción "D" que nos llevara al siguiente menú:

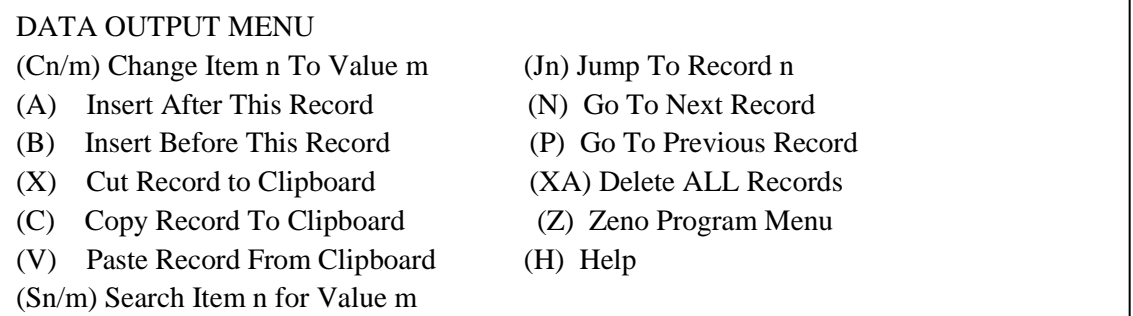

En este menú, al igual que los menús anteriores, la navegación es exactamente igual y en él se puede configurar todas las salidas de datos previamente configurados en los procesos que utilizan los sensores cargados. Se pueden definir en este menú los siguientes puntos:

• El contenido de más de cuatro diferentes mensajes de salida, transmitirlos por uno o diferentes puertos de comunicación.

• Los archivos de datos pueden ser condicionado a agregarse a mensaje de salida, o manejados para el uso de alarmas.

• Que datos entregar al ser conectado para la transmisión.

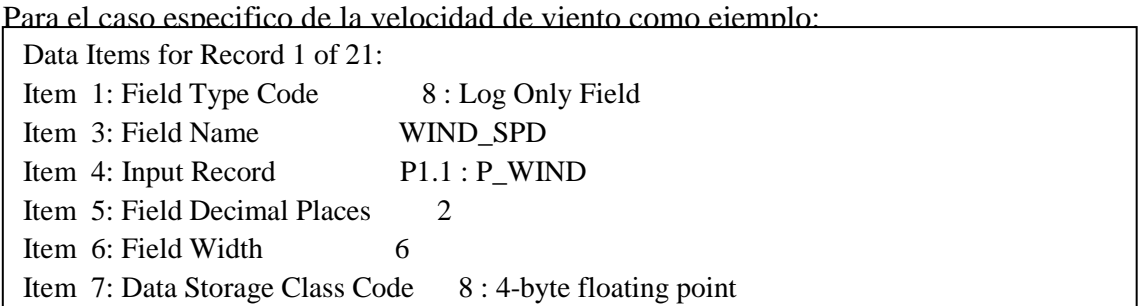

Donde para la primera categoría se puede elegir entre 20 categorías las cuales variaran la operación a realizar entre tres formas de manejar el dato:

- Únicamente transmitir la información o los datos
- Guardar los datos únicamente en memoria
- Guardar los datos y transmitirlos

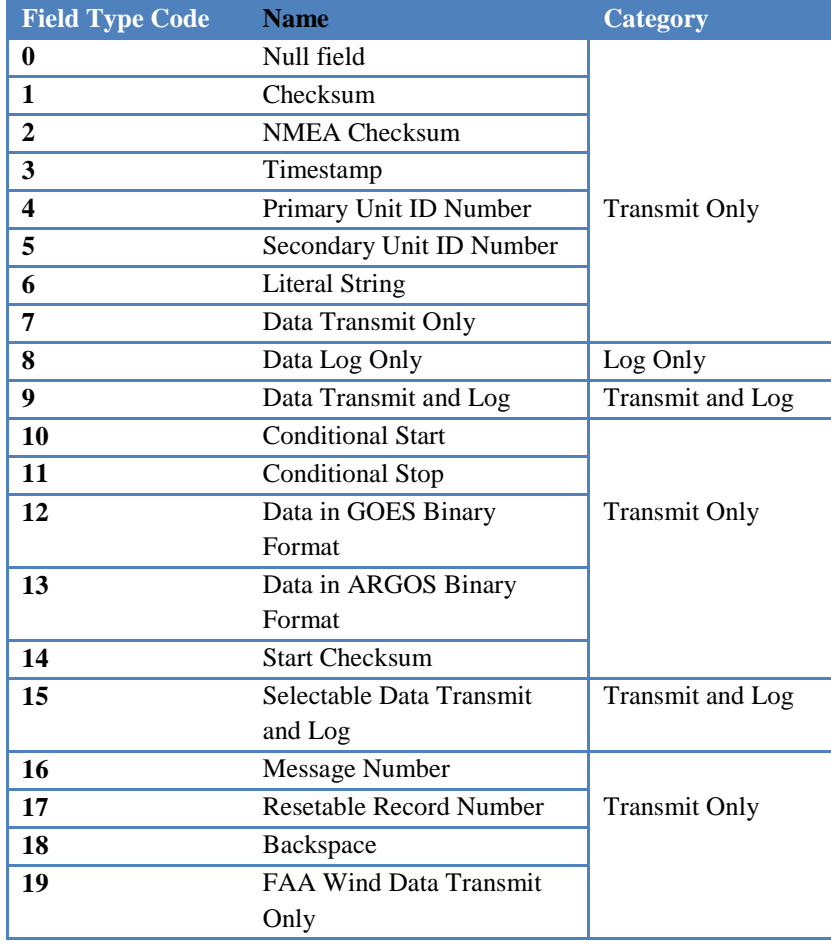

Tabla 6. Posibles operaciones.

Para el caso se decide la opción 8 que únicamente registrará el dato con el nombre WIND\_SPD en la entrada guardad en el proceso P\_WIND con dos cifras decimales.

#### **2.4.2 Conexiones al datalogger.**

El datalogger cuenta con diferentes características para el montaje del sistema, de las cuales solo se aprovechan las necesarias, mismas que a continuación se enlistan por asignación de canal, tipo de sensor, y puerto por el que se comunica:

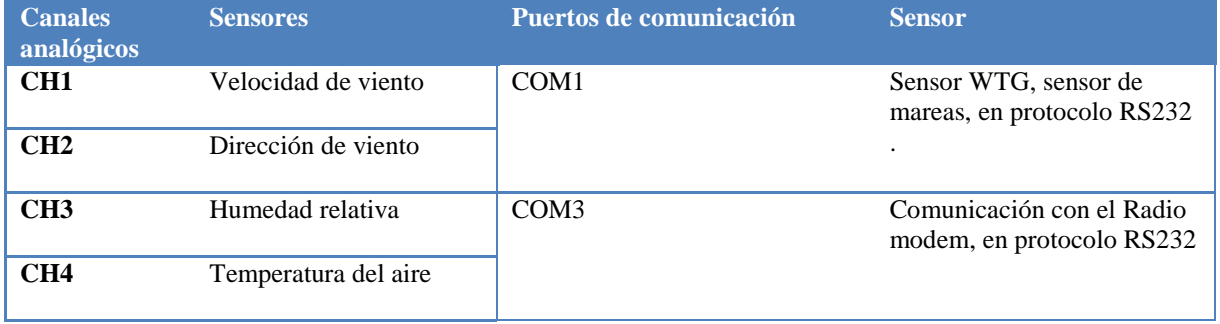

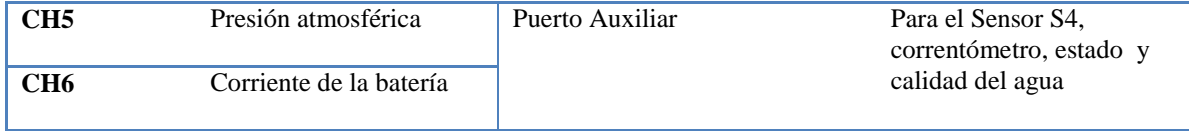

Tabla 7. Conexiones al datalogger.

De tal forma que el sistema de conexiones que involucran al datalogger fueron montados en una caja de conexiones que fue identificada como Main Electronic Unit (MEU), de la cual se realizó un diagrama de conexiones (ver figura 19), que permite observar que cuenta con el datalogger, un control de carga para las baterías, una tarjeta de conversión de protocolo RS485 a RS232 (SIU), un fusible de protección, una resistencia para la medición de corriente y una tira de conexiones.

El sistema se interconecta desde esta unidad principal electrónica, para todos los sistemas interconectados, mediante una tira de conexiones en una segunda caja sellada independiente que permite hacer la instalación sin la necesidad de abrir la MEU, ya que para el momento de la instalación ésta se deberá encontrar cerrada y sellada para evitar que el equipo electrónico entre en contacto con la humedad.

#### **2.5 Sistema de control de carga, Paneles y Baterías.**

La energía para toda la boya es obtenida de dos paneles solares manipulados por un controlador de carga marca Morningstar, modelo SunSaver-10 (10A a 12V) y almacenada en dos paquetes de baterías de 12 V cada una (figura 18).

La carga de las baterías es realizada mediante dos paneles solares conectados al controlador de carga, el cual mantiene una mayor eficiencia a la carga y descarga de las mismas.

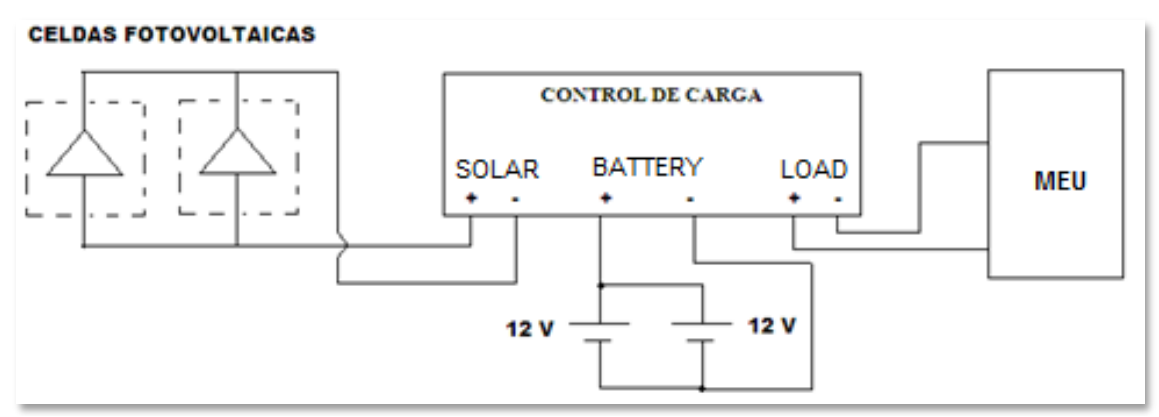

Figura 18 Circuito de carga.

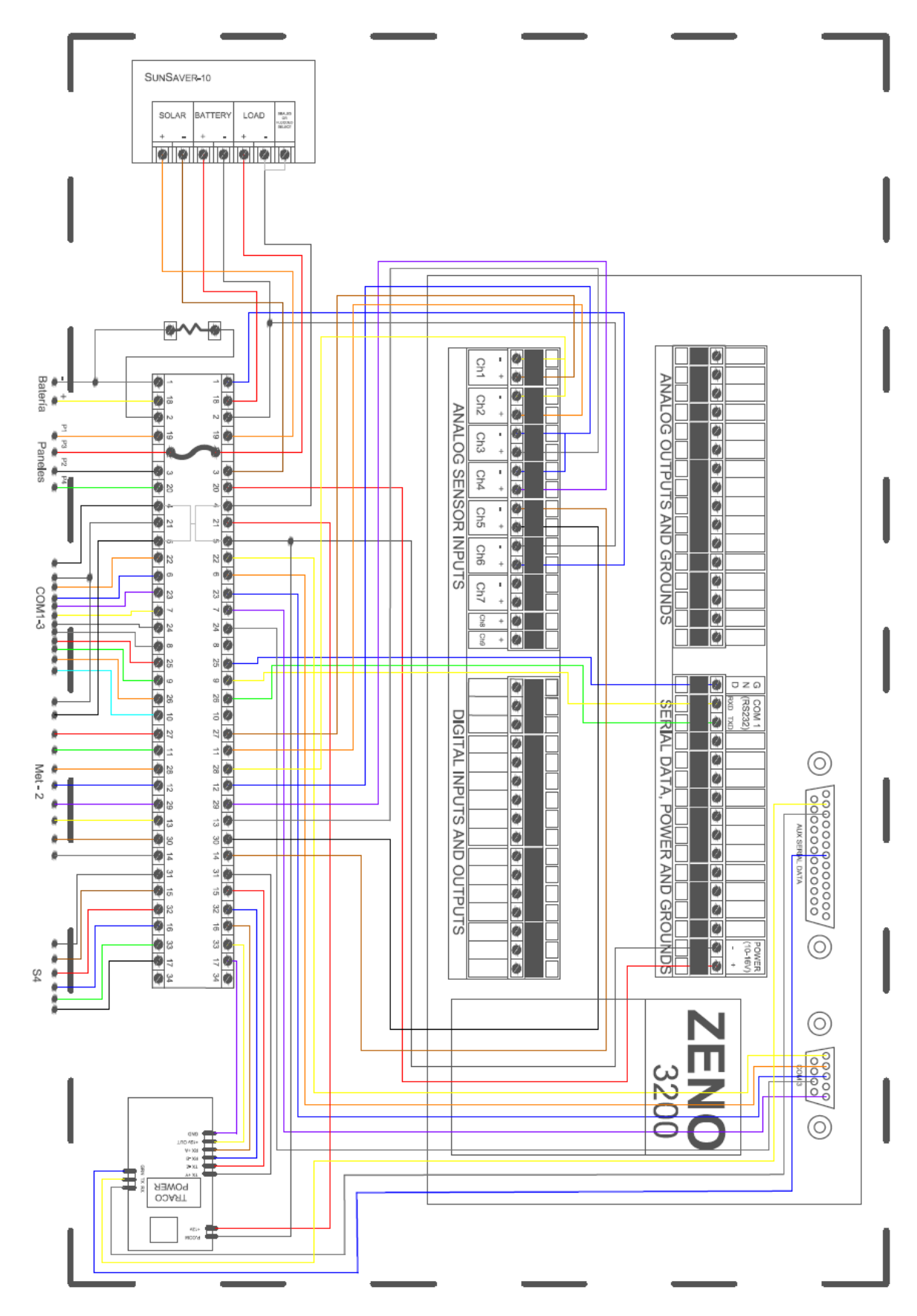

Figura 19. Diagrama de conexiones MEU.

Al conectar los paneles solares, el control de carga cuenta con un led indicador de color verde que al encender indica que existe luz solar para la carga. Al último se conectará la carga, pero si el led rojo es encendido, indica que la capacidad de la batería aun es baja y deberá esperar a recuperar su carga para alimentar al sistema.

El controlador cuenta con un puente que habilita el funcionamiento para baterías selladas. Las baterías son de la marca PS Sonic del modelo PS-12750 de 12V y capacidad para entregar 75 Ah, con un peso de 22.95 kg, cuenta con una tecnología EFV (esponja de fibra de vidrio absorbente), estas baterías entregan mayor seguridad desempeño y servicio sobre el resto de baterías de tipo selladas, incluyendo la tecnología de gel de silicona. Las baterías selladas EFV hacen que el ácido se absorba entre las placas y es inmovilizado por una malla muy fina de fibra de vidrio, la cual asimila e inmoviliza el ácido manteniendo a la par ácido disponible para las placas, esto permite una reacción rápida entre el ácido y el material de la placa. La batería tiene una resistencia eléctrica interna extremadamente baja, esto combinado con una migración acida más rápida, permite que las baterías entreguen y absorban índices más altos de amperaje que otras baterías selladas durante descargas y recargas. Además las baterías de esta tecnología se pueden cargar como una batería de plomo ácido normal con voltajes regulados.

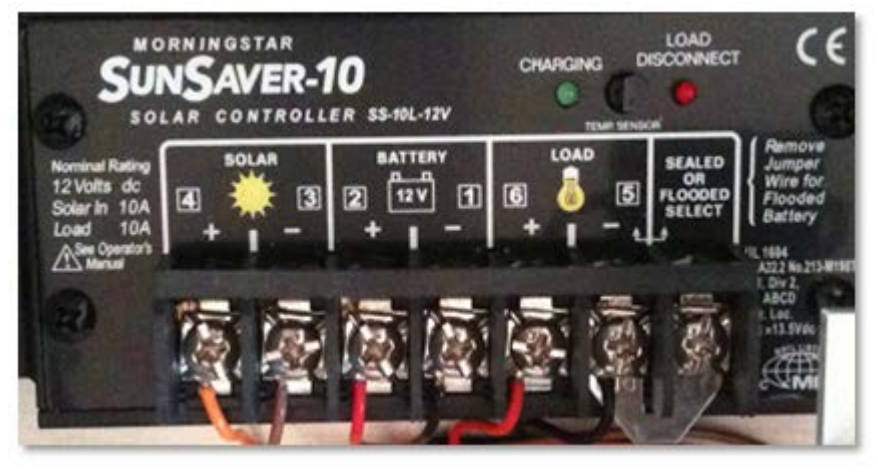

Figura 20. Control de carga.

Con los dos paneles conectados en paralelo se proporciona un voltaje de carga máximo aproximado de 17.2V con carga y una corriente máxima de 3.75A, el cual es gobernado por el control de carga y también mantiene bajo control el flujo de corriente. Todas estas acciones se realizan en el módulo de control de carga que manejan un ancho de pulso a variación del voltaje y corriente que proporcionan los paneles, de tal forma que se tenga una carga lo más constante para la batería, garantizando la optima carga aun en condiciones de poca luz y a la vez la mayor vida útil de la batería y por tanto de los componentes.

## **2.6 Módulo de comunicaciones en la boya**

El sistema de comunicaciones montado en la boya requirió de la construcción completa de este módulo. Se requería un módulo que permitiera contener al par de radio módems para la comunicación bidireccional tanto con el datalogger como con el mareógrafo WTG, de manera que permitiera programar remotamente ambos sistemas.

El Módulo de comunicaciones posee un par de radio modems de la marca Laird Technologies modelo connexlink pro 4490, los cuales cuentan con las conexiones necesarias para su conexión por RS232 al datalogger y alimentación de 12v, así como a sus respectivas antenas omnidireccionales previamente interconectadas por un diodo de protección para descargas. Más adelante se hace mención de la configuración requerida para el adecuado funcionamiento en conjunto de todo el sistema.

Una vez montados todos los elementos en un gabinete resistente a intemperie, el cual está totalmente sellado, se diseñó una montura para poder sujetar el gabinete por debajo de los paneles de manera tal que la estructura también proporcione seguridad para el módulo de comunicaciones.

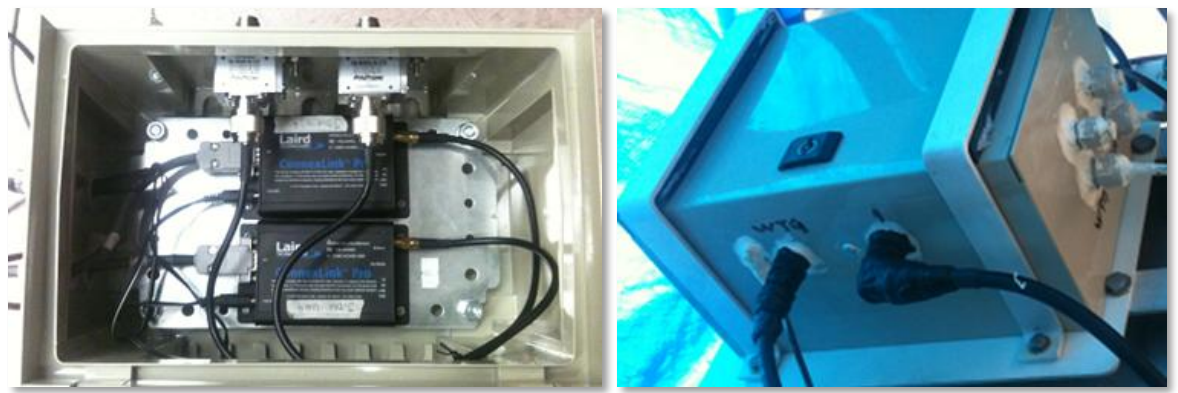

Figura 21. Módulo de comunicaciones.

Es necesaria la programación de los Radio módems, para lograr parear el radio de adquisición en la estación con el de comunicación directa a la boya, así como el que comunica el datalogger con el WTG.

Para esto se requiere configurar algunos parámetros mediante su software Connex4490 "Configuration/Test Utility", el cual proporciona por defecto algunos de los parámetros, sin embargo, por convención se decidió configurar la tasa de transmisión a 9600 bps.

Al establecer la conexión directamente mediante el puerto serial y el programa, se lee la información previamente configurada que contiene el radio, la cual proporciona la MAC Address, la cual resulta de importancia para poder establecer la comunicación con el radio que le corresponde, es decir, que sea único el par de radios que puedan establecer comunicación, esta dirección es configurada mediante otra clave llamada DES Key, por lo que es necesario conocer ambos datos de los radios para poder comunicarlos.

El la figura 22 se muestra una captura de la configuración del radio módem identificado como Server, para la comunicación entre el WTG y el datalogger, en donde se identifica el parámetro Destination que será la clave MAC Address del radio al que queremos comunicar, es decir, en este caso el contenido en la boya, así también se identifica la MAC Adres del propio radio la cual será necesario introducir como destino en el radio que resulta ser su par para comunicación.

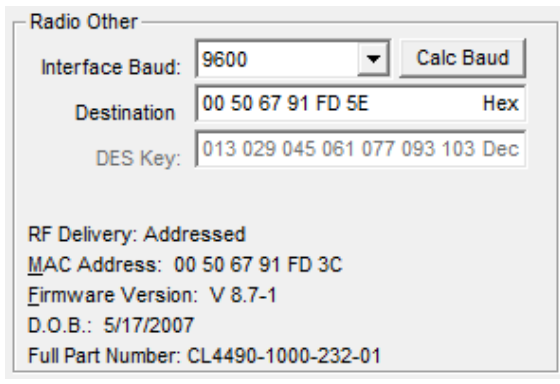

Figura 22. Configuración Radio Módems.

#### **2.7 Modulo WTG.**

El diagrama original del sistema contaba con el módulo WTG, el sensor WTG904, un panel solar, y una antena direccional. El sistema fue adaptado a las nuevas necesidades del sistema y dado que no se contaba con el panel solar para este equipo se consideró pertinente hacer uso de la alimentación del sistema por medio de la acometida eléctrica, en virtud que en corto plazo no se planea usar el sistema para algún lugar remoto. Las modificaciones en el módulo WTG se realizaron para permitir que alimente mediante una pequeña fuente conmutada de 127 VAC a 12VDC, sin embargo, se dejó funcional el sistema de batería con control de carga, de manera que el

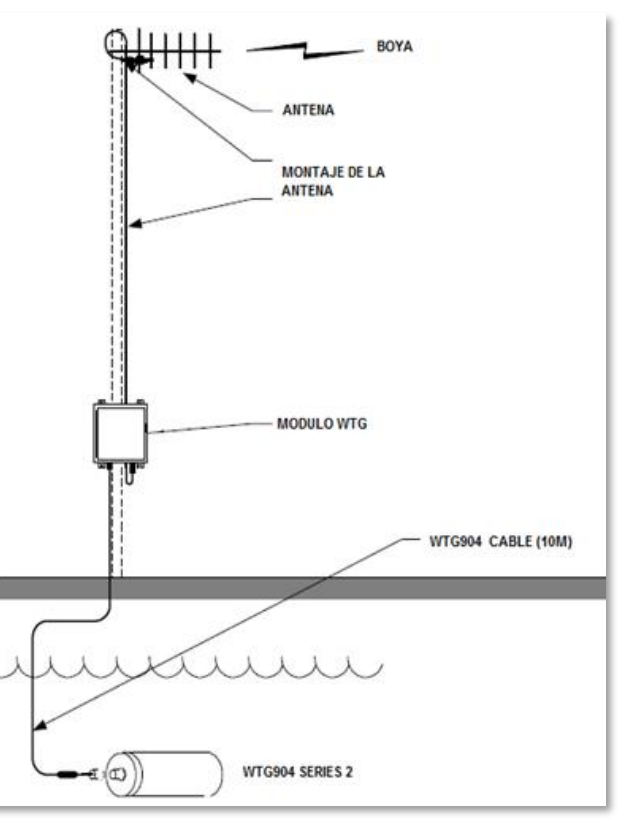

Figura 23. Montaje WTG.

sistema pudiera contar con un respaldo de energía por cualquier imprevisto en condiciones extremas.

El montaje del sistema WTG de manera provisional, se realizó en la estación del mareógrafo, en la base de operaciones del buque "El Puma", quedando perfectamente resguardado para el periodo de pruebas de todo el sistema.

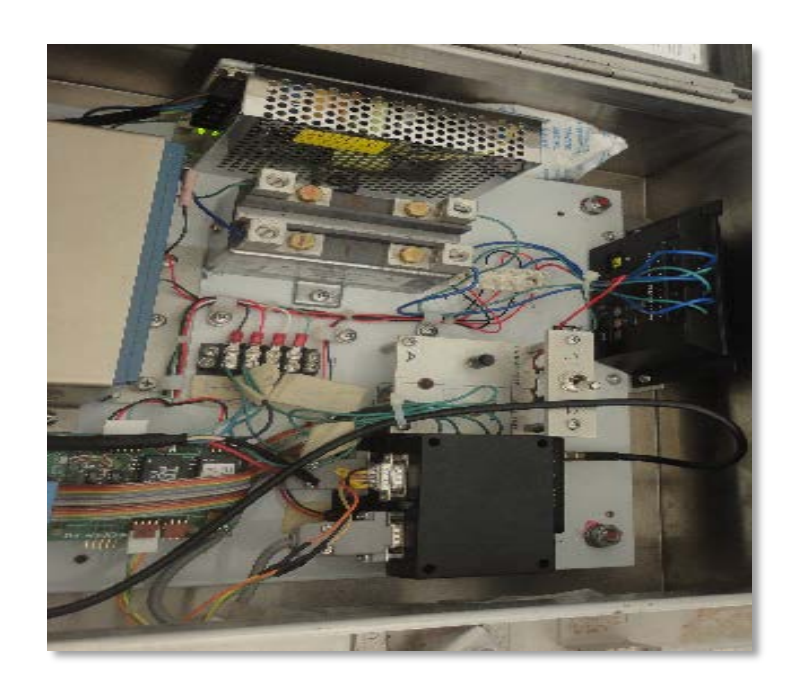

Figura 24. Módulo WTG.

## **2.7.1 Sensor WTG904-2.**

El mareógrafo está integrado principalmente por un sensor modelo WTG904-2, el cual es instrumento autónomo para la medición de las oscilaciones de la superficie libre del agua y que permite estimar la marea. La unidad pesa menos de 4 kg, con una robusta carcasa resistente a la corrosión, construido de PVC. El WTG904-2 y proporciona cuatro (4) canales de datos en tiempo real de forma analógica (4-20 V dc o 0-5 mAdc) y una salida serial RS485 que se alimenta de una fuente externa de 10.5 a 30 Vdc.

Este instrumento, cuenta con una alta precisión con compensación por temperatura, un avanzado sensor de presión de silicio piezo-resistivo que se utiliza para medir la presión de la columna de agua. El sensor de presión está montado detrás de un diafragma y una cavidad llena de aceite para la protección contra la contaminación biológica o cualquier obstrucción. La salida del sensor de presión es digitalizado a una velocidad de muestreo de 2 Hz a través de un convertidor A / D controlado por un microprocesador CMOS de 32 bits.

El microprocesador interno calcula los datos de oleaje y de las mareas en función de la carga de presión instantánea.

Para convertir la presión de columna de agua, que se calibra en decibares, a una carga de agua en metros en función de la densidad agua. El valor por defecto que se utiliza para la densidad del agua es 1025 kg/m<sup>3</sup>. La densidad del agua es de fábrica preestablecida para 1000 kg/m<sup>3</sup> para aplicaciones de agua dulce. Las estadísticas de onda, altura significante (Hs) y periodo significante (Ts) son calculadas con base en un análisis de la transformada rápida de Fourier (FFT) utilizando 2048 muestras (aproximadamente 17 minutos) de los datos de presión de la altura. El WTG904-2 utiliza un registro fijo ciclo de promedios de un minuto, y una muestra de onda fija de 2048 muestras cada 30 minutos.

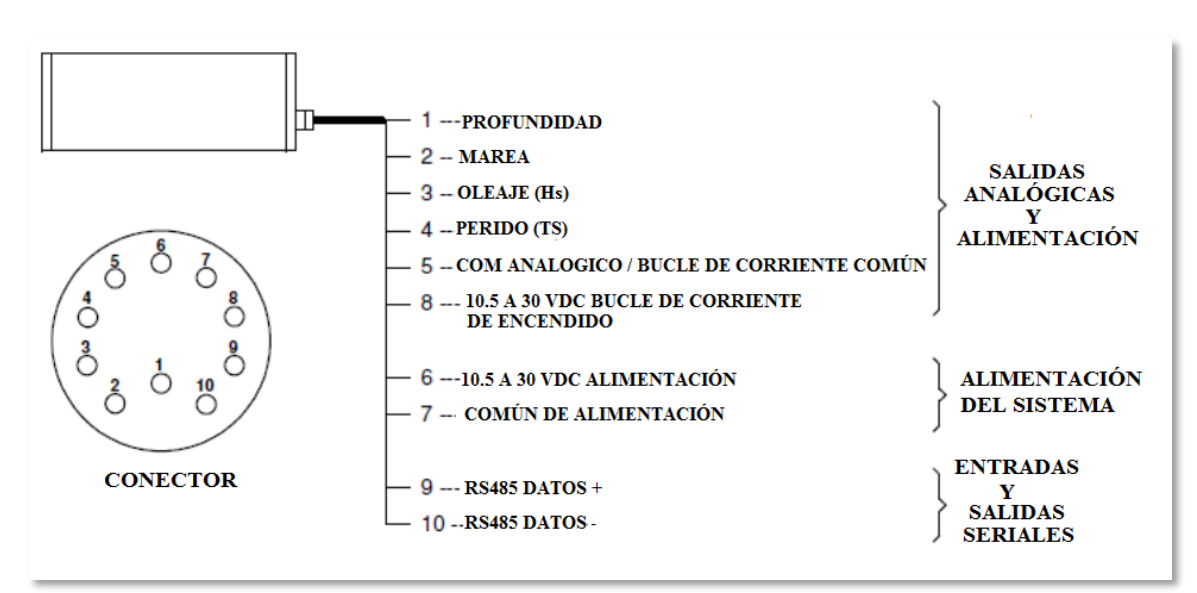

Figura 25. Salida de conexiones del sensor WTG904-2.

El WTG904-2 va montado de manera horizontal o de cabeza a la estructura que se requiera para que la presión no sea excesiva para la membrana piezo resistiva (ver figura 23).

## **2.7.2 Programación WTG904-2.**

El WTG904-2 requiere de una programación previa para su instalación, la salida de comunicación del dispositivo es del tipo serial RS485, de manera que necesita un conversor intermedio para comunicarse mediante el protocolo RS232.

La comunicación y programación del WTG904 puede hacerse directamente mediante una hyperterminal. El dispositivo puede operar en una tasa de comunicación de los 1200 a los 57600 (la configuración de fabrica es de 19200). Para 8 bits, un bit de stop, sin paridad. Se comunica bajo formato ASCII.

De manera que para la primer configuración del WTG904 se requirió hacer la conexión directa a una PC con una tasa de transmisión de 19200 baud, Data bits = 8, Parity = None, Stop Bits  $= 1$ , Flow Control  $=$  None. Esto mediante la hyperterminal de Windows.

Al iniciar la comunicación es posible que no responda el dispositivo por lo que hay que hacer uso del comando Break, dándolo 4 veces, una cada 0.5 segundos y esto aplica un RESET al sistema.

Una vez reiniciado el sistema nos deberá aparecer el síguete mensaje:

InterOcean Wave And Tide Gauge Model WTG904 Version 2.001 S/N xxxxxxxx Title: USER\_HEADER Baud: 19200 Date: mm/dd/yy Time: hh:mm:ss Zero: xxx Span: xx.xx HAB: 1.000 Density: 1000.000 Wave Interval: **.**5 Hours Tide Interval: 1 Minutes Log: External Data Stored: no

Lo cual indica una breve descripción de los parámetros del sistema:

**Version**: Esta es la versión del firmware instalada en el sistema.

**S/N:** es el número serial.

**Title:** es un encabezado dado por el usuario.

**Baud:** es la taza de transmisión a la cual está configurado, pudiendo ser modificada a 1200, 2400, 4800, 9600, 19200 or 57600.

**Date:** la fecha del reloj interno del sistema

**Time:** la hora del reloj interno del sistema

**Zero:** es un valor hexadecimal de la calibración del convertidor AC/DC.

**Span:** calibración en decibares del total de la escala del convertidos AC/DC.

**HAB:** es la altura desde el fondo donde está ubicada el instrumento puede ser desde 0.1 hasta 9999.

**Density:** es el valor de la densidad del agua el factor de fábrica es de 1000kg/m3.

**Wave Interval:** esta es la frecuencia o velocidad, en horas, en el que las estadísticas de onda se calculan y se registran. El intervalo de onda para el WTG904-2 está programado para 0,5 horas y no pueden ser modificados.

**Tide Interval:** esta es la frecuencia o velocidad, en minutos, en el que los datos de marea se calculan y se registran. El intervalo de Mareas de la WTG904-2 está programado para un (1) minuto y no puede ser cambiado.

**Log:** si se encuentra en modo automático de comunicación.

Mediante el comando "QUIT" en la terminal seguido de la tecla ENTER, se deberá mostrar en la pantalla el prompt:

WTG>

El cual indica que está listo para reprogramar el sistema desde esta línea de comandos, los comandos que el sistema reconoce son los siguientes:

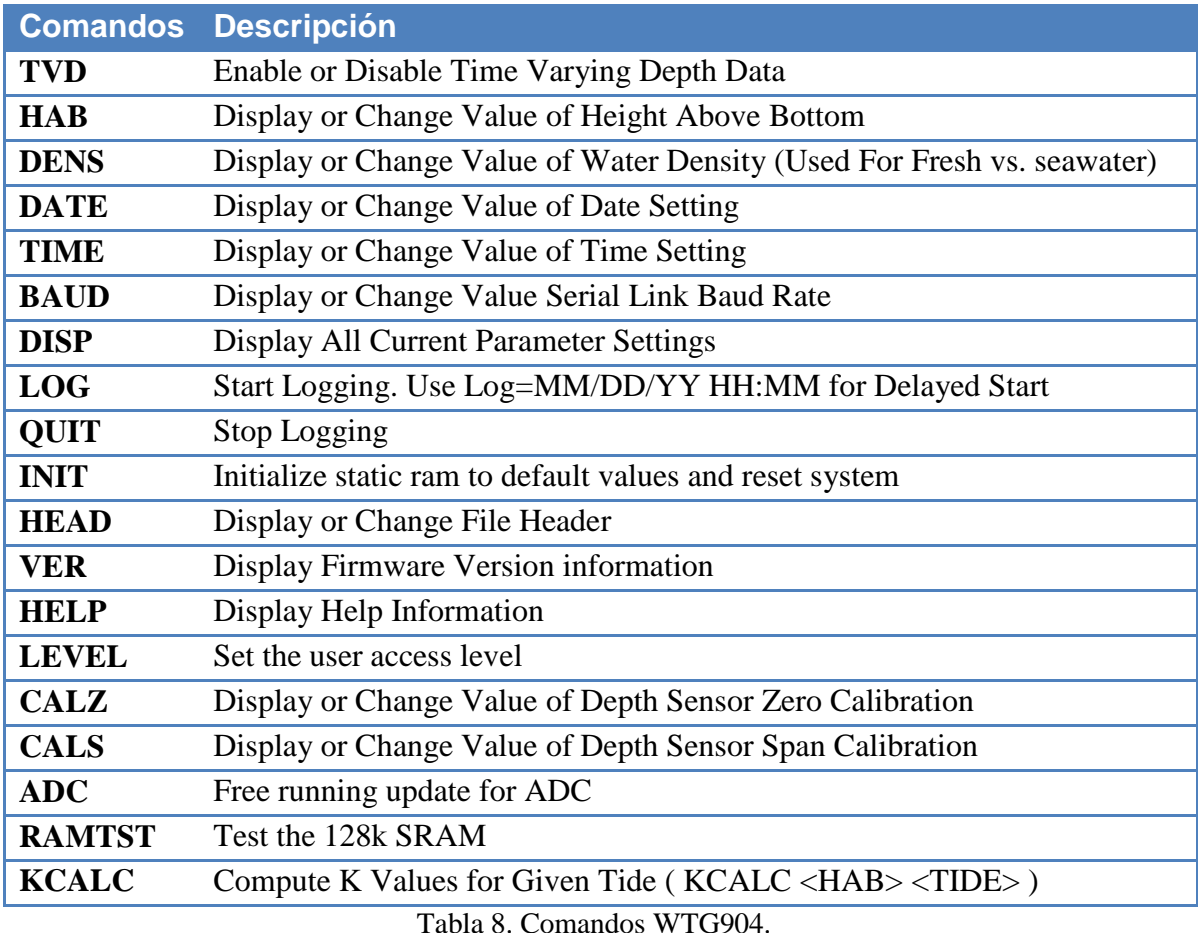

Para el funcionamiento en conjunto con el sistema de la boya, se modificó el parámetro BAUD quedando en 9600 dado que el datalogger se conectara al sensor WTG904

directamente en esta tasa de transmisión. El datalogger se comunica mediante su COM1, haciendo esta operación cada que se requiere dato de todas las variables, de manera que la información que adquiere el sistema es únicamente los promedios por minuto que previamente ya fueron procesados directamente por el WTG904.

De tal manera que el resultado de la línea de información dada por el WTG904 serán los siguientes:

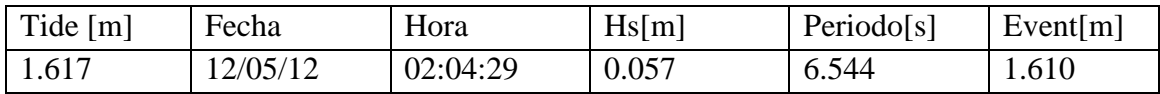

Estos datos se agregan a la línea de información dada por el datalogger.

### **2.7.3 Circuito de restablecimiento del modulo WTG.**

Este circuito se diseñó a partir de la necesidad de reiniciar el sensor WTG, ya que por problemas de comunicación y pérdida de información, la programación interna del WTG presentaba problemas impidiendo obtener información de él, hasta que el sistema fuera reiniciado mediante el encendido y apagado del mismo, de tal forma que se optó por hacer esto mediante un micro procesador que monitoreara la comunicación serial y al reconocer el patrón de un código de reinicio, abriendo el circuito de alimentación del sensor permitiendo restablecerlo después de 10 segundos.

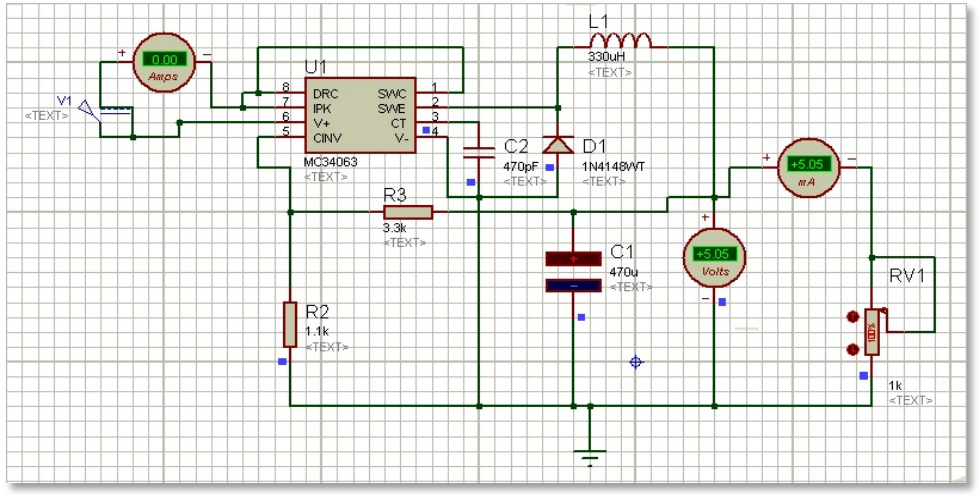

Figura 26. Simulación Fuente conmutada de 5vdc.

Este circuito tiene la capacidad de funcionamiento entre los 5 y los 18 vdc, esto mediante una pequeña fuente conmutada diseñada a partir del MC34063(ver figura 26), también se utilizo un LM333 par la conversión de los niveles de voltaje del puerto serial a TTL, así como un pic de la serie 16F628, el cual monitorea todo lo que esté pasando por el puerto

serial en dirección del Datalogger a el sensor WTG a través del radio contenido en la estación del WTG, de tal manera que se pueda enviar una instrucción identificada con un carácter especial al inicio, para este caso se utilizo el "%" ya que no es usado por ninguno de los otros dispositivos como primer carácter, así también seguido de la instrucción que deseamos hacer, que para este caso la es la única instrucción a la que responde este sistema que es "%rt", que accionara a una de las salidas digitales del pic permitiendo enviar a estado de abierto un relevador que se encuentra comúnmente cerrado.

De tal forma que el sistema se encuentra conectado a través de este relevador que está utilizado en modo comúnmente cerrado, y al accionar el pic mediante la instrucción que pasará por el puerto serial, el relevador cambiara a estado abierto por 10 segundos, garantizando que el sistema sea reiniciado al regresar a su estado de reconexión.

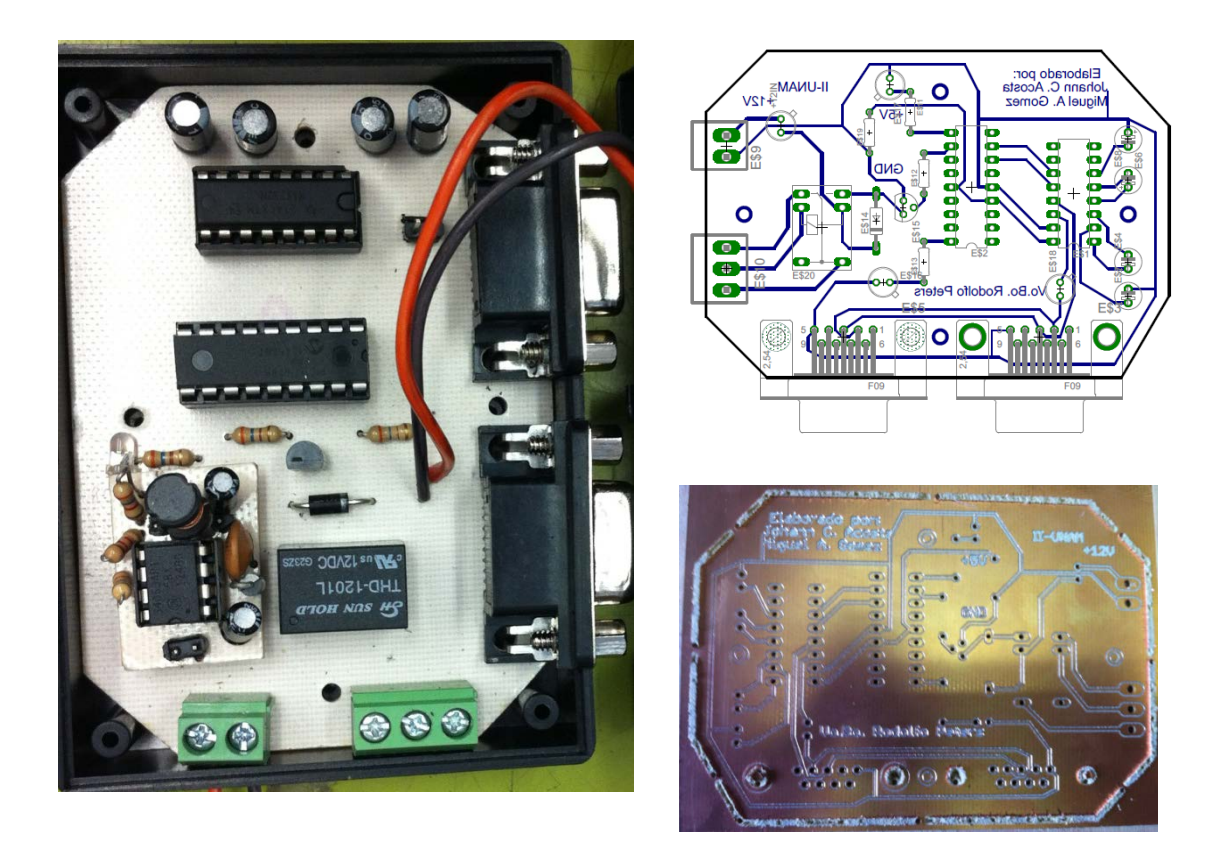

Figura 27. PCB del restaurador del WTG.

Por lo que finalmente el diagrama de conexiones del modulo WTG fue modificado y es presentado en la figura 28.
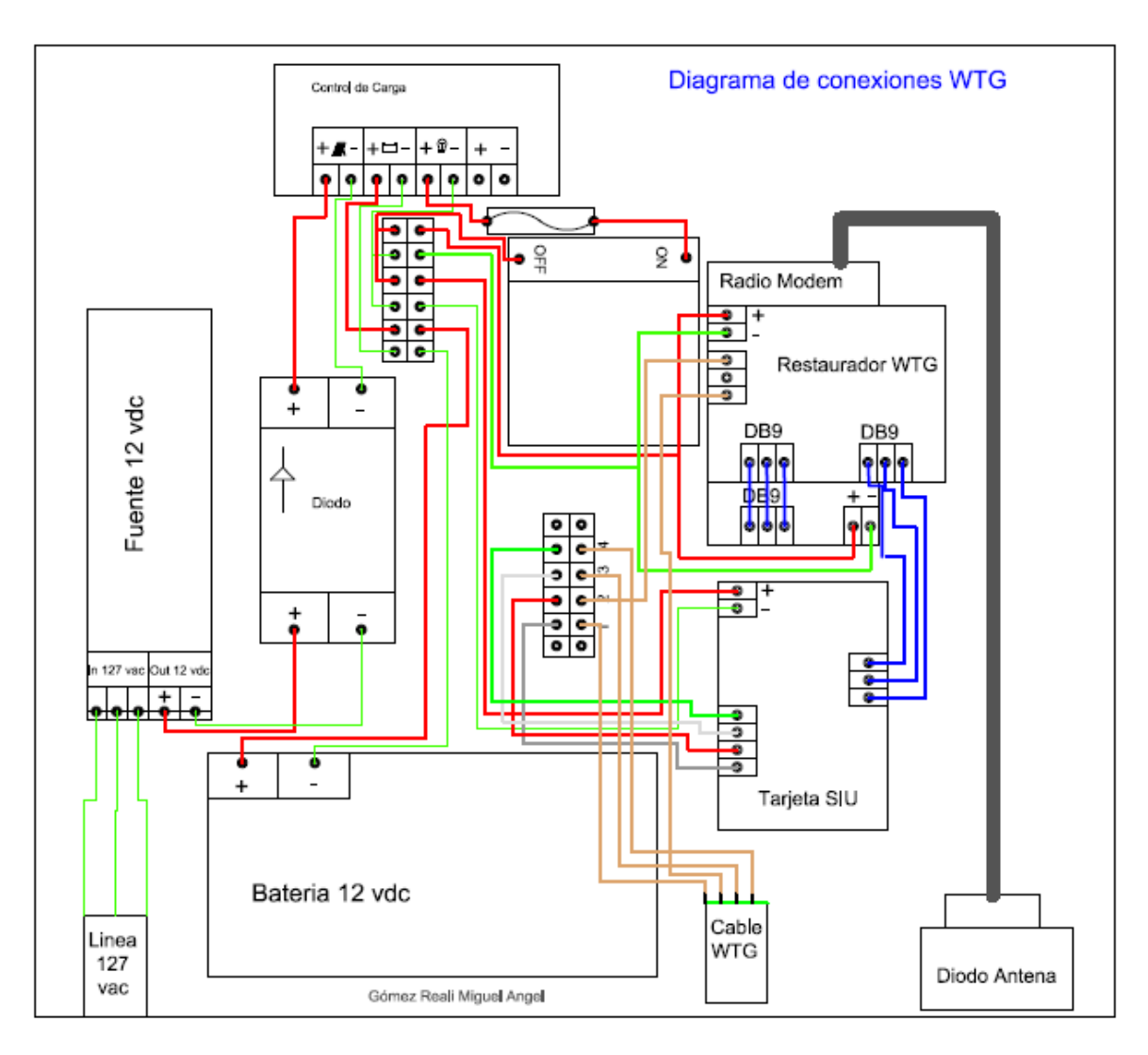

Figura 28. Diagrama de conexiones modulo WTG.

## **2.8 Sensor S4, correntómetro y estado del mar**

El S4ADWi es un instrumento autónomo para adquirir y registrar datos para las zonas costeras, con microprocesador y diferentes instrumentos accionados para aplicaciones oceanográficas e hidrográficas con alta precisión y fiabilidad. Este instrumento es la herramienta de elección para científicos e ingenieros que requieren alta precisión en mediciones, así como los usuarios militares y comerciales que requieren soluciones a largo plazo robustas.<br>
Figura 29. S4ADWI.

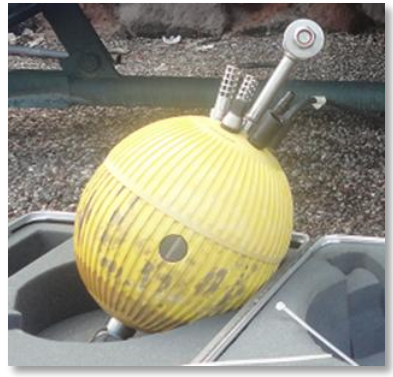

La unidad base S4A mide la verdadera magnitud y dirección del movimiento en cualquier ambiente de agua incluso con baja corriente. El instrumento realiza la medición electromagnéticamente, usando dos pares de electrodos en la superficie de su carcasa. La brújula y todos los aparatos electrónicos, incluyendo la memoria y fuente de alimentación, se sellan dentro de la carcasa esférica compacta.

El equipo puede ser programado por el usuario y cuenta con una memoria de 32 Mb y diversos sensores como los de conductividad, temperatura, profundidad e inclinación. De esta misma manera es posible configurar hasta once parámetros adicionales basados en los requerimientos del usuario. El microprocesador programado EEPROM brinda flexibilidad y simplicidad de uso.

Los datos pueden ser transmitidos en tiempo real a través de cable, módem, o enlace acústico y se pueden almacenar en la memoria interna para su posterior recuperación y/o hacer la descarga a una PC.

La superficie ranurada esférica del S4A produce estabilidad por sus características hidrodinámicas, asegurando la linealidad excepcional y estabilidad. El sistema está totalmente sellado, y su diseño robusto permite un manejo fácil con un mínimo de requisitos de mantenimiento, teniendo una larga vida útil y mayor durabilidad a largo plazo, incluso bajo condiciones extremas.

El instrumento S4 tiene la opción para configurar y registrar oleaje direccional, que proporciona los datos para la determinación de todas las características de espectro de ondas direccionales, así como a velocidad actual, dirección y mediciones de las mareas. El S4ADW mide las ondas direccionales mediante la grabación de la serie temporal de alta resolución de la cinemática de partículas (Vn / velocidad Ve) y la presión (profundidad) de datos. Normalmente, estos datos en bruto se descargan desde el instrumento S4ADW utilizando el software de aplicación S4, posteriormente se convierten al dominio de la frecuencia y se obtiene el oleaje direccional. La utilización de la transformada rápida de Fourier (FFT) ofrece un detallado análisis que incluye espectros de olas direccionales y asociado densidad de energía en las bandas de frecuencias observadas. Figura 30. Dimensiones del S4ADWI.

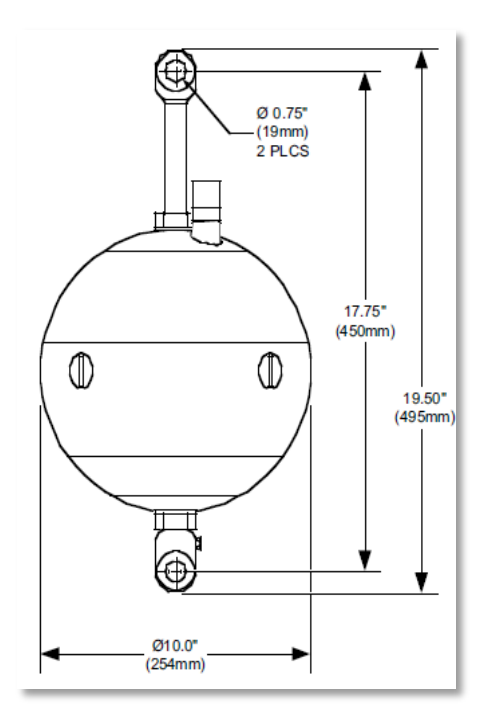

S4ADWi Características estándar:

- Capacidad de 16 canales –para sensores de parámetros adicionales
- Salidas unidades ASCII
- Puerto serial de salida RS-485
- Procesador interno de ondas
- Auto-Registro y / o en tiempo real
- Profundidad completamente automática y corrección de la atenuación

### **Resumen de la operación S4ADWi**

El funcionamiento del S4ADWi está basado en el programa del instrumento, que maneja los siguientes parámetros:

A) Tamaño de la muestra deseada FFT para el procesamiento de (512, 1024, 2048, 4096, o 8192).

B) Intervalo de muestreo para la onda (10 min, 15 min, 20 min, 30 min, 1 h, 2 h, ... 24 h).

C) Sobre el tiempo de adquisición de datos actuales (promedio de 1 , 2, 3, o 5 minutos), y

D) Muestra el intervalo de adquisición de datos actuales (5 min, 10 min, 15 min, 20 min, 30 min, 1 h, 2 h, ... 24 h).

El procesamiento de datos del S4ADWi descrito anteriormente puede ser "activado" o "desactivado" según desee el usuario. El instrumento también maneja los datos de calidad del agua, velocidad y dirección (Vn, Ve), rumbo (Hx, Hy), carga de las baterías principales y 11 parámetros opcionales, incluyendo: inclinación, temperatura del agua, conductividad, turbidez, fluorescencia, la concentración de clorofila, pH, y otros parámetros físicos, biogeoquímicos, o meteorológicos.

Sin embargo, para fines del uso específico de este instrumento, en la boya los datos a registrar serán, el vector de dirección (x,y), turbidez, vector de velocidad, conductividad, temperatura, inclinación, ph, coeficiente oxido reducción y clorofila. Estos datos serán requeridos por el datalogger cada vez que los requiera.

Para llegar a la adquisición de dato previamente el instrumento es programado también desde el datalogger con base en una cadena de comandos, los cuales se describen a continuación.

El comando "T" seguido de <Enter> despliega la hora actual del instrumento, sin embargo, para la programación lo que interesa es modificar la hora, por lo que el comando será "T" seguido de la hora en el formato HHMMSS, es decir Hora, minutos y segundos, por ejemplo "T151653" esa instrucción estaría configurando el reloj, a las 15 horas 16 minutos y 53 segundos, seguida la instrucción de <Enter> el sistema confirmara la instrucción preguntando T151653? Y/N donde al presionar la tecla "N" cancelara la configuración y al presionar la tecla "Y" confirmara la operación y se corrobora con el mensaje en pantalla que será de "OK".

Similarmente se puede usar el comando Date mediante el uso de "D" que permite modificar la fecha del instrumento, el formato para introducir el código será "D" seguido de la fecha MMDDAAWW, el cual será MM para el mes, DD para el día, AA para el año y WW para el día de la semana, donde el Domingo es el 01. Para el ejemplo "D05081203", tendríamos el mes de mayo el día 8 del año 2012, en el día 02 correspondiente a un martes, seguido de la confirmación que desplegara el instrumento D05081203? Y/N donde se confirmara nuevamente con Yes y se negara la configuración con No.

El código "WSD" el cual deshabilitara el proceso interno, de manera que se confirma nuevamente con "Y" y el sistema muestra "OK".

Para modificar las muestras a promediar a razón de dos muestras por segundo, para el ejemplo "A120" se tendrán 120 muestras en un minuto, y para "A1200" 1200 en 10 minutos.

Los canales analógicos se habilitan mediante el comando "CA" seguido de el número de

canal a activar separado por comas y en formato hexadecimal, de tal forma que para la instrucción "CA0,1,2,3,4,6,7,8,9,A" se activaron los canales del 0 al 4 y del 6 al 10, esto requiere una confirmación mediante el comando "Y". Los comandos requeridos por el usuario se encuentran en el Manual de Usuario del S4ADWI [17].

De tal manera que al iniciar la comunicación con el S4ADWI es necesario hacerlo a través del datalogger Zeno3200, que a su vez está conectado a un SIU (Serial Interface Units), ésta es una unidad de interface serial la cual aparte de proporcionar ayuda con el manejo y pedido de los datos, también es un conversor de RS485 a RS232 que es el tipo de puerto que Figura 31. Sensores del S4.

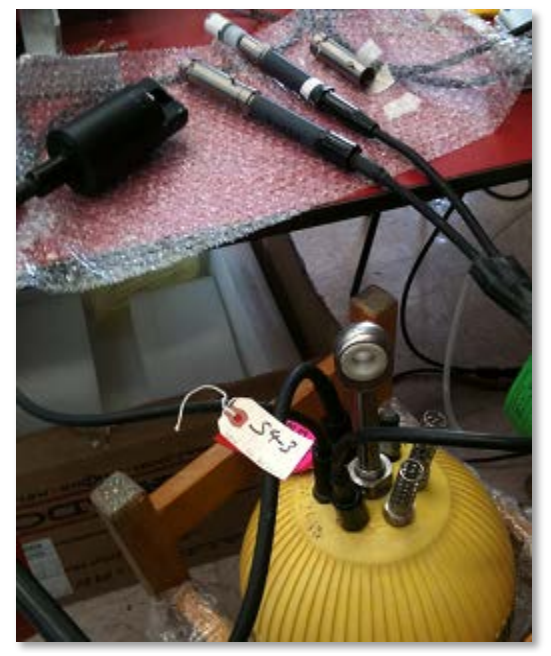

se está utilizando directamente en el Datalogger, de manera que se requiere conocer el funcionamiento del SIU (ver capitulo 2.9).

### **2.8.1 Sensores del S4.**

Los sensores montados de manera externa al S4ADWI son el de PH, Clorofila, y Coeficiente REDOX, Los cuales fueron sometidos a pruebas de laboratorio para comprobar su buen funcionamiento de manera tal que las mediciones que se obtuvieran fueran de acuerdo a la muestra que se utilizaba. Para esto se utilizaron diferentes muestras y soluciones tanto de agua como de soluciones muestras para establecer a partir de valores conocidos los datos leídos por el instrumento.

Para esto en el caso del PH se utilizaron diferentes soluciones de laboratorio las cuales ya cuentan con la especificación del valor de ph que tienen las muestras, que será un valor entre 0 y 14 en la escala de ph manera que se utilizaron 3 muestras: una moderadamente acida No.4, una neutra No.7 y otra moderadamente básico No.10, para que con esto se cubriera toda la escala de PH (figura 32).

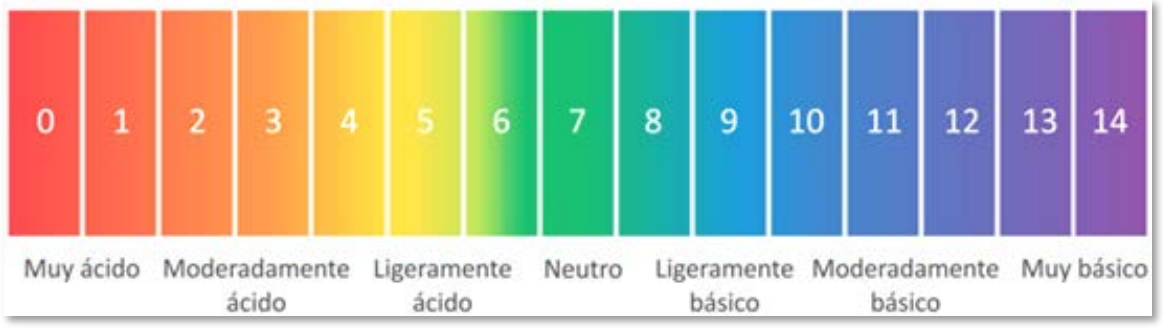

Figura 32. Escala de PH.

El sensor se comportó de manera muy similar a la muestra que se le presentaba e incluso de acuerdo a las combinaciones que se realizaron la tendencia es adecuada. Sin embargo, aún será necesario hacer más muestras para la calibración en el lugar de pruebas donde se decida montar la boya, ya que así se tendrían condiciones reales cada instrumento y mediante otro instrumento previamente calibrado se corroborarían que los datos sean de calidad científica.

## **2.8.2 Sofware S4.**

Otro elemento de apoyo fue el software de el dispositivo S4 que permite hacer la conexión directa a este instrumento, en él también es posible hacer la configuración de los puertos a utilizar, el tipo de parámetro que se va a leer por canal, su escala, así como la configuración de comunicación para con el dispositivo.

Este software también revisa las condiciones del dispositivo al conectarse con él y reportar sus principales características como el número de serie, la capacidad de memoria libre o por utilizar, así como el nivel de batería interna del mismo.

Otra de las ventajas que presenta este software, es que permite la adquisición de todas sus variables en tiempo real de tal modo que para el análisis, pruebas y calibraciones fue de gran ayuda.

A continuación se muestra una de las pantallas del software del S4 (figura 33), donde se está adquiriendo todas sus variables en tiempo real, los datos presentados son en base a las muestras de laboratorio a manera de prueba.

|                                          | <b>Hydrographic Data</b>   |         |  | <b>Water Quality Data</b> |        |            |  |  |  |  |  |
|------------------------------------------|----------------------------|---------|--|---------------------------|--------|------------|--|--|--|--|--|
| <b>MWL</b>                               | ******                     |         |  | <b>OBS</b>                | 10.36  | <b>FTU</b> |  |  |  |  |  |
| <b>Heading</b>                           | 250.0                      | degrees |  | Hx                        | -60    |            |  |  |  |  |  |
| Tilt                                     | 11.3                       | degrees |  | Hy                        | 165    |            |  |  |  |  |  |
| <b>V</b> North                           | 148.4                      | cm/sec  |  | <b>Cond</b>               | 0.050  | mS         |  |  |  |  |  |
| <b>V</b> East                            | 61.2                       | cm/sec  |  | T-Temp                    | 26.234 | deg. C     |  |  |  |  |  |
| <b>Speed</b>                             | <b>Current Speed / Dir</b> |         |  | none                      |        |            |  |  |  |  |  |
| 160.52                                   |                            | N       |  | <b>TiltX</b>              | 11.2   | deg        |  |  |  |  |  |
| cm/sec                                   |                            |         |  | TiltY                     | 1.8    | deg        |  |  |  |  |  |
| <b>Direction</b>                         | W                          | Е       |  | pH                        | 4.01   |            |  |  |  |  |  |
| 22.4                                     |                            | s       |  | <b>Redox</b>              | 499.94 | mV         |  |  |  |  |  |
| degrees                                  |                            |         |  | <b>Chlor</b>              | 0.06   | ug/l       |  |  |  |  |  |
|                                          |                            |         |  | none                      |        |            |  |  |  |  |  |
|                                          |                            |         |  | none                      |        |            |  |  |  |  |  |
|                                          |                            |         |  | none                      |        |            |  |  |  |  |  |
|                                          |                            |         |  | <b>CPU Batt</b>           | 3.67   | volts      |  |  |  |  |  |
|                                          |                            |         |  | <b>Main Batt</b>          | 10.80  | volts      |  |  |  |  |  |
| 06/09/11 15:24:23<br><b>WQ Data Time</b> |                            |         |  |                           |        |            |  |  |  |  |  |

Figura 33. Software S4.

## **2.9 Unidad de Interface Serial (SIU).**

Esta resulta ser una interface entre el datalogger y los instrumentos S4ADWI y el WTG904-2, cada uno por su parte cuenta con una SIU que además de ser un conversor de RS485 a RS232, también tiene algunas funciones de manejo y comunicación para los datos de los sensores.

Para hacer uso del SIU con cualquiera de los dos dispositivos, es necesario que se conozca el identificador ID del SIU que se va a utilizar, éste es un dato de dos dígitos en hexadecimal que por defecto es el 00 y puede ir hasta el 0F.

Ya identificado, se tiene el SIU del WTG904-2 con el ID= 02, y para el S4ADWI el ID=00. Este dispositivo cumple con algunos comandos básicos para su funcionamiento, los cuales se comentan a continuación:

Para poder enviar un RESET al sistema, es necesario la indicación de un "Break" que se enviara mediante el comando "\$\*nnB" seguido de < Enter>, donde nn son el ID del SIU con el que se trate.

El SIU puede ser utilizado en dos modos de comunicación, que es en modo consulta o transparente. Para hacer uso del modo Transparente, se lleva con el comando \$\*nnT, seguido de <Enter>, y para abandonar este modo se realiza mediante el comando \$\*nnQ seguido de <Enter>.

Otra instrucción necesaria será la de \$\*nnF que permite, en el modo de consulta, obtener el último dato que el SIU tenga almacenado en su buffer; es decir que sin ninguna instrucción adicional se podría obtener el último dato adquirido por el instrumento al que esté conectado el SIU en cuestión. Sin embargo, el buffer del dispositivo continua haciendo un almacenamiento de los datos registrados, éstos pueden ser eliminados mediante otra instrucción que será \$\*nnE, la cual limpia el buffer para comenzar a hacer un nuevo almacenamiento de los datos que registre cualquiera de los instrumentos al que esté conectado.

Es importante conocer el funcionamiento del SIU ya que cualquier elemento que pretenda hacer comunicación con el WTG904-2 o el S4ADWI, tendrá que hacerlo a través de uno de estos elementos SIU.

## **3. Sistema de adquisición de datos.**

El Sistema de adquisición de datos funciona en base a la recopilación que genera el datalogger a lo largo de sus procesos, es decir que el elemento principal y que conjunta toda la información es el Datalogger, o en su defecto para el caso especifico del S4ADWI únicamente el datalogger se convierte en una interface a través de la cual se pueden adquirir los datos.

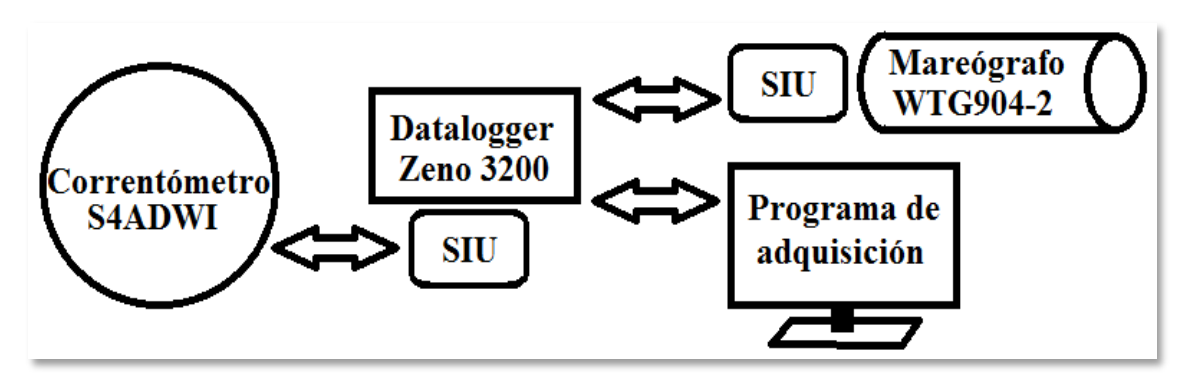

Figura 34. Diagrama de comunicación.

De tal forma que para lograr la adquisición de los datos será necesario hacerlo a través de un puerto serial el cual llevara por configuración:

| <b>Baud Rate</b>    | 9600 |
|---------------------|------|
| <b>Data Bits</b>    |      |
| <b>Start Bits</b>   |      |
| <b>Stop Bits</b>    |      |
| <b>Parity</b>       | None |
| <b>Flow Control</b> | None |

Tabla 9. Configuración de puerto Datalogger.

Configuración establecida para el uso del datalogger. Para iniciar una configuración adecuada se deberán configurar algunas constantes, como lo son tiempos de adquisición entre otras variables. Estas configuraciones se podrían hacer una por una desde los menús que presenta en la terminal, sin embargo para efectos de programación de un software que pueda adquirir los datos de forma automática, se hace uso de código directo, así que se buscan las instrucciones rápidas de un solo comando para llegar a la programación del datalogger de manera más eficiente.

Por ejemplo, ya que se tenga la hyperterminal conectada se pueden introducir los comandos directamente, para esto es necesario conocer el parámetro ID del propio datalogger que para el caso específico es 30610000, de manera tal que las instrucciones se estructuran siempre de la forma:

### #(ID)(instrucción)(checksum NN)

Donde el símbolo # marca el inicio de la instrucción, el código ID como ya se mencionó es un numero identificador de ocho dígitos que para el caso es 30610000 el cual será seguido de la instrucción a ejecutar, y deberá siempre terminar la instrucción por un numero de dos cifras que será el checksum.

El checksum es un numero hexadecimal NN de dos cifras que resulta de la suma del valor hexadecimal de cada uno de los dígitos de la instrucción que se desea introducir excluyendo al símbolo #, de este resultado únicamente se tomaran los dos últimos dígitos y se agregaran a la instrucción, de manera que resulta ser un número que requiere ser calculado para cada instrucción diferente que se desee introducir al datalogger, para que con él se asegure que la instrucción que se desea es realmente adecuada.

Por ejemplo, para otro datalogger diferente se podría tener esta instrucción:

### **#01340001TM**95101009050060

Donde se inicia la instrucción con el símbolo # seguido del ID del datalogger para el caso 01340001, posteriormente se agrega la instrucción TM la cual es una instrucción de tiempo, que permite configurar el reloj así como la fecha del datalogger. Esto será en el formato AAMMDDHHMMSS, es decir que se tienen dos cifras AA para el año las siguientes MM será el número del mes, por último DD corresponde al día, seguido se tienen otros seis dígitos los cuales corresponden a la hora en formato de 24 horas, de tal manera que se introducirán de la forma HH hora, MM minutos, SS segundos, entonces en el caso que se tenga el año 1995 en el mes de Octubre el día 10, siendo las 09 horas con 05 minutos y 00 segundos, de tal forma que los dos últimos dígitos serán el NN, es decir el Checksum que se confirmara de la siguiente manera:

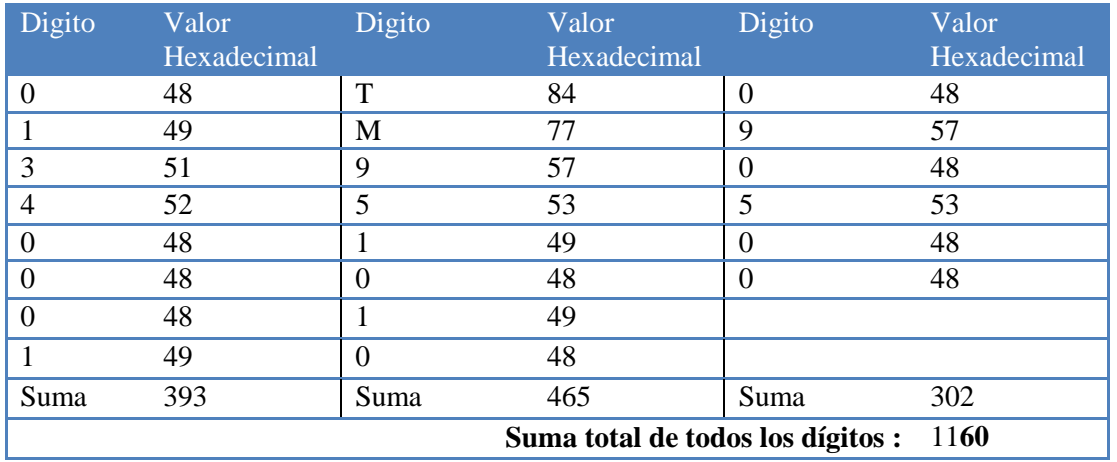

Tabla 10. Checksum.

De tal forma que el checksum para el comando **#01340001TM**951010090500 es 60.

El resultado de este comando es una manera de hacer la programación de la hora y fecha del sistema con solo una instrucción, esto también se aplica para el resto de instrucciones del set de instrucciones que está en el manual del datalogger Zeno3200. [14]

Es decir que con estas instrucciones es posible obtener la configuración y la solicitud de datos de las variables manejadas directamente por el datalogger que hasta el momento son las variables meteorológicas, así como las del mareógrafo que ya se encontraran enlistadas en la misma línea de resultados.

Por lo que aún queda pendiente la manera de comunicación con el Correntómetro o S4ADWI, lo cual se hace mediante la instrucción:

### #30610000PT232209600N8,92

La cual permite entrar al puerto de comunicaciones e indicarle el protocolo así como el canal al que se desea acceder, la instrucción será de la forma:

#(ID)(instrucción PT)(protocolo RS232)(COM 2)(taza de muestreo 09600)(Paridad N)(Bits de datos 8) , (checksum).

De tal forma que mediante una instrucción directamente se está conectando al COM2, en donde se tiene conectado el dispositivo S4ADWI mediante la interface SIU es decir que una vez que se esté conectado a este puerto se puede hacer el manejo directamente del SIU, el cual para el caso especifico tiene un ID= 00.

Para hacer la etapa de configuración del S4 una vez que se tiene la comunicación directa con el SIU, mediante la instrucción \$\*00T, se lleva al SIU a modo transparente y permite la comunicación directa con el S4ADWI.

Para activar el sistema se requiere que se envíe un reset mediante el SIU, que será mediante el comando \$\*00B, seguido de la instrucción IOS. El S4ADWI deberá responder mediante el comando }S el cual indica la respuesta del sistema seguido de esto con la instrucción O dará como respuesta el estado del sistema.

Una vez que se establece la comunicación con el correntómetro se pueden directamente introducir las variables de configuración restantes, las cuales se mencionaron previamente en el capítulo 2.6. Posteriormente, una vez configurado el instrumento deseado no se debe olvidar salir del modo transparente mediante la instrucción \$\*00Q para posteriormente salir del puerto mediante la tecla "ESC", así regresando al menú original del datalogger del cual saldremos con la tecla "Q", esto para que posteriormente que se desee hacer comunicación con el datalogger mediante as instrucciones rápidas no se tengan el problemas de comunicación porque el datalogger no puede recibir estas instrucciones dentro del uso de su menú.

Ya teniendo la configuración del dispositivo S4, la cual se deberá hacer solo la primera vez que se inicia la adquisición del sistema, entonces podremos recuperar sus datos repitiendo la instrucción #30610000PT232209600N8,92, desde el datalogger para entrar en el puerto asignado a este instrumento, y posteriormente mediante el comando \$\*00F dirigido al SIU, pedir el último dato guardado por el buffer del SIU que previamente fue dado por el S4, y con ello se mostrara en la terminal el dato.

## **3.1 Interpretación de datos.**

De tal forma que para cuando se tenga lista la adquisición de los datos se podrá realizar la interpretación de los mismos, ya que algunos como los datos meteorológicos prácticamente podrán ser leídos de manera directa, sin embargo hay datos, como los del correntómetro, que requieren un procesamiento para su interpretación.

Los datos que recopila y procesa directamente el datalogger serán leídos directamente desde la terminal, y se desplegaran de la siguiente manera:

12/12/04 13:55:00 0.01 208.7 1.14 179.8 57.4 31.14 1013.62 13.12 0.120 1.630 12/04/12 13:04:29 0.063 6.577 1.625

Esta línea se desglosa en los siguientes datos:

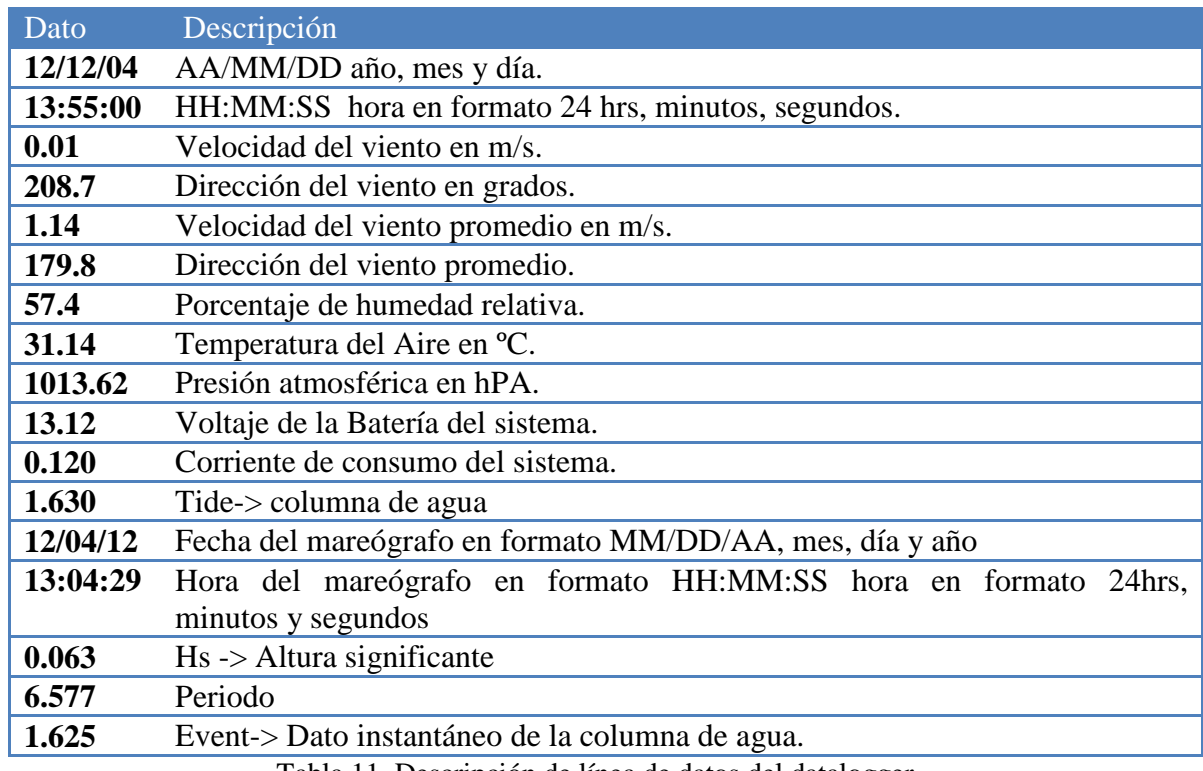

Tabla 11. Descripción de línea de datos del datalogger.

De tal forma que únicamente es necesario recopilar estos datos y almacenarlos para poder hacer una futura consulta, sin embargo, no sucede lo mismo para los datos reportados por el S4ADWI que requiere de una interpretación previa, ya que no se recuperan directamente en un formato legible, de manera más precisa los datos recuperados son en forma hexadecimal, y se muestran a continuación de la siguiente forma:

#### F280B4 03EA 02BF 01F6 0003 242E 0000 0045 311F 3FFF 0006

Los cuales se desglosan de la siguiente manera para su interpretación:

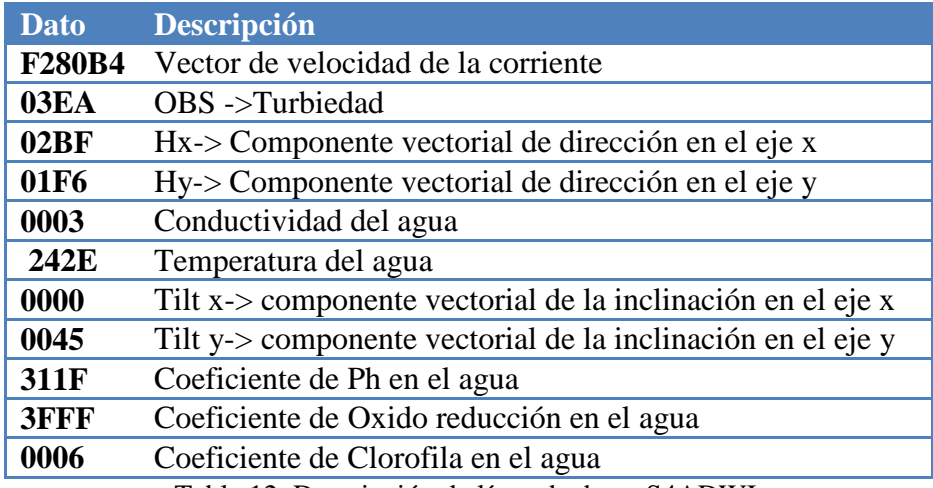

Tabla 12. Descripción de línea de datos S4ADWI.

El primer dato registrado es el vector de velocidad de la corriente, este dato se encuentra en seis dígitos que son hexadecimales, los cuales se descomponen en dos datos que serán Vx y Vy , las componentes vectoriales en los ejes X y Y, de tal forma que a manera de ejemplo se tiene el dato F280B4, el cual se descompone de la siguiente forma:

F28  $\rightarrow$  Vx  $\rightarrow$  Vector de velocidad en la componente x 0B4  $\rightarrow$  Vy  $\rightarrow$  Vector de velocidad en la componente y

De tal forma que el dato se observa que será de un tamaño desde 000 hasta FFF lo que implica 4096 datos, de los cuales los primeros 2047 serán interpretados linealmente a través de la ecuación lineal  $V = 0.2$  x - 0.0886 donde x es el dato decimal de cualquiera de los vectores.

Es decir para el dato  $Vy = 0B4$  el valor decimal es 180 y dado que es menor que 2047 entonces el dato se obtiene directamente mediante Vy = 0.2(180) - 0.0886, donde el resultado será Vy = 35.9114.

Sin embargo para el dato  $Vx = F28$  el valor decimal es 3880, que es mayor a 2047, lo que implica que se debe hacer un paso intermedio, que es el complemento negativo de el dato, para lo cual se le resta el número a 4096, es decir 3880 – 4096 = -216 numero negativo que permite hacer la multiplicación con la misma ecuación lineal anterior quedando como resultado  $Vx = -43.2886$ .

Así se obtienen las componentes vectoriales Vx y Vy, lo cual permite obtener la dirección y magnitud de la velocidad de la corriente marítima. Para el ejemplo utilizado de  $Vx = -43.2886$  y  $Vy = 35.9114$  la manera de obtener la velocidad y dirección será:

$$
Velocidad = \sqrt{V_x^2 + V_y^2}
$$
  
Dirección =  $\left(\tan^{-1} \frac{V_y}{V_x}\right) \left(\frac{180}{\pi}\right)$ 

Entonces tenemos para el caso anterior Velocidad =  $56.2452$  y una Dirección= -39.67, sin embargo aun carece algo de sentido el valor de la dirección, así que éste tendrá que estar condicionado a las siguientes reglas:

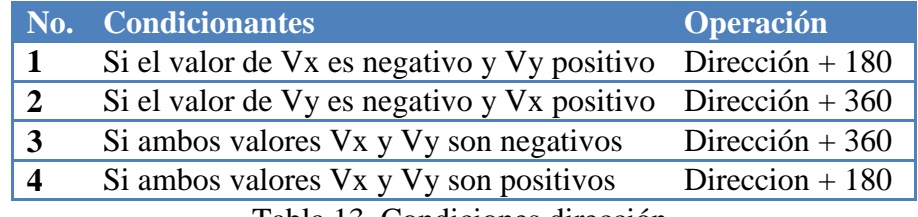

Tabla 13. Condiciones dirección.

De tal forma que el dato real de la dirección del ejemplo anterior, el valor Vx es negativo y el de Vy es positivo entonces se aplica la condición número uno, en la que la Dirección + 180, es decir que el valor real es de Dirección= 140.32. Para el resto de variables se resuelve un proceso similar en el cual se tienen las siguientes ecuaciones de ajuste lineal para cada dato.

| Variable                                                                                                    | Ecuación*           |  |  |  |  |  |  |
|----------------------------------------------------------------------------------------------------|---------------------|--|--|--|--|--|--|
| <b>Temperatura</b>                                                                                                    | $0.0033$ x - 7.2926 |  |  |  |  |  |  |
| <b>PH</b>                                                                                                    | $0.0009 x + 0.009$  |  |  |  |  |  |  |
| Inclinación Tilt x y                                                                                                    | $0.0625 x + 0.0051$ |  |  |  |  |  |  |
| Dirección Hx Hy                                                                                                    | $x - 512$           |  |  |  |  |  |  |
| <b>Turbiedad</b>                                                                                                    | $0.0095 x + 0.014$  |  |  |  |  |  |  |
| <b>Redox</b>                                                                                                    | $0.061 x - 500$     |  |  |  |  |  |  |
| <b>Clorofila</b>                                                                                                    | $0.0003 x + 0.0017$ |  |  |  |  |  |  |
| Velocidad Vx Vy **                                                                                                    | $0.2 x - 0.0886$    |  |  |  |  |  |  |
| *Los valores para x en las ecuaciones son los de la variable en su equivalencia decimal.<br>**El vector velocidad requiere de complemento negativo explicado en la sección anterior |                     |  |  |  |  |  |  |

Tabla 14. Ecuaciones de calibración.

De manera que con esto se tiene resuelta la interpretación de todos los datos, y únicamente falta hacer una corrección para la dirección de viento la cual será operada en conjunto a la dirección indicada por la brújula del S4, esto podrá proporcionar realmente la dirección del viento en la orientación de 0 a 360. Este proceso se resuelva directamente en software desarrollado para la adquisición de las variables.

## **3.2. Transmisión y recepción de datos.**

Una vez que el sistema se encuentra interconectado y funcionando todo , solo queda hacer la programación de el pedido de datos así como la recopilación de los mismos, es posible realizar este procedimiento mediante una hyperterminal conectándose directamente al puerto del datalogger, de manera que mediante el uso del menú de este accedemos a realizar el pedido de los datos sin embargo como ya se menciono en el capítulo 3, podemos hacer uso de las instrucciones directas tanto de programación como para el pedido de datos, así mismo solicitar el acceso a los puertos auxiliares para solicitar directamente al S4ADWI directamente su línea de datos.

De manera que se optó por realizar un programa mediante LabVIEW que permitiera realizar todo este procedimiento continuamente y a la vez proporcionar una interface grafica permitiera visualizar gráficamente los datos recopilados, así como publicarlos mediante una página web.

# **4. Programa de adquisición de Datos.**

El Programa de adquisición de datos se desarrollo mediante el software de National Instruments (LabVIEW). Que por sus características permite hacer el desarrollo completo de la programación tanto de la configuración del propio datalogger hasta la publicación de los datos en la red.

El programa cuenta con dos tipos de usuarios, uno que estará disponible únicamente para el programador y que permite hacer la programación del datalogger para ser configurado para adquirir datos con diferentes intervalos de tiempo (cada minuto, quince minutos o cada hora), y una vez definido el intervalo de muestreo se procederá de manera automática a hacer la configuración de la solicitud, así como la adquisición automática y periódica de todas las variables, que serán presentadas en la pantalla para el usuario final la cual es la misma que se publicará en internet en la página de la boya.

## **4.1 Desarrollo del Programa.**

El programa se desarrolló a partir de la creación de un programa base, que tiene la capacidad de hacer la función de una hyperterminal, ya que todo el control y programación

del sistema requiere del acceso y manejo de un puerto serial RS232 (ver configuración del puerto en capítulo 3).

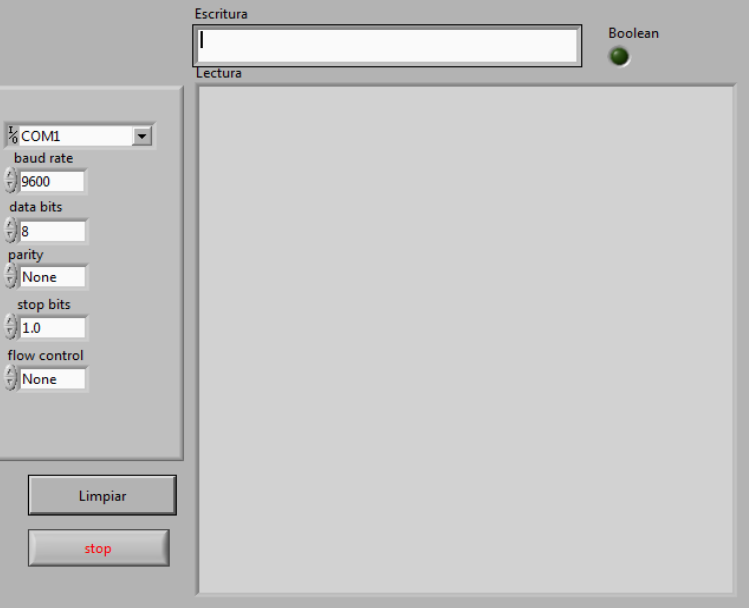

Figura 35. Interface del programa de Hyperterminal Básica.

En la interface de este programa(figura 34), se permite al usuario configurar el COM que desea utilizar, así como las configuraciones necesarias para este puerto, de manera tal que al iniciar el programa se realiza la conexión con el puerto, además que posibilita hacer la comunicación mediante comandos en la ventana escritura, obteniendo los resultados en Lectura. Adicionalmente se incluyó el botón limpiar que devuelve a ceros la ventana de lectura, y mediante el indicador boleano en la parte superior derecha se puede conocer cuándo se ha habilitado el bloque de escritura al presionar la tecla <ENTER>, de tal forma que la programación se divide en tres partes, la configuración del puerto, la escritura y, por último la lectura del mismo.

La configuración se realizó mediante el bloque VISA serial (figura 35), el cual mediante variables de control permite modificar todos los datos a utilizar del puerto. Aquí se indica desde el COMX a utilizar hasta los parámetros baud rate, data bits, parity, stop bits y flow control. En el caso específica de las pruebas realizadas, los valores empleados son: baud rate = 9600, data bits = 8, parity = None, stop bits = 1.0, flow control = None.

Adicionalmente el bloque VISA serial permite configurar el tiempo de espera para el puerto, que por defecto se configuró en 1000 milisegundos. En las pruebas se decidió mantener desactivada la opción para reconocimiento de un carácter especial al fin de línea. También se inician las ventanas tanto de Escritura como de Lectura y la variable boleana que permitirá hacer manejo de todo el flujo del programa.

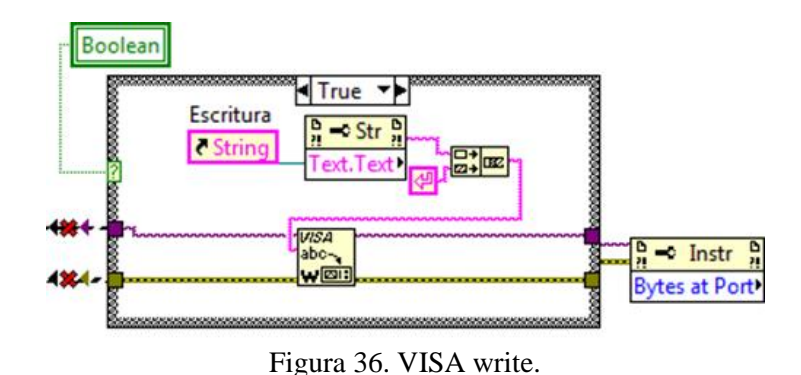

El bloque de de Escritura se encuentra basado en un bloque de VISA write (figura36), el cual requiere la conexión del bloque anterior para reconocimiento del puerto, ya configurado se interconectan VISA serial y VISA write así como la conexión del pin de errores.

En este bloque es necesario el uso del texto que el programador teclee en la ventana Escritura, pero concatenado con un retorno de línea para que el sistema al cual se esté comunicando reconozca una nueva instrucción.

El bloque de Escritura funciona dentro de una estructura de casos, que está condicionado a la variable Boolean la cual funciona en conjunto con el siguiente bloque:

Este bloque está funcionando constantemente en el programa principal, de manera que mediante una estructura de eventos, monitorea el cambio de línea en la variable de control Escritura. Esto sucede al presionar la tecla <ENTER> de tal forma que si la tecla

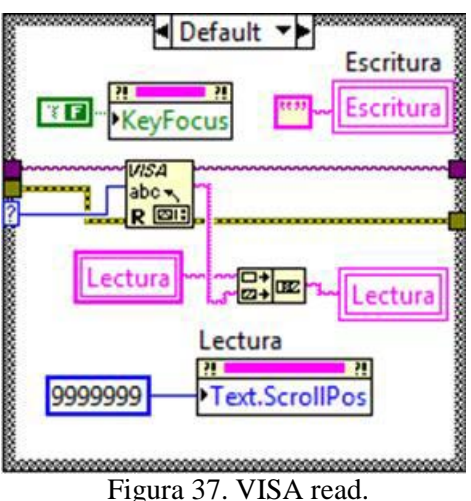

presionada es igual a <ENTER> entonces la variable Boolean pasará a ser verdadera, activando por tanto el caso verdadero de escritura donde se enviaran los datos escritos en la ventana Escritura al puerto seleccionado. Posteriormente mediante un nodo de propiedades del puerto se monitorea el flujo para con ello confirmar la actividad del puerto y activar el siguiente bloque que es el de Lectura.

El bloque de lectura será activado en el caso que el flujo de bytes sea diferente de 0, para leer la terminal se requiere que el bloque VISA read (figura 37), este bloque requiere de la conexión con el bloque anterior

de escritura para reconocer el puerto al que se está comunicando. La lectura se muestra en el indicador Lectura, sin embargo, se escribe concatenado a sí mismo para crear el efecto dado por cualquier hyperterminal ya programada, es decir el texto leído se escribe en la primer línea y el texto anterior se desliza hacia abajo.

Adicionalmente en este bloque se elimina el contenido de la variable Escritura, ya que la lectura se encuentra completa, para que esté disponible la variable Escritura para una nueva instrucción.

El conjunto del programa base de hyperterminal se mantiene la ejecución mediante un bloque while condicionado a una variable de control con el botón Salir. (figura 38). Las constantes de configuración solo se realizan la primera vez que se ejecuta el programa y se mantiene corriendo en constante la ejecución el resto del programa para poder monitorear el puerto en cualquier momento que el usuario decida introducir algún código a la terminal. También se observa el bloque de condición al botón Limpiar el cual permite que sea reinicializada la variable de Lectura, otro bloque que se observa es un nodo de propiedades de la variable Escritura (Key Focus), esta propiedad permite que en todo momento que esté activa la variable de texto cobre escritura, de manera que si se introduce algún texto sea sobre la variable Escritura, por lo que se desactiva mientras se está dentro del bloque de Lectura.

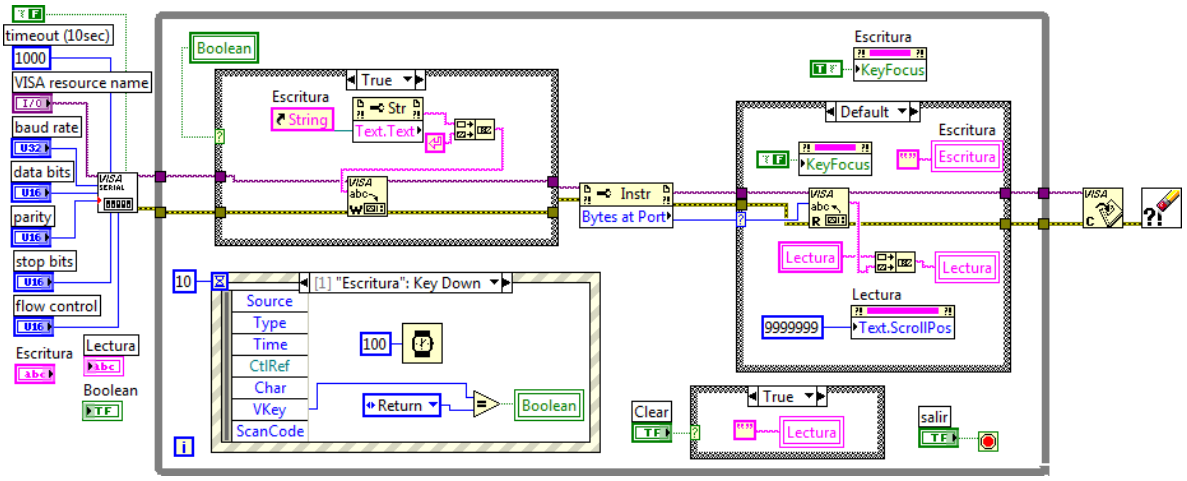

Figura 38. Programa Hyperterminal Basica.

Finalmente se tiene fuera del ciclo While al bloque VISA close, que permite cerrar el puerto posteriormente después de presionar el botón Salir. Esto resulta importante ya que si se quiere hacer uso del mismo puerto para otro programa se necesita que esté cerrado correctamente el puerto.

Una vez que se desarrolló la estructura básica, se inició la elaboración de programa general, el cual fue llamado ZENO 3200. Este programa principal cuenta con todas las capacidades para hacer la programación y guardado de datos, así como la publicación y envío de correos condicionados.

El programa principal realiza el procedimiento de configuración completo cada vez que es iniciado y cuando se cumple el tiempo seleccionado para la adquisición de los datos, realiza todo el proceso completo de adquisición de cada una de las variables así como su interpretación, representación gráfica, guardado de los archivos, validando la alerta por marea y, finalmente después de obtener todos los resultado en la pantalla principal, el programa hace el envío de la imagen y el último archivo de datos del día al servidor donde se estarán publicando los datos.

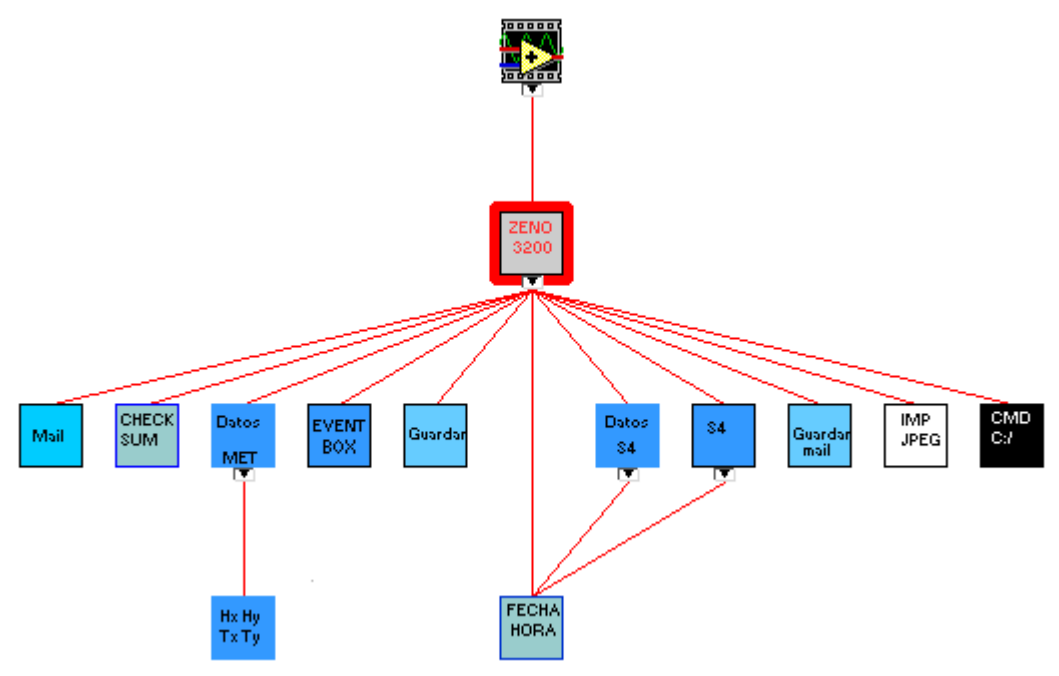

Figura 39. Diagrama a bloques del programa ZENO 3200.

Por lo que la estructura general del programa ZENO 3200 está compuesta a partir de diferentes subprogramas (figura 39), entre los que se pueden listar:

- Mail
- CHECKSUM
- Datos MET
- Hx Hy Tx Ty
- EVENT BOX
- Guardar
- FECHA HORA
- Datos S4
- $\bullet$  S4
- Guardar mail
- IMP JPEG
- CMD C:/

De manera tal que para efectos de la programación inicial del datalogger y el S4ADWI unos de los primeros sub programas fueron el de FECHA HORA y el CHECKSUM.

Ya que estos se requieren cada que el programa principal es iniciado, y toda la estructura y registro de los datos está basada en la adquisición según su fecha y hora correcta.

El bloque de FECHA HORA (figura 40) fue estructurado de acuerdo con las necesidades de programación del datalogger (capitutlo 2.2). De tal forma que se requiere el formato de fecha AAMMDD, año, mes y día así como la hora en formato HHMMSS, hora, minutos y segundos, para las instrucciones del programación del S4 se requiere el formato MMDDAAWW, el cual será MM para el mes, DD para el día, AA para el año y WW para el día de la semana o en su defecto puede ser escrito directamente el nombre del día.

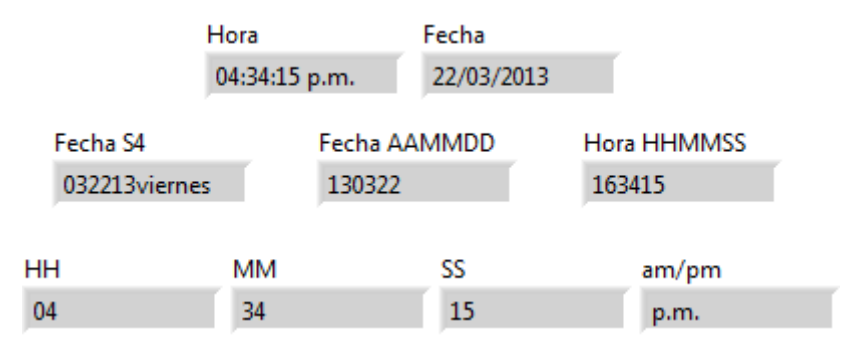

Figura 40. Interface del programa FECHA HORA.

**FECHA** 

La interface del subprograma será identificado con el icono  $\left| \frac{\text{HORA}}{\text{HORA}} \right|$ , en la cual se puede ver los bloque Hora y Fecha, a partir de los cuales mediante bloques de Strind Subset fueron descompuestos los indicadores de HH, MM, SS. Una vez separados, fueron concatenados en el formato deseado de Hora (HHMMSS) y así es posible programar la hora tanto del datalogger como del S4. De manera similar fueron compuestas las salidas Fecha AAMMD, así como Fecha S4.

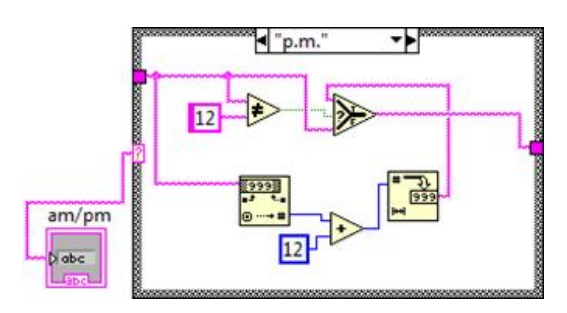

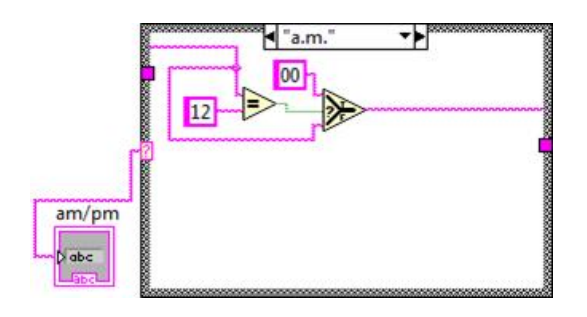

Figura 41. Programación a 24 horas.

Dado que los datos de fecha y hora se obtienen mediante le bloque Get Date/Time String, este da la hora de la máquina la cual puede estar en formato 24 h. o de 12 h indicando si se trata de am o pm, de tal forma que se agregó el bloque condicionante a la variable am/pm, para el caso que sea pm se toma como entrada la hora en

formato HH y se es diferente de 12 se sumaran 12 a la variable, de lo contrario se dejara el valor de 12 hacia la nueva salida de hora. Para el caso que sea HH = 12 am, entonces será substituido este valor por 00, en los demás casos am se deja pasar el dato a la salida. Como caso default, es decir que no es ni am o pm se da por hecho que el formato es 24 h y el dato se pasa directamente a la nueva salida Hora.

El otro de los bloques es el de CHECKSUM, que como ya se ha explicado en el capítulo 3, es un número que sirve para verificar cada una de las instrucciones que se introducen al datalogger. Para instrucciones, como las de tiempo que se modifican cada vez que se desean evaluar, es útil este bloque para hacer el cálculo al momento de su verificación.

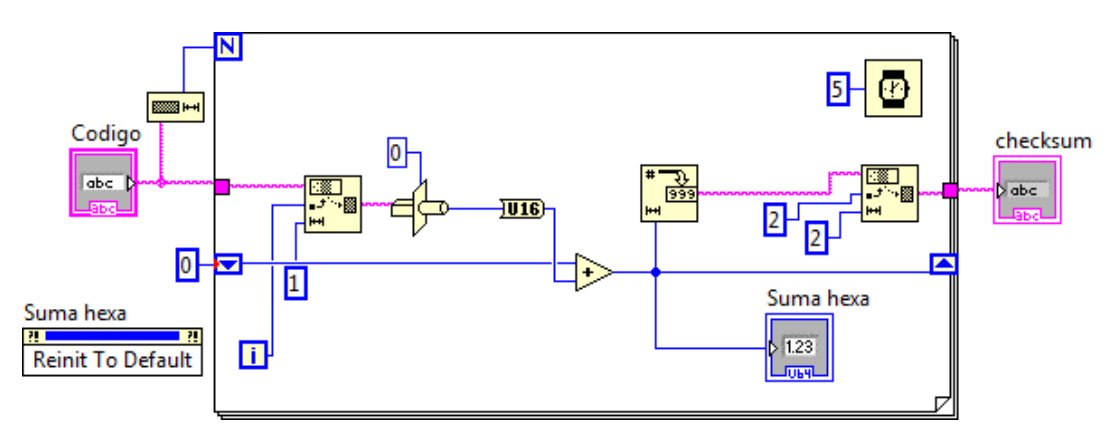

Figura 42. Programa CHECKSUM.

El bloque funciona en un ciclo For condicionado a la cantidad de dígitos a verificar, por lo que mediante un bloque Sring Subset se extrae uno a uno de los caracteres de la instrucción, para posteriormente convertirlos a su equivalente hexadecimal y sumarlo con el siguiente mediante un registro de corrimiento, de manera tal que al término de la cuenta del ciclo For, todos los dígitos de la instrucción serán sumados en el indicador Suma hexa, del cual se extrae finalmente únicamente los últimos dos dígitos del resultado de esta suma, presentado el resultado NN o bien nombrado ya checksum.

Para la instrucción #30610000SETCONSTANT1,-10.000, se tiene la siguiente corrida del CHECK programa que es identificado con el icono  $\frac{\text{sum}}{\text{sum}}$ 

En la figura 43 se puede observar la forma en la cual el programa lee únicamente los dígitos después del símbolo # para calcular adecuadamente el número Checksum. Una vez calculado el dato de salida podrá ser concatenada a la instrucción, que para el ejemplo la instrucción resultante será #30610000SETCONSTANT1,-10.000,17.

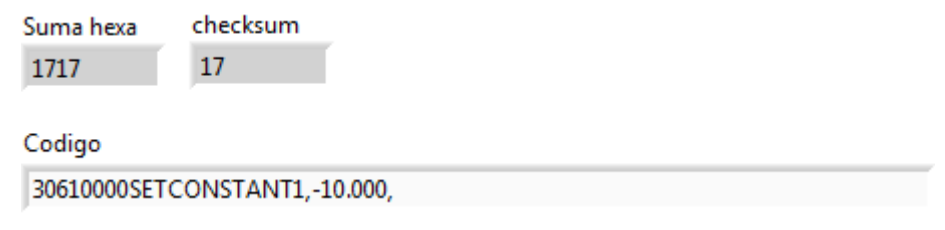

Figura 43. Interface programa CHECKSUM.

Dado que la programación del datlogger y del S4 son totalmene diferentes, entonces se decidió por hacer un bloque que permitiera tener todas las instrucciones del S4 para poderlas pedir en cierto momento que lo requiera el programa por lo que se elaboró el **SA** 

bloque  $S4$ , el cual por principio requirió de la forma hexadecimal de las instrucciones las cuales enlistan en la siguiente tabla:

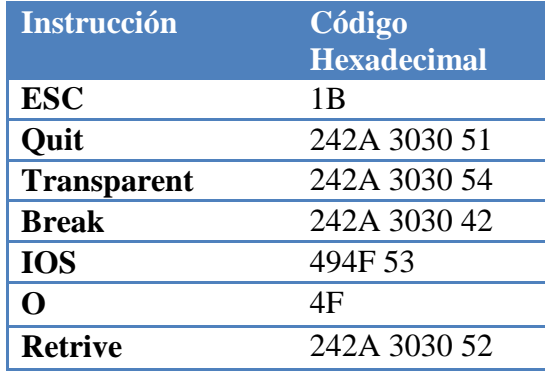

Tabla 15. Instrucciones del S4.

Estas instrucciones fueron dadas mediante cuadros de decisión y controlados mediante variables booleanas, de tal manera que pudieran ser activadas en caso verdadero, y así enviar únicamente la instrucción de interés, y por tanto todos los demás casos serían falsos y no concatenarían ningún texto, de tal forma que resulta ser un bloque que contiene las instrucciones para la comunicación con el SIU y el S4.

Anexas a estas instrucciones también tenemos dos bloques con la misma lógica booleana (figura 44), que contendrán las instrucciones de tiempo y fecha las cuales contienen el uso del subprograma FECHA HORA, el cual como ya se mencionó en la explicación de dicho bloque ya contiene el formato adecuado para esta instrucción de tal forma que únicamente se precede para el bloque Time de la letra "T" y para el bloque Date de la letra "D", ambos seguidos de un retorno de línea y una letra "Y" la cual confirma la instrucción.

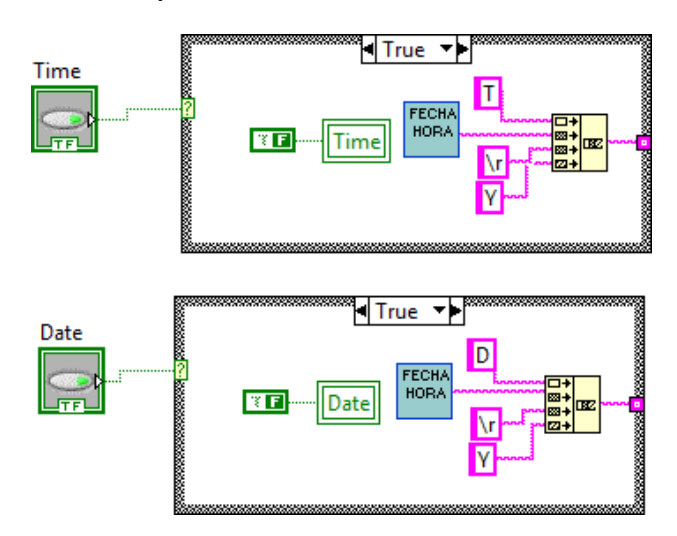

Figura 44. Bloques de programación del S4 Time y Date.

Guardar El subprograma Guardar , se desarrolló bajo la idea de hacer un guardado preliminar de los datos para los diferentes tipos de datos es decir MET para meteorológicos y S4 para los de tipo marino, cada uno identificado por sus instrumentos. En este subprograma cuenta con las entradas de texto Nombre\_archivo la cual es para que el programa principal le indique el nombre del archivo mediante la ficha seguida de la hora, si este dato es el mismo al siguiente uso simplemente se reescribirá en la parte superior el siguiente dato, por su parte en la entrada de texto identificada como Dato se introducirá lo que provenga de información en la hyperterminal para que sea guardado el dato.

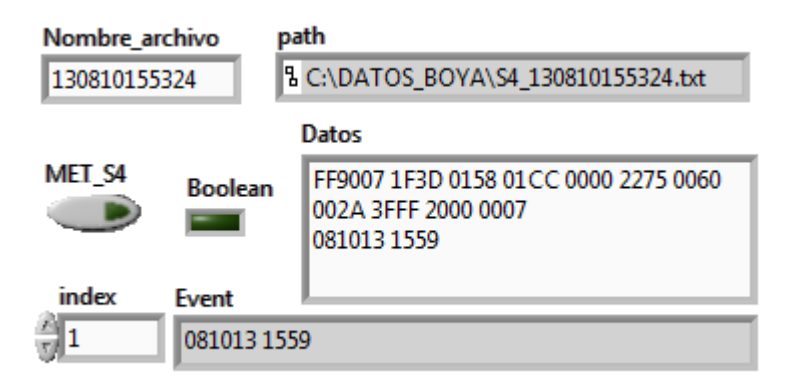

Figura 45. Interface de subprograma Guardar.

De esta manera se antepone un identificador al nombre del archivo este será S4\_ o MET\_ esto será indicado al programa mediante el control booleano de nombre MET\_S4, el cual en estado falso enviara a guardar datos del S4 y el en estado verdadero guardara con la etiqueta MET. También se observa en la interface de la figura 45 la salida de texto Event, este campo será posteriormente utilizado para identificar cuando tengamos activa la alarma por caso de marea. El programa también tiene la capacidad de discriminar todos los textos que no correspondan estrictamente a datos, es decir que mediante bloques de búsqueda se remplazaron las cadenas de texto más comunes por espacios en blanco, esto para que a la hora de hacer el procesamiento de datos se tenga un archivo más limpio.

#### **Datos**

El Subprograma Datos MET , cuenta principalmente con la entrada Nombre se archivo 2, la cual es el mismo nombre del archivo con el cual se identificó el archivo MET\_1303070000.txt para este caso guardado previamente, este leerá las ultimas treinta columnas escritas en el para separar únicamente todos los datos que encuentre en ellas, posteriormente las comparara con el nuevo archivo llamado MET\_BMZT\_1303070000.txt, esto para verificar si existe una más nuevas líneas de datos y con esto escribir únicamente datos nuevos, de manera tal que se concatenaran en un arreglo mostrado también en la interface del subprograma, para esta operación se deberá contar con

la intervención del subprograma llamado Hx Hy Tx Ty  $\frac{f^T \cdot f^T \cdot f^T}{f^T \cdot f^T}$ , el cual mediante los datos Hx Hy hexadecimales proporcionado por el la brújula del S4, en este caso ya leídos directamente del archivo generado por el subprograma Datos S4 se pueden traducir a una dirección vectorial para operarlo junto con el dato de dirección de viento que nos proporciona el anemómetro en su línea de datos del datalogger, de manera tal que al concatenar los datos en el arreglo final de datos se tengaincluida ya la corrección de la dirección de viento en la columna de dirección real.

Hx Hy

|                 | Nombre archivo 2       | Hx   | Hv    |                  |        |                 |      |       |         |       |        |       |                   |            |        |       |                  |
|-----------------|------------------------|------|-------|------------------|--------|-----------------|------|-------|---------|-------|--------|-------|-------------------|------------|--------|-------|------------------|
|                 | 1303070000             | 0158 | 01CC  |                  |        |                 |      |       |         |       |        |       |                   |            |        |       |                  |
|                 | Datos fina             |      |       |                  |        |                 |      |       |         |       |        |       |                   |            |        |       |                  |
| 해               | 13/03/07 16:05:00      | 0.01 | 159.3 | 0.43             | 139.9  | $\parallel$ 229 | 64.6 | 25.36 | 1012.28 | 13.81 | 0.275  | 0.899 | 03/07/13 15:36:54 | $\  0.098$ | 15.713 | 0.899 | 24 <sup>t</sup>  |
| $\frac{1}{2}$ o | 13/03/07 15:50:00 0.01 |      | 223.7 | $\parallel$ 0.58 | 1222.5 | $\vert$ 311     | 62.3 | 26.00 | 1012.44 | 13.88 | 10.278 | 0.843 | 03/07/13 15:06:54 | 0.081      | 6.986  | 0.845 | 191 <sup>t</sup> |

Figura 46. Datos MET.

El archivo de datos ya operado y en orden se presenta de la siguiente manera:

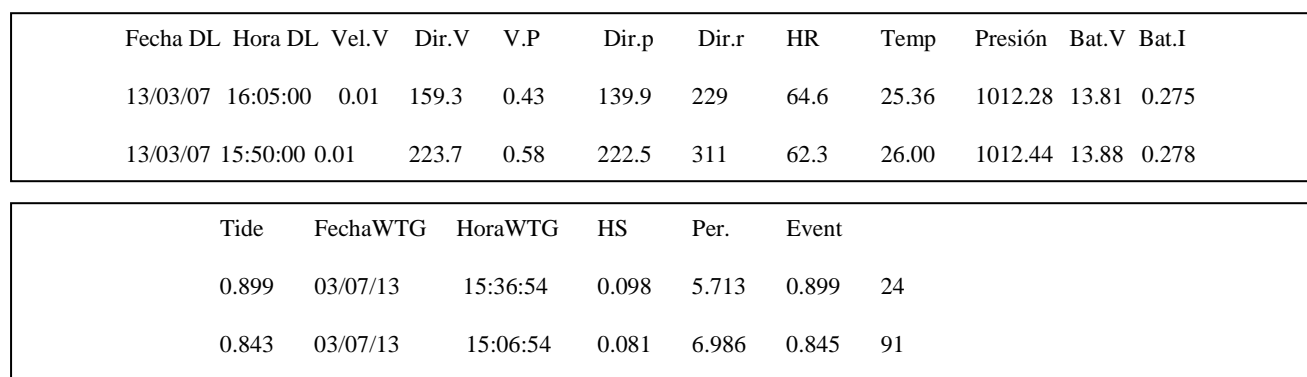

Donde se identifican los datos con una fila de etiquetas las cuales corresponden a la siguiente tabla para los datos meteorológicos y de estado del dataloger:

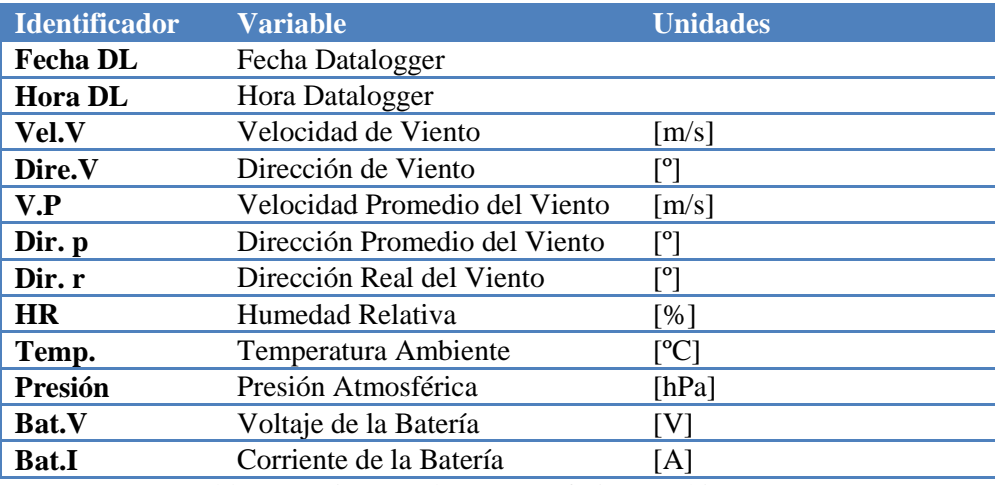

Tabla 16. Etiquetas datos atmosféricos archivo MET.

Para los datos del WTG (Wave and Tide Gauge), se tiene la siguiente tabla:

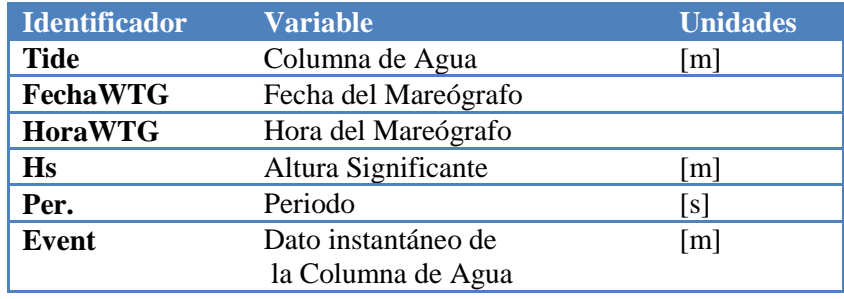

Tabla 17. Etiquetas del archivo MET.

Por último el subprograma de Datos MET, tiene la tarea de realizar una copia de este archivo en la carpeta C:\DATOS\_PAGINA, con el nombre MET.txt, el cual será siempre sobre escrito con el archivo que en ese momento este corriendo con la información del día, a manera de mantenerlo actualizado, este archivo se utilizara mas tarde para la publicación de los datos.

Datos:

Otro de los subprogramas es el de Datos S4  $\frac{1}{2}$ , el cual necesita al igual que los anteriores la entrada de texto con los datos de fecha y hora que les fueron asignados a los archivos anteriores, el primer paso a realizar es leer el archivo S4\_1303070000.txt para el ejemplo, el cual extrae el último dato escrito en el que se considerara el nuevo dato y se compara con los datos anteriores del archivo S4\_BMZT\_1303070000.txt, al ser la primera vez que se introduce el dato se dará como válido, y con esto se pasa a hacer la traducción de todos los datos hexadecimales como se explica en el capítulo 3.1, una vez transformado cada dato se guarda en el nuevo archivo y se agrega a un arreglo de datos para poder ser publicado posteriormente.

| Nombre archivo<br>1303070000               |                           | path                     |                       | 8 C:\DATOS BOYA\S4 1303070000.txt                                      |                           | path 4                                 |                                          | 8 C:\DATOS BOYA\S4 new 1303070000.txt |                             |                                    |                |                        |                 |              |
|--------------------------------------------|---------------------------|--------------------------|-----------------------|------------------------------------------------------------------------|---------------------------|----------------------------------------|------------------------------------------|---------------------------------------|-----------------------------|------------------------------------|----------------|------------------------|-----------------|--------------|
| <b>Vx</b><br>FF9<br><b>Vx</b><br>$-1.4886$ | Vy<br>007<br>Vy<br>1.3114 | <b>OBS</b><br><b>OBS</b> | Hx<br>1F3D<br>48.8088 | <b>Hy</b><br>0158<br>01CC<br><b>Hx</b><br><b>Hy</b><br>$-168$<br>$-52$ | Cond<br>0000<br>Cond<br>0 | <b>Temp</b><br>2275<br>Temp<br>18.8167 | <b>Tx</b><br>0060<br><b>Tx</b><br>6.0051 | Ty<br>002A<br>Ty<br>2.6301            | PH<br>3FFF<br>PH<br>14.7955 | Redox<br>2000<br>Redox<br>$-0.288$ | 0007<br>0.0038 | Clorofila<br>Clorofila | Fecha<br>081013 | Hora<br>1614 |
| Speed<br>1.98386                           | Dir wind<br>138.621       |                          |                       | Dir xy<br>197.199                                                      |                           |                                        |                                          |                                       |                             |                                    |                |                        |                 |              |
| Datos S42                                  |                           |                          |                       |                                                                        |                           |                                        |                                          |                                       |                             |                                    |                |                        |                 |              |
| Fecha                                      | Hora                      | Speed                    | Dir                   | <b>OBS</b>                                                             | Cond                      |                                        | pH                                       | Redox                                 | Clorofila Tx                |                                    | Ty             |                        |                 |              |
| 1                                          | 08/10/13 15:59            | 1.98                     | 138.62                | 48.81                                                                  | 0.00                      | 18.82                                  | 14.80                                    | $-0.29$                               | 0.00                        | 6.01                               | 2.63           |                        |                 |              |

Figura 47. Datos S4.

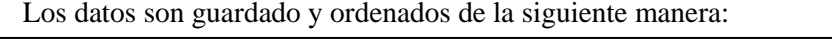

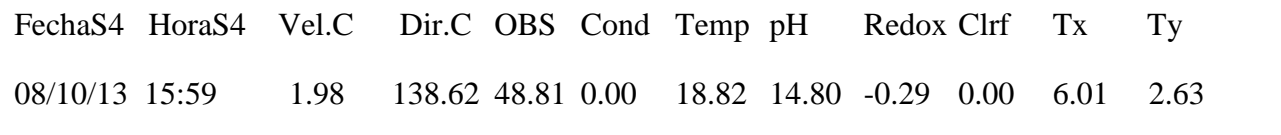

Donde la tabla para identificar las etiquetas de los valores es la siguiente:

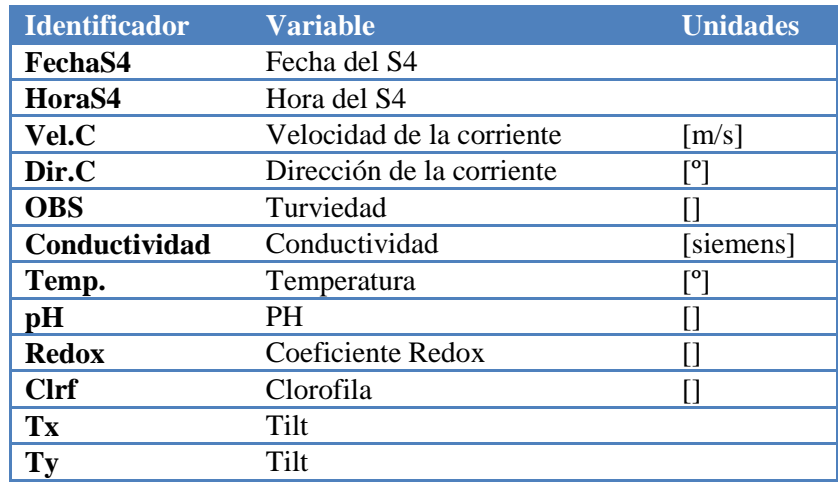

Tabla 18. Etiquetas archivo S4.

Este subprograma también hace al final un guardado del archivo en C:\DATOS\_PAGINA, con el nombre S4.txt, sobre escribiéndolo a cada actualización.

**EVENT** El siguiente subprograma es el EVENT BOX **BOX**, este es accionado en caso de alarma mediante la lectura continua de la primer línea en el archivo guardar, ya que si en esta se presenta el texto event estamos ante un evento por diferencia considerable de marea, está a su vez acciona este bloque como una alarma tanto visual como sonora.

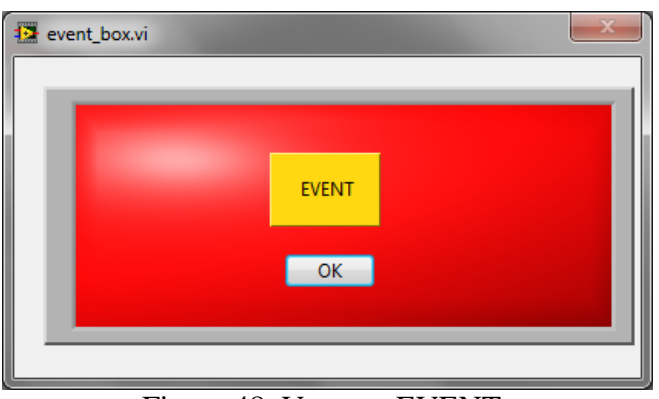

Figura 48. Ventana EVENT.

El subprograma se mostrará al frente de la pantalla como una ventana emergente cambiando entre colores rojo y gris, emitiendo una alerta de este evento, a su vez este

Mail. bloque esta interconectado con el de Mail , esto con una variable booleana, la cual acciona una cadena de eventos en los cuales se requiere el asunto del correo definido como "Datos boya Mazatlán", y el contenido contiene el mensaje:

Se envían los datos

Con el archivo adjunto (fecha del archivo).

Guardar<br>Imail De manera que el dato de fecha se utiliza para que el subprograma Guardar mail pueda almacenar en la carpeta C:\DATOS\_MAIL, al archivo que esta por enviar y con esto almacenar un registro de lo dato enviados por correo, de manera que se envía esta ruta al subprograma Mail para que adjunte el archivo.

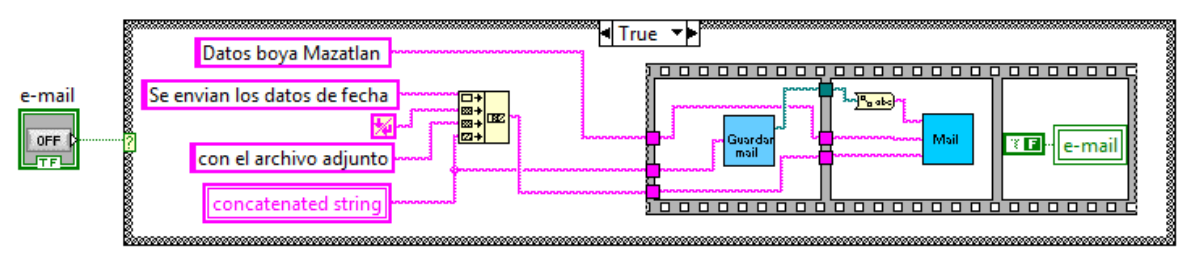

Figura 49. Bloque Mail.

Para el uso del subprograma Mail, es necesario contar con una cuenta de correo propia de este instrumento la cual se creó como Boya.Mazatlan@gmail.com, con ella también es necesario el usuario o cuenta de correo que será el destinatario, de momento se encuentra direccionado a una cuenta personal.

Para la publicación de archivos de datos en la red se creó el subprograma IMP JPEG  $\sqrt{\frac{\text{pres}}{n}}$ el cual hace directamente una impresión de pantalla del programa con los datos completos y lo guarda con la extensión .jpeg, por lo que requiere una ruta de entrada del nombre del programa al que tomara la imagen, y éste devuelve la ruta completa donde se guardó el

archivo para posteriormente poder utilizarlo con el subprograma CMD C:/

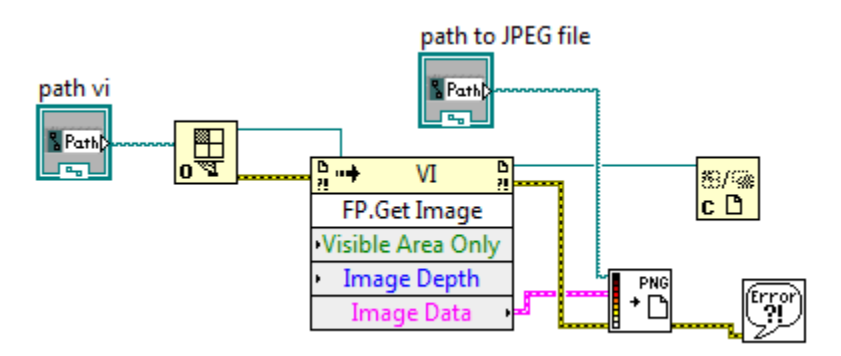

Figura 50. Subprograma IMP JPEG.

Este último realiza mediante línea de comandos y trabajando sobre el directorio C:\ DATOS\_PAGINA, el envió al servidor de Ciencias del Mar y Limnologia todos los archivos de esta carpeta los cuales serán la imagen de los datos para la publicación, el archivo de datos S4.txt así como el archivo MET.txt.

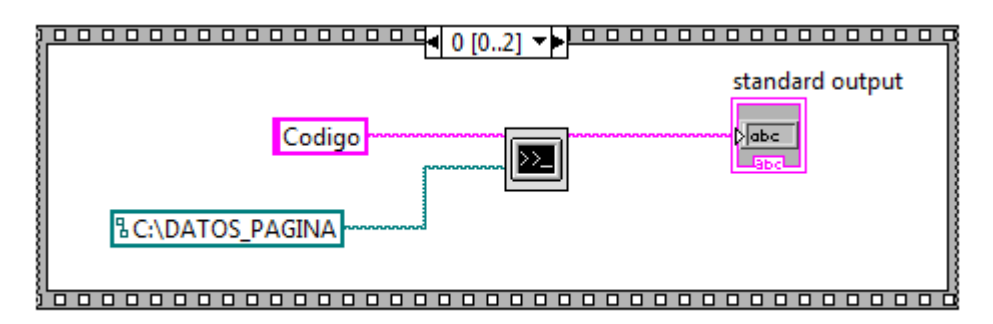

Figura 51. Subprograma CMD C:\

Una vez que se encuentran el servidor es posible la publicación de los datos directamente en el portal http://www.icmyl.unam.mx/?q=node/179.

## **4.2 Programa principal ZENO 3200.**

Hasta el momento ya se cuenta con todos los elementos para hacer la programación de los dispositivos del sistema, de tal forma que se construye el programa principal ZENO 3200

**IMP** 

ZENO<br>3200

, el cual básicamente resulta ser la hyperterminal básica, pero con todo el conjunto de subprogramas para hacer la programación, adquisición y publicación necesaria.

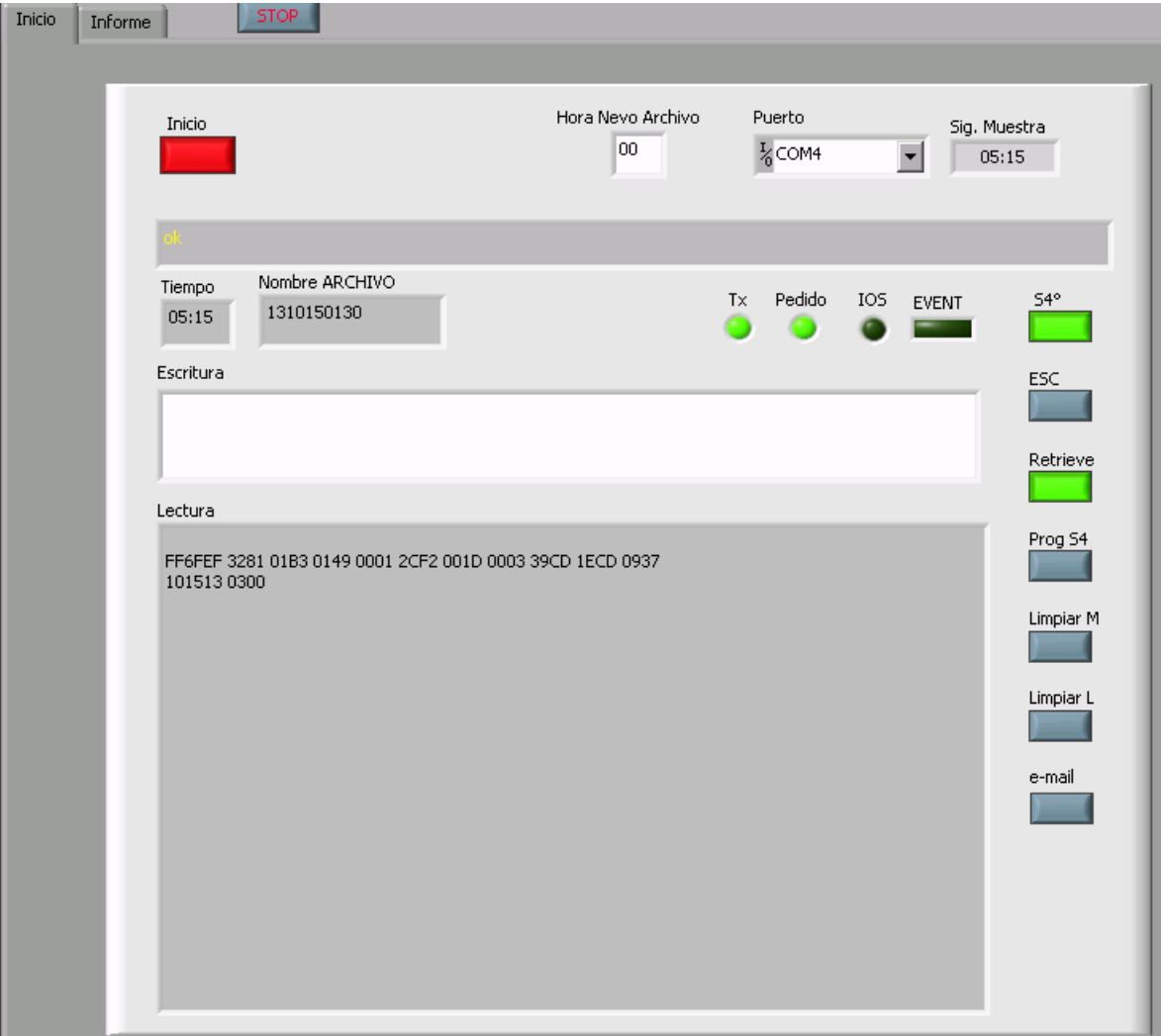

Figura 52. Panel Inicio programa principal.

Inicio

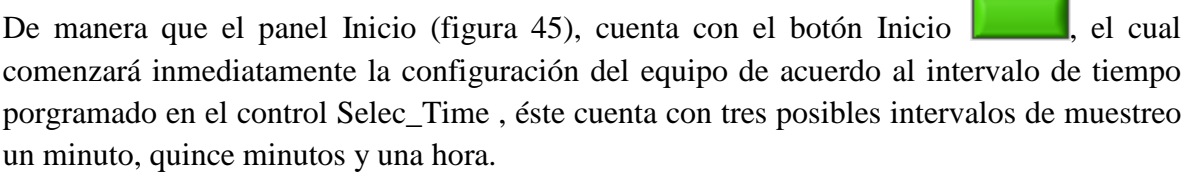

Previo a dar inicio a la programación mediante el botón inicio se cuentan con 7 diferentes opciones colocadas del lado derecho de la pantalla a manera de botones, estas se enlistan a continuación:

## $S4^{\circ}$

El botón S4º permite decidir si se desea programar para la adquisición el equipo S4 o no, de manera que al no ser habilitado el botón solamente se programaran las variables de los datos meteorológicos y el mareógrafo para su adquisición.

## **ESC**

El botón Esc. Es utilizado en caso de que la adquisición se realice mediante la terminal directamente o sea detenida a medio proceso, nos permitirá salir de la comunicación con el puerto serial de adquisición del S4.

### Retrieve

El botón Retrive, permite adquirir manualmente mediante su código a los datos del

### Prog S4

S4

El botón Prog S4 habilita únicamente la programación del instrumento S4.

### Limpiar M

El botón Limpiar M es de utilidad en el caso que se desea hacer un limpiado de la memoria del datalogger, este coloca el código adecuado en la ventana escritura para que sea enviada por el usuario al presionar la tecla "Enter".

### Limpiar L

El botón Limpiar L limpia directamente la ventana de la hyperterminal que es de Lectura.

#### e-mail

El botón e-mail es utilizado ya en ejecución de la adquisición ya sea por el usuario para enviar el archivo actual de la adquisición o por el programa por una alerta del tipo Event.

De manera que para iniciar una adquisición adecuada de los datos completos se seguirán los siguientes pasos.

- 1. Se inicia el programa ZENO 3200
- 2. Se verifica el puerto de comunicación y se indica el COM4 del puerto serial al que

Puerto

nos estamos comunicando en la ventana Puerto .

3. Se decide a qué hora se desea que sea renovado el nuevo archivo diario para que sea Hora Nevo Archivo 00

guardado en la ventana Hora Nuevo Archivo , por defecto se tiene configuradas las 00 horas de manera que cada que se cumpla esta condición se abrirá un nuevo archivo para continuar en guardado de los datos.

 $S4^{\circ}$ 

Inicio

- 4. Se selecciona el intervalo de muestreo en el selector Selec\_Time 1 Min 15 Min 1 Hora  $\bullet$ ⊙ ⊙ .
- 5. Se habilita la programación del S4 con el botón con el mismo nombre .
- 6. Una vez configurado los puntos anteriores se presiona el botón de Inicio marcándose en rojo indicando que está corriendo una ejecución.
- 7. Aparecerá en pantalla la ventana emergente

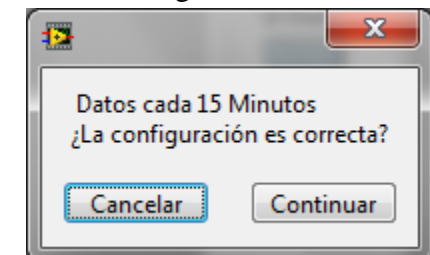

La cual nos indica el intervalo a programar para verificarlo, si este dato es correcto, simplemente se presiona el botón continuar para seguir con el proceso, de no serlo se presiona cancelar y se reconfigura el paso 4.

De manera que si se han seguido estos pasos correctamente se podrá observar paso a paso la programación del datalogger y el S4, cada uno de acuerdo a los códigos planteados en los capítulos correspondiente, y el término de la programación se observará.

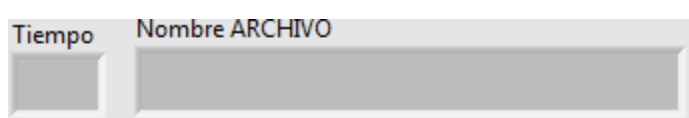

En la ventana Tiempo la cuenta regresiva para la siguiente muestra, así como en Nombre ARCHIVO se observa el Nombre y la ruta del archivo en el que se está guardando datos en ese momento.

Posterior a esto se puede pasar a la ventana de Informe en la cual se observarán los datos publicados.

## **4.3 Publicación de datos**

La ventana del Informe del programa principal es donde se verán reflejados los datos adquiridos cada intervalo de tiempo.

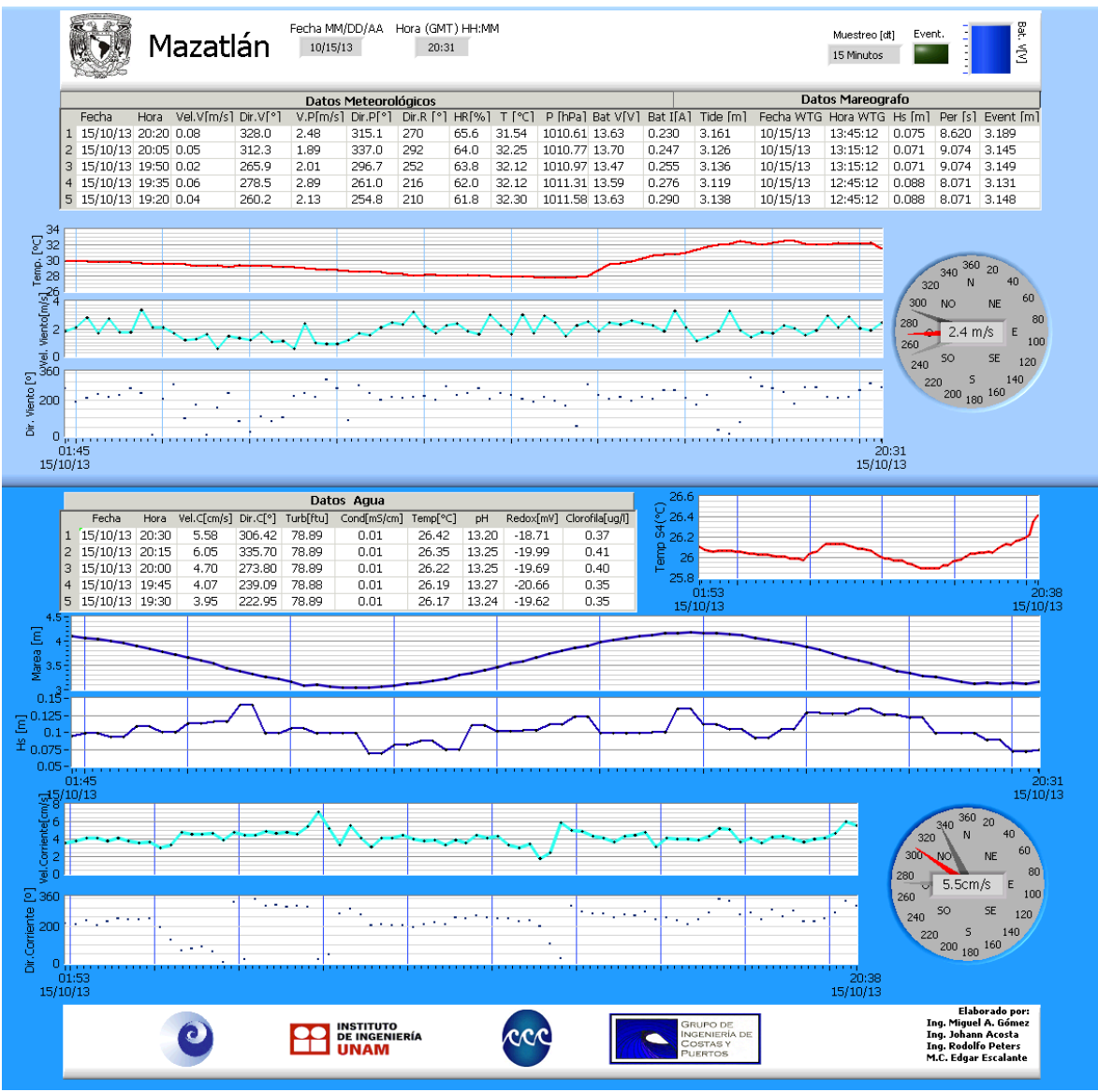

Figura 53. Panel Informe.

En ella podremos encontrar publicado los últimos cinco datos de la variables meteorológicas, del mareógrafo, y de el estado de Agua. Estos a manera de lista en un arreglo de de columnas y reglones de la misma manera en la son guardados en los archivos de datos. También se observarán de manera gráfica la temperatura ambiente, la velocidad del viento la dirección, la temperatura de agua, la altura de marea, la altura significativa de ola, la velocidad de la corriente y la dirección de la misma.

Otros de los indicadores contenidos en esta imagen son los de dirección y velocidad de viento y de corriente, estos a manera de rosa de vientos, se presenta indicando con una aguja de color rojo en la dirección del último dato, así como en una escala de grises de un color obscuro el anterior y uno más claro el anterior a ese, al centro del indicador se observa un cuadro con el dato de la velocidad de estas variables de acuerdo al último dato adquirido y a los valores promedios de los mismos.

En la esquina superior derecha se observa el intervalo de muestreo, un indicador en caso de un evento, y por último una barra que muestra el voltaje en las baterías para tener monitoreo de las mismas.

# **5. Montaje de la instrumentación y puesta en marcha en sitio de pruebas**

La labor de montaje de la boya comprendió desde el envío de toda la instrumentación hasta el montaje de la misma boya ya en su sitio de pruebas el cual de momento se ha decidido que fuera la estación del buque "EL PUMA", en su estación de Mazatlán.

De manera que, de primera instancia, se realizó un limpiado y pintado de la boya (elaborado por personal de la unidad académica de Mazatlán), ya que la estructura requiere de una pintura de tipo marino que evita la corrosión, posteriormente se le dio mantenimiento a las glándulas que permiten el paso de los cables al interior de la boya, así como el acondicionamiento para montar en la estructura cada uno de los sensores.

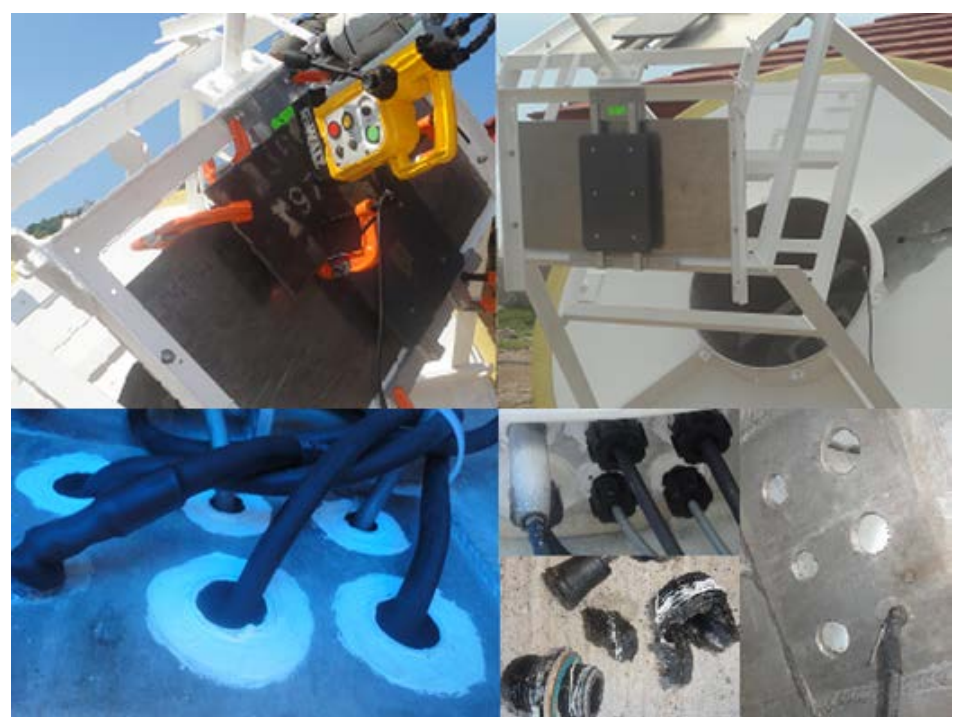

Figura 54. Montaje de la instrumentación en la boya. (Unidad académica de Mazatlán)

Una vez que se encontraron todos los sensores colocados en la estructura, se procedió montar en el interior de la boya el MEU, este procedimiento requiere una desconexión y reconexión completa de todos los sensores ya que atravesaran la estructura a través de las glándulas permitiendo mantener el interior de la boya libre de humedad.

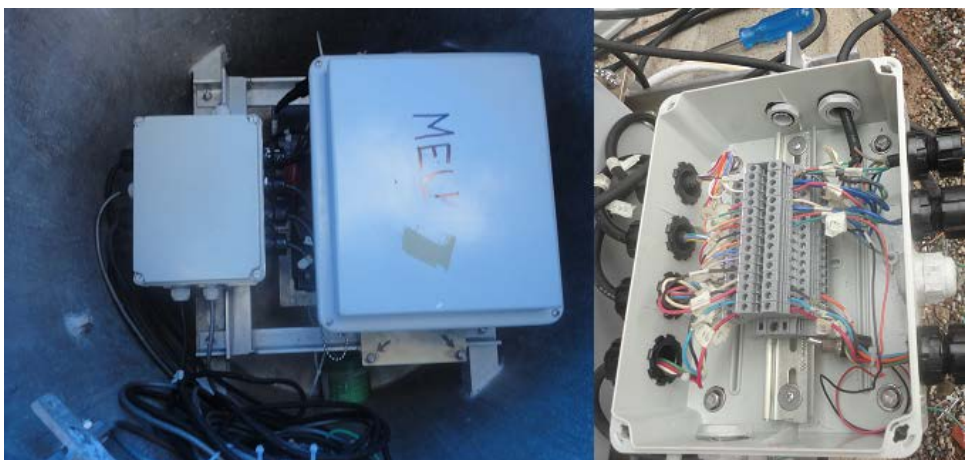

Figura 55. Montaje dentro del cilindro principal.

Por último se cerró la tapa de la boya quedando sellada mediante un empaque cerrado a presión mediante 6 tornillos alrededor de ella, es importante mencionar que cada sensor fue sellado uno a uno con los empaque pertinente, así como silicones de tipo marino, otro elemento de protección a la hora del montaje fue el bañado de las cuerdas y tuercas con silicón anti-oxido, ya que todos los elementos permanecerán en contacto directo con un ambiente corrosivo y húmedo.

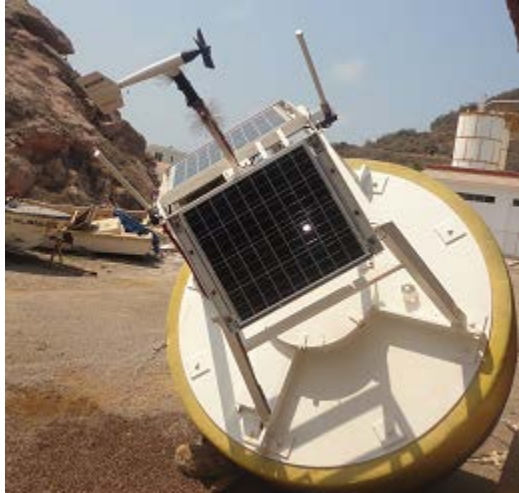

Figura 56. Boya montada para periodo de pruebas en tierra.

También se mandó elaborar un peso muerto elaborado con una estructura de aluminio, y vaciado con concreto, calculado para que tenga un peso en aire de 5 toneladas y en agua de 2.8 toneladas.

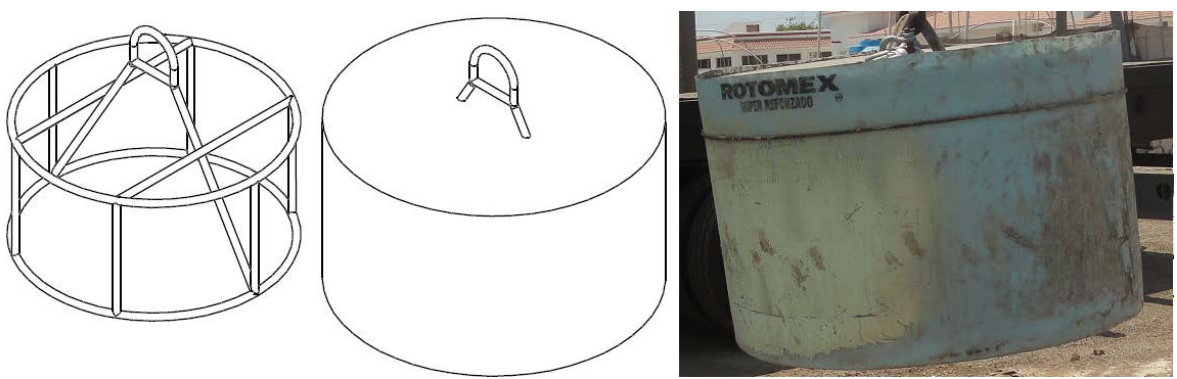

Figura 57. Peso Muerto.

Una vez que el equipo se encontró totalmente ensamblado, se dispuso para poder ser trasladado de la Unidad Académica de Mazatlán a la Estación del puma, para esta maniobra se requirieron de dos grúas de carga, la primera que transportaría tanto el peso muerto como la boya a la estación a un costado del muelle, y la segunda con mayor brazo de palanca que permitirá colocar en el sitio adecuado tanto la boya como el peso muerto en el sitio exacto (esta maniobra duro alrededor de 4 h).

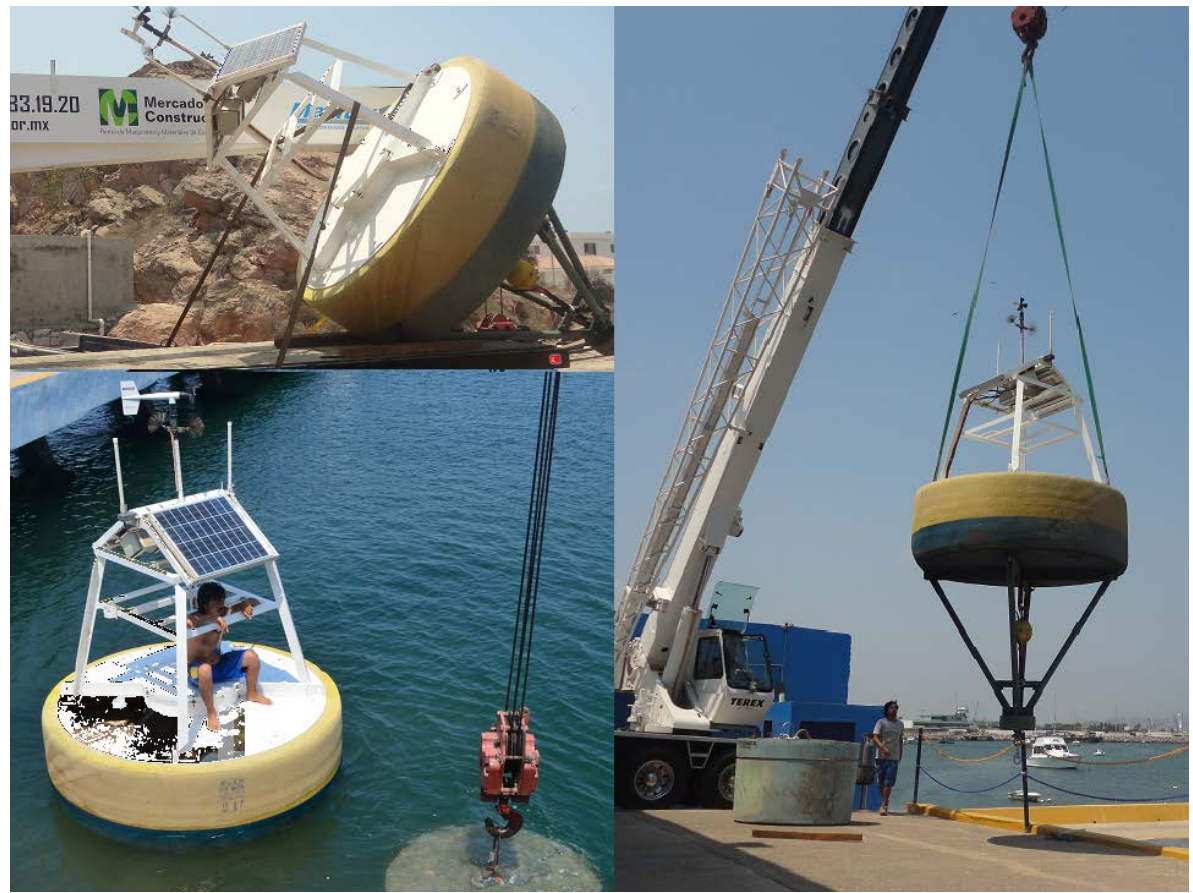

Figura 58. Montaje final en sitio de pruebas. (Estación del buque "EL PUMA").

Ya con el equipo en sitio solo quedó verificar que la conexión entre los modems fuera adecuada, y de esta manera se podrán verificar con mayor detalle los datos que reporte la boya, y con ello recalibrar el sistema.

![](_page_106_Picture_1.jpeg)

Figura 59. Boya oceanográfica de Mazatlán.

Durante esta última estancia en la Unidad Académica de Mazatlán, también se dio la conferencia titulada "Boya Oceanográfica del ICML" [anexo I c)], en la cual se pudo explicar el funcionamiento del equipo para la estación así como los cuidados que ésta requiere.

## **Conclusiones**

El proceso de rehabilitación de esta boya oceanográfica fue de gran magnitud y a pesar de que no se contaba con un procedimiento establecido para el desarrollo del proyecto se logro obtener un resultado satisfactorio, para lo cual se utilizaron diferentes técnicas que permitieron realizar la reconstrucción, como a continuación se describen brevemente los pasos realizados para el logro del proyecto:

- Se comenzó verificando el equipo inventariado y entregado por parte de Instituto de Ciencias del Mar así como un análisis de las expectativas a cumplir en dicho proyecto.
- Ubicación de cada una de las partes del instrumento así como la identificación de las partes faltantes y complementarias, para hacer la cotización y el pedido de las mismas (Radio módems, antena, pegamentos y silicones del tipo marino, etc.).
- Realice la verificación por separado de cada uno de los módulos (WTG, S4ADWI), así como del datalogger ZENO 3200, haciendo para cada caso la programación y conexiones, los módulos que ya contaban con ella se identificaron los valores esperados para los canales de entrada y así resolver la conexión de todo el equipo.
- Integre todos los módulos para hacer una conexión completa del sistema en laboratorio, de manera tal que permitiera establecer comunicación y funcionamiento mediante el programa de operación dado por Inter Ocean.
- En base a las pruebas físicas y a las nuevas conexiones realice los diagramas de instalación de los diferentes módulos (MEU, WTG).
- Para identificar las dimensiones de la estructura y hacerlas coincidir con todas las piezas y herrajes con los que ya se contaban para el montaje, se visito la estación de Mazatlán de donde se identifico físicamente la necesidad de diseñar elementos como el modulo de radios y sus complementos para su sujeción en la estructura de la boya.
- Después de un periodo de pruebas en el laboratorio, se observo un correcto funcionamiento del sistema, así que se paso a verificar la valides de los datos y su calibración.
- Al detectar posibles mejoras al programa de Inter Ocean, se desarrollo uno propio mediante un proceso de ingeniería inversa, logrando mejores capacidades para la adquisición de los datos, teniendo un menor índice de pérdidas de los mismos, así como la publicación en red.
- Se envió todo el equipo a la estación en Mazatlán para posteriormente ir junto con un equipo de trabajo involucrado a realizar el montaje completo de todos los instrumento en la boya, la cual previamente ya había contado con un tratamiento de pintura. Se Instalo el radio modem en un cubículo provisional junto con una PC que permitiera realizar la adquisición mediante una versión preliminar del programa desarrollado. Así también se dejo montado el modulo WTG en la estación del buque el Puma. Permitiendo desarrollar la pruebas preliminares.
- En este periodo de pruebas se mantuvo fuera del agua la boya y sin la conexión del S4ADWI por cuestiones de seguridad, el resto del equipo así como los sensores meteorológicos se encontraban en completo funcionamiento, por lo que la boya ya era autosustentable en cuestiones de energía mediante sus paneles solares. Durante este periodo se termino de realizar la programación a distancia mediante conexión a escritorio remoto.
- Ante el correcto funcionamiento se realizo la puesta en sitio de pruebas del sistema completo, fondeando la boya en la base de operaciones del buque el Puma en Mazatlán, y el sistema de computo al cual transmite, se instalo en la Unidad Académica de Ciencias del Mar y Limnologia en Mazatlán, desde donde se envían los archivos y las imágenes cada 15 minutos al servidor del Instituto de Ciencias del Mar y Limnología en su plantel de Ciudad Universitaria, para su publicación en la página web http://www.icmyl.unam.mx/?q=node/179.
- Finalmente un elemento que servirá para el buen funcionamiento y mantenimiento de este equipo como manual de instalación y reparación es este documento escrito donde se describe paso a paso como se integro completamente el sistema.

En base a un periodo de pruebas en agua, de ya más de seis meses, se corrobora el perfecto funcionamiento del sistema, paro se identifica la necesidad de calibraciones para las variables de estado de agua, debido a que este proceso conlleva mediciones en el sitio de pruebas mediante sensores patrón para hacer las comparaciones y modificaciones a las ecuaciones de ajuste.

Dado que el proyecto de boyas oceanográficas en la UNAM es un proceso que apenas inicia, y resulta ser una ardua tarea, es de gran satisfacción poder ofrecer ya el primer sistema con publicación en red de los datos y que se actualice en "tiempo real" para esta institución. Esto implica la necesidad de una labor continuará debido a que la instrumentación está expuesta permanentemente a condiciones extremas, requiriendo modificaciones y/o reparaciones a corto y largo plazo, por lo que es de vital importancia cumplir con un mantenimiento periódico para lograr una mayor vida útil a todos los sensores y la instrumentación en general.

Aun cuando se cumplieron con las metas que se tenían planteadas para el proyecto de tesis, queda abierto el camino para continuar haciendo las adaptaciones a este mismo sistema y llevarlo a obtener mayor cantidad de información así como mejor visualización en red de los datos. Así mismo, se puede iniciar con desarrollos propios del sistema completo para tener total independencia y podré realizar mejores adaptaciones de lo requerido en esta clase de sistemas acorde al lugar donde se desean utilizar.

De tal manera que no solo se cumplieron los objetivos, sino que también se demuestra que tenemos las capacidades dentro de nuestra propia universidad para hacer estos desarrollos, que cumplen con los estándares y servicios de empresas dedicadas a estos instrumentos como los es Inter Ocean, logrando cumplir con la instalación y mantenimiento de esta clase de equipos los cuales se requieren para hacer investigación en lugares remotos, y que comúnmente ya son utilizados por instituciones como la NOAA (*National Oceanic and Atmospheric Administration).*

## **Bibliografía**

[1]"Ingeniería de costas ", Armando Frías Valadez, Gonzalo Moreno Cervantes, 1988, Editorial: LIMUSA, S. A. DE C. V.

[2] National Data Buoy Center (NDBC), www.ndbc.noaa.gov

[3] "A Real-Time Global Sea Surface Temperatura Analysis", Richard W. Reynolds, 1988

[4] "A Global Wave Energy Resource Assessment", Andrew M. Cornett, Ontario, Canada, 2008

[5] "Comparison of analyzed and measured wind speeds in the perspective of oceanic simulations over the Mediterranean basin: Analyses, QuikSCAT and buoy data", Paolo M. Rutia, Salvatore Marulloa, Fabrizio D'Ortenziob, Michel Tremantc, March 2008.

[6] "REVISIÓN Y REHABILITACIÓN DE UNA BOYA MARINA", Gómez Reali Miguel Ángel , 2010

[7] "Instrumentación electrónica moderna y técnicas de medición". Transductores como elementos de entrada. Alberto D. Helfrick, William D. Cooper

[8] "Elementos de oceanografía física". Emilsson, 1968.

[9] "Fundamentos de Meteorología", Irene Sendia Nadal, Vicente Pérez Muñuzuri, 2006

[10] "Introducción a la meteorología", Sergio Reyes Coca, 2001

[11]" MANUAL DE DISEÑO DE OBRAS CIVILES – CFE A.2.13 HIDRÁULICA MARÍTIMA", Dr Rodolfo Silva Casarín, Dr Edgar G. Mendoza Baldwin, 2012

[12] Losada y Giménez-Curto, 1978

[13] Ávila. 2007

[14] User Manual "ZENO®-3200" Version V2.02, June 27, 2003. Coastal Environmental Systems.

[15] User's Manual "Model WTG904 Series 2 Wave and Tide Gauge". InterOcean Systems.

[16] "Análisis y descripción estadística del oleaje", Rodolfo Silva Casarín, septiembre,2005

[17] "S4® CURRENT METER APPLICATIONS SOFTWARE", User's guide

for version 5.1.2.

[18] Stewart, R.H., 2006. Introduction to physical oceanography. Texas A & M University.

[19] Kinsman, B., 1965. Wind waves. Printice-Hall, New Jersey.

[20] Johnson, R., Mansard, E. y Ploeg, J., 1978. Effects of wave grouping on breakwater stability. Int. Conference on Coastal Enginiering, Hamburgo, pp.

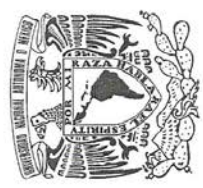

UNIVERSIDAD NACIONAL AUTONOMA DE MEXICO INSTITUTO DE CIENCIAS DEL MARY LIMNOLOGIA UNIDAD ACADEMICA MAZATLAN

Otorga la presente

 $\begin{array}{c} \text{Instituto de Ciencias} \\ \text{del Mar y Limologie} \end{array}$ Iniversidad National Autor

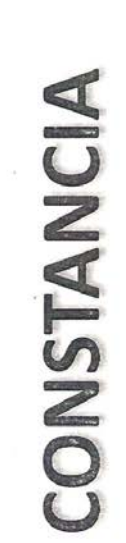

Al Ing.

Miguel Ángel Gómez Reali

por su conferencia titulada:

Sistemas de adquisición de datos en tiempo real

Se extiende la presente en esta Ciudad y Puerto de Mazatlán, a los veintitrés días del mes de agosto del dos mil doce

Jefe de la Unidad Académica Mazatlán Dr. Samuel Gómez Noguera del ICMyL

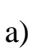

Anexo I

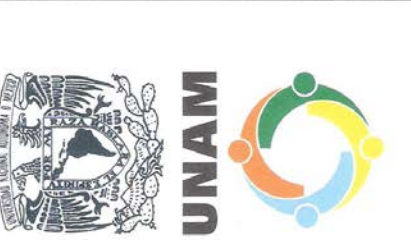

## La Universidad Nacional Autónoma de México

a través de la

Coordinación de Estudios de Posgrado

otorga la presente constancia a

## GOMEZ REALI MIGUEL ANGEL

Por su participación en el Segundo Congreso de Alumnos de Posgrado con el proyecto académico:

**BOYAS OCÉANO-METEOROLÓGICAS.** 

"POR MI RAZA HABLARÁ EL ESPÍRITU" Ciudad Universitaria, abril de 2012

gloria Salin

Coordinadora de Estudios de Posgrado Dra, Gloria Soberón Chávez

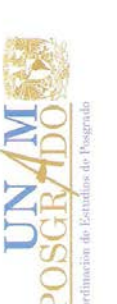

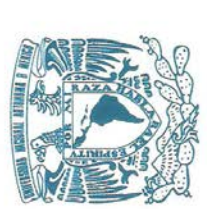

UNIVERSIDAD NACIONAL AUTONOMA DE MEXICO INSTITUTO DE CIENCIAS DEL MAR Y LIMNOLOGIA UNIDAD ACADEMICA MAZATLAN

Otorga la presente

## CONSTANCIA

Al Ing.

Miguel Ángel Gómez Reali

por su conferencia titulada:

Boya oceanográfica del ICML

Mazatlán, Sinaloa 6 de junio del 2013

Dr. Samuel Gómez Noguera **QUAL ANUS** 

Jefe de la Unidad Académica Mazatlán del ICML

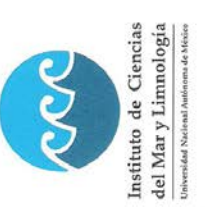

 $\mathbf{c})$